# InfoDesign GmbH Customizing DB2 for Customers

# Referenzhandbuch InfoFLASH

Kombinationsverfahren zum Einsatz schneller Speichersubsysteme bei Recovery und Cloning

Stand: V11.2 – August 2017

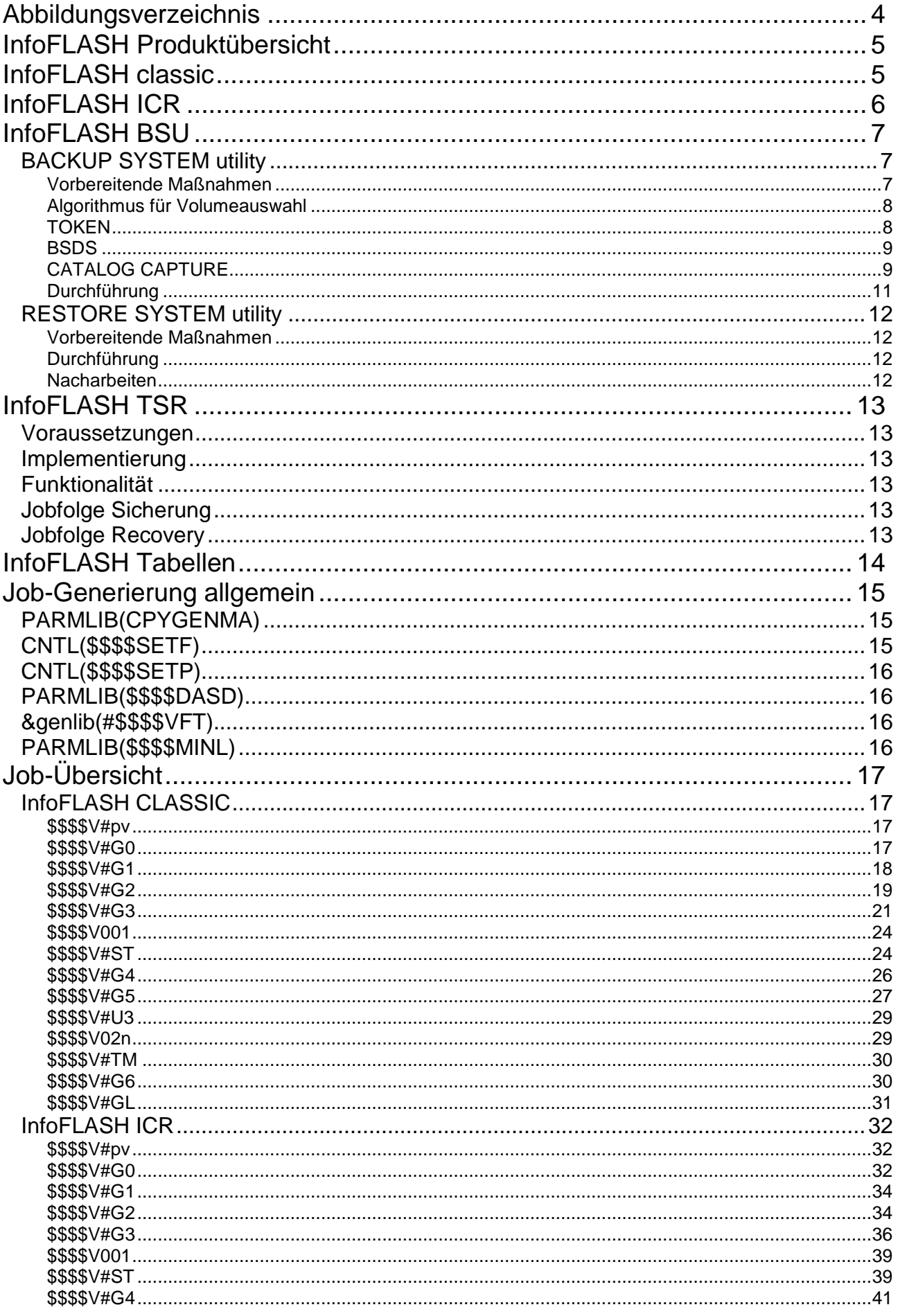

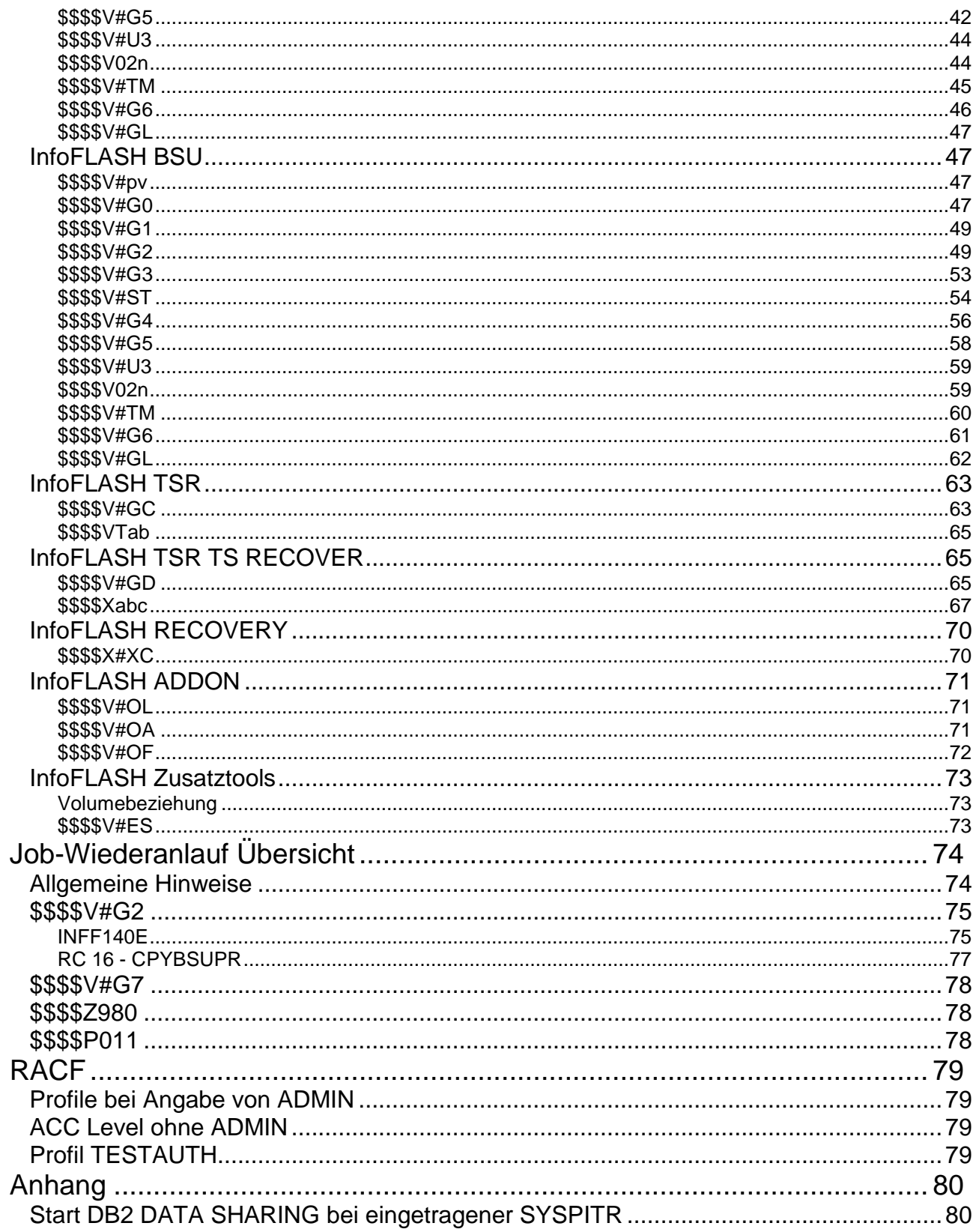

# <span id="page-3-0"></span>Abbildungsverzeichnis

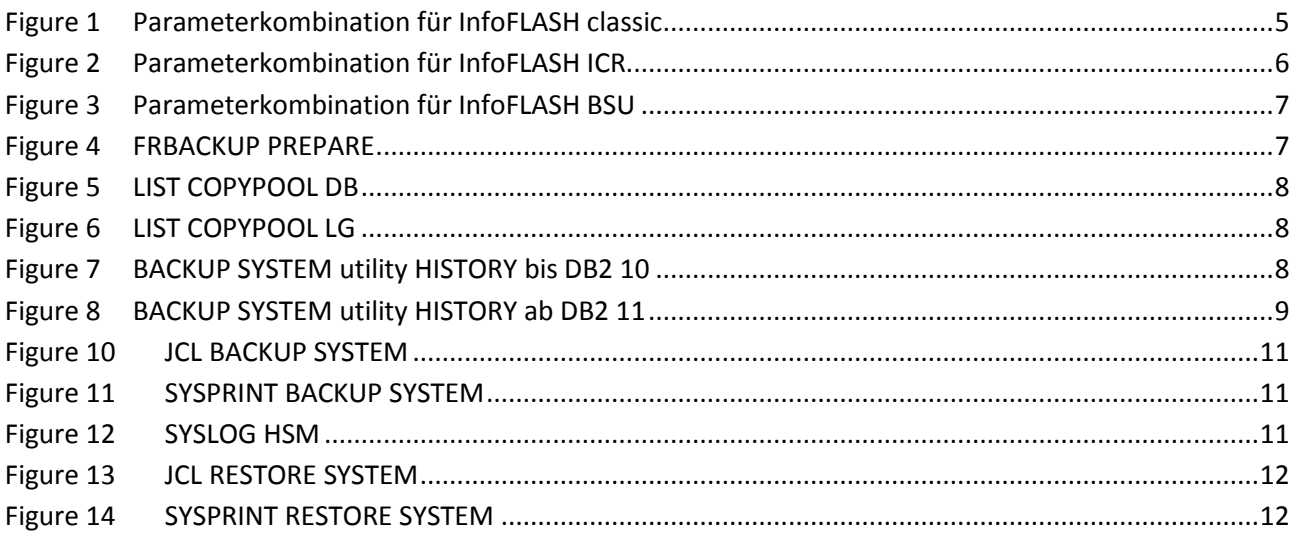

# <span id="page-4-0"></span>**InfoFLASH Produktübersicht**

Die verschiedenen InfoFLASH Verfahren unterscheiden sich in der Auswahl und Ermittlung der Quell-Volumes. Diese Ermittlung geschieht in den meisten Verfahren aus Sicht des DB2-Systems.

Jedoch gilt dies nicht bei InfoFLASH BSU. Hier werden die Konstrukte aus DFSMS genutzt (COPYPOOL). In diesen Fällen ist der Kunde für die Richtigkeit und Vollständigkeit verantwortlich. Innerhalb von InfoFLASH gibt es dafür aber Prüfungen.

Im Folgenden erhält der Leser einen Überblick, wie die Auswahl im jeweiligen Verfahren umgesetzt wird.

## <span id="page-4-1"></span>**InfoFLASH classic**

Für jedes ermittelte Quell-Volume ist **ein** Ziel-Volume erforderlich.

Die Zuordnung der Ziel-Volumes zu den Quell-Volumes erfolgt mit Hilfe einer Zeichenersetzung an beliebiger Stelle im Quell-VOLSER. Dazu werden die Variablen &subschar und &subscol benötigt.

Regel: Überschreibe den Quell-VOLSER ab der Stelle &subscol mit &subschar.

Das so ermittelte Ziel-VOLSER muss im gleichen SFI (Storage Facility Image oder "Blech") ONLINE sein. Dies wird während der Verarbeitung geprüft.

Der Parameter &subschar kann als Liste angegeben werden.

In einem solchen Fall, werden die Ziel-Volumes alternierend entsprechend der Liste ermittelt. Sind alle angegebenen Zeichen benutzt, wird die älteste Version gelöscht und erneut ausgewählt. Der Kunde hat so die Möglichkeit mehrere FlashCopy-Versionen ONLINE zu halten und ist auf eine schnelle RECOVERY vorbereitet.

Dass die Volume-Dupel kompatibel in ihren physikalischen Eigenschaften sind, liegt in der Verantwortung des Kunden.

Der Parameter &pool2use wird bei InfoFLASH classic nicht unterstützt.

InfoFLASH classic unterstützt keine inkrementellen FlashCopy-Sicherungen.

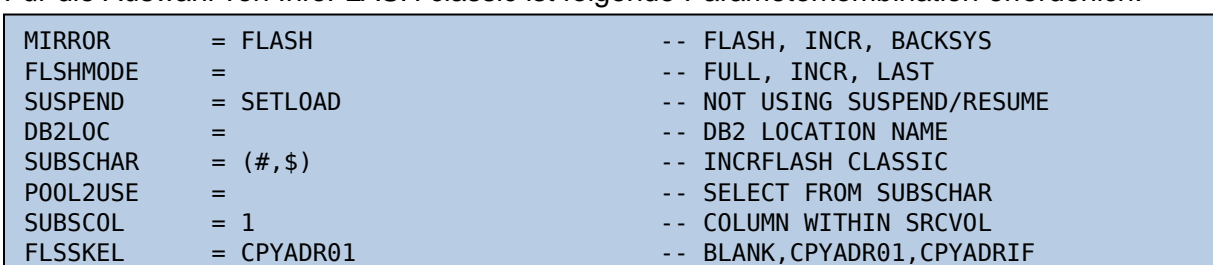

Für die Auswahl von InfoFLASH classic ist folgende Parameterkombination erforderlich:

*Figure 1 Parameterkombination für InfoFLASH classic*

In der SAMPLIB ist ein Beispiel für InfoFLASH classic enthalten: \$\$\$\$PACF

# <span id="page-5-0"></span>**InfoFLASH ICR**

Für jedes ermittelte Quell-Volume ist **ein** Ziel-Volume erforderlich.

Die Zuordnung der Ziel-Volumes zu den Quell-Volumes erfolgt mit Hilfe einer Zeichenersetzung an beliebiger Stelle im Quell-VOLSER. Dazu werden die Variablen &subschar und &subscol benötigt.

Regel: Überschreibe den Quell-VOLSER an der Stelle &subscol mit &subschar

Das so ermittelte Ziel-VOLSER muss im gleichen SFI (Storage Facility Image oder "Blech") ONLINE sein. Dies wird während der Verarbeitung geprüft.

Der Parameter &subschar kann als Liste angegeben werden.

Welches Volumes letztlich als Zielvolume ausgewählt wird, ist im Parameter &pool2use hinterlegt. &pool2use ist dann eine Untermenge von &subschar. Für das gewählte Volume wird die letzte (einzige) Version zu Beginn der Verarbeitung gelöscht und neu erstellt.

Welche Art der Beziehung zwischen den Volumes aufgebaut wird, hängt vom Parameter &flshmode ab.

Wählbar ist:

- a) FULL nonpersistent relation mit COPY FULL
- b) INCR persistent relation mit COPY FCINCREMENTAL
- c) LAST nonpersistent relation mit COPY FCINCREMENTALLAST

Der Kunde hat die Möglichkeit mehrere FlashCopy-Versionen ONLINE zu halten. So ist es möglich eine oder mehrere FULL Versionen zwischen zwei inkrementellen FlashCopy-Abläufen zu erstellen.

Grund: Für inkrementelle FlashCopies wird IBM-seitig nur eine Relation unterstützt. Mit mehreren ONLINE-Versionen ist man auf schnelle RECOVERY vorbereitet

Dass die Volume-Dupel kompatibel in ihren physikalischen Eigenschaften sind, liegt in der Verantwortung des Kunden.

Für die Auswahl von InfoFLASH ICR ist folgende Parameterkombination zwingend:

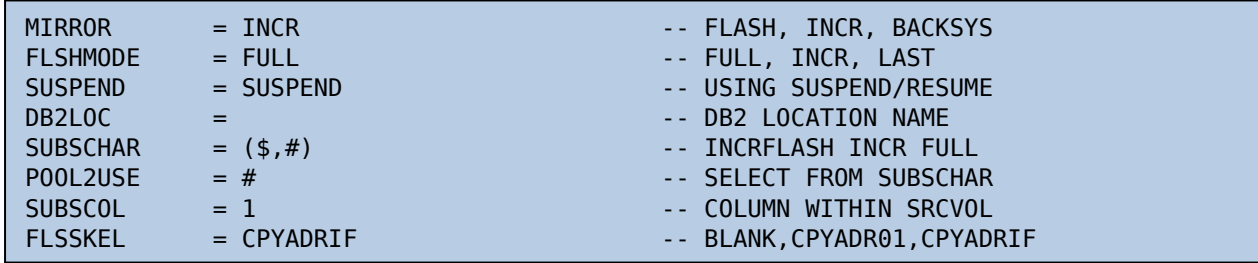

*Figure 2 Parameterkombination für InfoFLASH ICR*

In der SAMPLIB sind Beispiele für InfoFLASH ICR enthalten:

\$\$\$\$PAIF - ICR FULL \$\$\$\$PAII - ICR INCR \$\$\$\$PAIL - ICR LAST

# **InfoDesian**

# <span id="page-6-0"></span>**InfoFLASH BSU**

### <span id="page-6-1"></span>*BACKUP SYSTEM utility*

Mit dem BACKUP SYSTEM Utility werden mit Hilfe von DFSMShsm die Platten mit DB- und LOG-Informationen kopiert. Ab z/OS Version 1.8 lässt sich auch der Abzug der Platten auf HSMverwaltete Bänder umsetzen.

Für die Auswahl von InfoFLASH BSU ist folgende Parameterkombination zwingend:

| POOL2USE                               | $=$              | -- SELECT FROM SUBSCHAR      |
|----------------------------------------|------------------|------------------------------|
| <b>FLSHMODE</b>                        | $= INCR$         | -- FULL, INCR                |
| <b>SUSPEND</b>                         | $\equiv 1000$    | -- NOT USING SUSPEND/RESUME  |
| <b>TSOWITHD</b>                        | $=$ YES          | -- USING ICKDSF FCWITHDR     |
| <b>HSMSTC</b>                          | $=$ HSM          | -- STC NAME, ONLY BACKSYS    |
| <b>HSMBCDS</b>                         | $=$ HSM. BCDS    | -- BCDS DSN, ONLY BACKSYS    |
| MIRROR                                 | $=$ BACKSYS      | -- FLASH, INCR, BACKSYS      |
| DB2LOC                                 | $= IDFOLOC$      | -- DB2 LOCATION NAME         |
| <b>SUBSCHAR</b>                        | $\sim$ $\approx$ | -- INCRFLASH BACKSYS         |
| <b>SUBSCOL</b><br>$\sim$ $\sim$ $\sim$ |                  | -- COLUMN WITHIN SRCVOL      |
| <b>FLSSKEL</b>                         | $=$              | -- BLANK, CPYADR01, CPYADRIF |
|                                        |                  |                              |

*Figure 3 Parameterkombination für InfoFLASH BSU*

In der SAMPLIB sind Beispiele für InfoFLASH BSU enthalten:

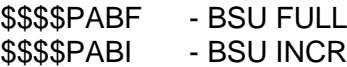

#### <span id="page-6-2"></span>**Vorbereitende Maßnahmen**

Alle Dateien, die mit BACKUP SYSTEM gesichert werden sollen, müssen SMS-managed sein. Die niedrigste unterstützte z/OS-Version ist 1.7. für die Nutzung der HSM Funktion "RESTORE von DUMPCLASS" ist mindestens z/OS 1.8 erforderlich.

Für die BCDS-Datei ist als maximum recordlength 6544 einzustellen.

Literatur: Redbook SG24-7069-00 DFSMShsm Fast Replication Technical Guide Kapitel 5.1.2 Software coexistence considerations

Vor dem Start des Utilities sollte die Richtigkeit der COPYPOOL-Definitionen für den DB- und LOG-Pool geprüft werden.

#### **F dfsmshsm,FRBACKUP CP(DSN\$locname\$DB) PREPARE**

ARC1801I FAST REPLICATION PREPARE IS STARTING FOR COPY . . . ARC1802I FAST REPLICATION PREPARE HAS COMPLETED FOR . ARC1802I (CONT.) COPY POOL DSN\$locname\$DB, AT 15:03:56 ON 2016/06/10, ARC1802I (CONT.) FUNCTION RC=0000, MAXIMUM VOLUME RC=0000 . ARC1000I COPY POOL DSN\$locname\$DB FRBACKUP PROCESSING . ARC1000I (CONT.) ENDED .

*Figure 4 FRBACKUP PREPARE*

**F dfsmshsm,FRBACKUP CP(DSN\$locname\$LG) PREPARE** analog

Informationen zu den Copypools erhält man mit:

#### **F dfsmshsm,LIST CP(DSN\$locname\$DB) TERM**

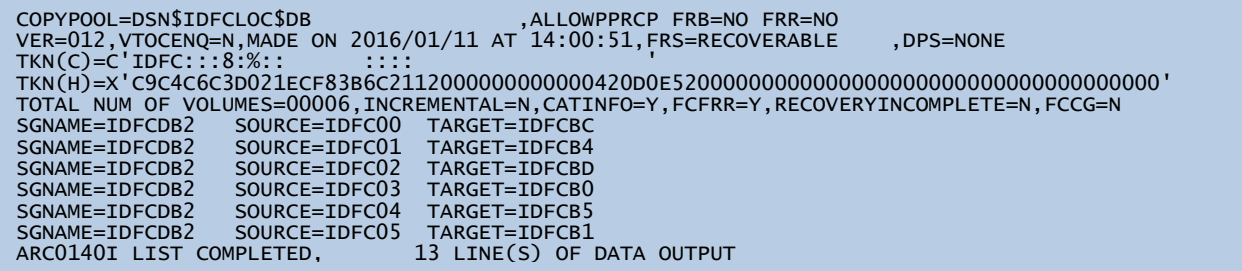

*Figure 5 LIST COPYPOOL DB*

#### **F dfsmshsm,LIST CP(DSN\$locname\$LG) TERM**

```
COPYPOOL=DSN$IDFCLOC$LG ,ALLOWPPRCP FRB=NO FRR=NO 
VER=012,VTOCENQ=N,MADE ON 2016/01/11 AT 14:00:55,FRS=RECOVERABLE ,DPS=NONE 
TKN(C)=C'IDFC:::8:%:: :::: ' 
TKN(H)=X'C9C4C6C3D021ECF83B6C2112000000000000420D0E52000000000000000000000000000000000000' 
TOTAL NUM OF VOLUMES=00006,INCREMENTAL=N,CATINFO=Y,FCFRR=Y,RECOVERYINCOMPLETE=N,FCCG=N 
SGNAME=IDFCLOG SOURCE=IDFCLO TARGET=IDFCBA<br>SGNAME=IDFCLOG SOURCE=IDFCL1 TARGET=IDFCB6
SGNAME=IDFCLOG SOURCE=IDFCL1 TARGET=IDFCB6<br>SGNAME=IDFCLOG SOURCE=IDFCL2 TARGET=IDFCBB
SGNAME=IDFCLOG SOURCE=IDFCL2 TARGET=IDFCBB<br>SGNAME=IDFCLOG SOURCE=IDFCL3 TARGET=IDFCBE
SGNAME=IDFCLOG SOURCE=IDFCL3 TARGET=IDFCBE<br>SGNAME=IDFCLOG SOURCE=IDFCL4 TARGET=IDFCB7<br>SGNAME=IDFCLOG SOURCE=IDFCL5 TARGET=IDFCBF
SGNAME=IDFCLOG SOURCE=IDFCL4 TARGET=IDFCB7 
SGNAME=IDFCLOG SOURCE=IDFCL5 TARGET=IDFCBF 
ARC0140I LIST COMPLETED, 13 LINE(S) OF DATA OUTPUT
```
<span id="page-7-0"></span>*Figure 6 LIST COPYPOOL LG*

#### **Algorithmus für Volumeauswahl**

Die Zuordnung der Zielvolumes zu den Quellvolumes erfolgt entweder beim FRBACKUP PREPARE oder sofort bei Ausführung von BACKUP SYSTEM.

Dabei wird in der Reihenfolge der beim Copypool definierten SMS-SG vorgegangen.

Die Liste der Volumes wird SMS-SG weise in EBCDIC Sortierung abgearbeitet. Die devnum des Zielvolumes wird aus den ebenfalls EBCDIC sortierten Volumes der angegebenen BACKUP COPY POOL SG bestimmt.

Informationen finden Sie im **DFSMShsm Storage Administration** (SC35-0421-xx)

Kapitel 6 "Availability management of SMS-managed storage"

in der Sektion "Preparing for the fast replication backup".

#### <span id="page-7-1"></span>**TOKEN**

TKN(H) =X' C9C4C6C3 D021ECF83B6C2112000000000000420D0E52'

 ! ! RECOVERY BASE LOG POINT (= BEGIN CHECKPOINT) ! START STCK DATA

**SUBSYS** 

Diese Angaben findet man entsprechend im BSDS-Output (DSNJU004) wieder.

| BACKUP SYSTEM UTILITY HISTORY<br>SUBSYSTEM ID IDF1<br>14:07:07 JUNE 10, 2016 |                                                             |             |               |  |  |
|------------------------------------------------------------------------------|-------------------------------------------------------------|-------------|---------------|--|--|
| START STCK                                                                   |                                                             |             | DATA COMPLETE |  |  |
| <b>DATA</b>                                                                  | LOG.                                                        | <b>RBLP</b> | <b>LRSN</b>   |  |  |
|                                                                              |                                                             |             |               |  |  |
|                                                                              | DODEE37A9ED5E504 DODEE38C86340C05 DODEE3040972 DODEE382CF01 |             |               |  |  |
| TOKEN = $C9C4C6F1D0DEE37A9ED5E504D0DEE3040972$                               |                                                             |             |               |  |  |
|                                                                              | $Z/OS$ 1.01 CAT=YES                                         |             |               |  |  |
|                                                                              |                                                             |             |               |  |  |

*Figure 7 BACKUP SYSTEM utility HISTORY bis DB2 10*

#### <span id="page-8-0"></span>**BSDS**

Ab DB2 11 ändert sich in der Darstellung die Länge der RBA/LRSN.

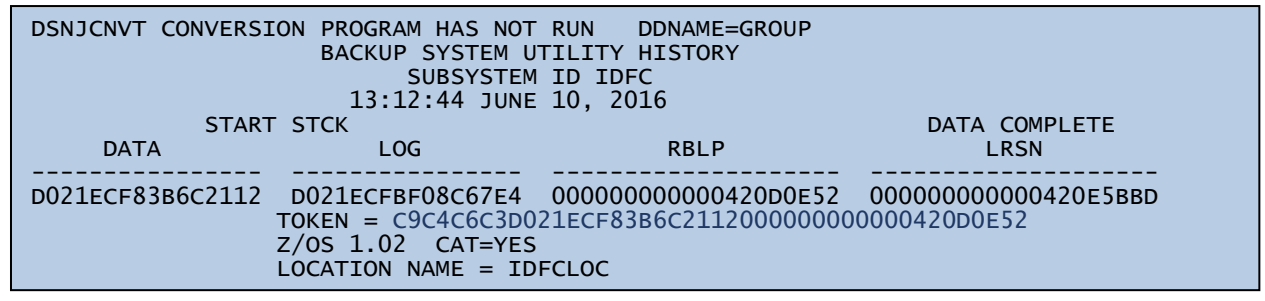

*Figure 8 BACKUP SYSTEM utility HISTORY ab DB2 11*

#### <span id="page-8-1"></span>**CATALOG CAPTURE**

Die Funktion CATALOG CAPTURE wird an der Definition für den Copypool eingestellt. Es wird dabei ein Abbild des/der ICF-Benutzerkataloge(s) erstellt.

Wurde die Erstellung als REQUIRED deklariert und bei der Erstellung gibt es Probleme, kann es dazu führen, dass die Volumes des Copypools automatisiert initialisiert werden.

Negativer Effekt dabei ist, dass damit die inkrementellen Beziehungen abgebaut sind und man sich ungeplant eine BackGroundCopy über den gesamten Copypool einhandelt.

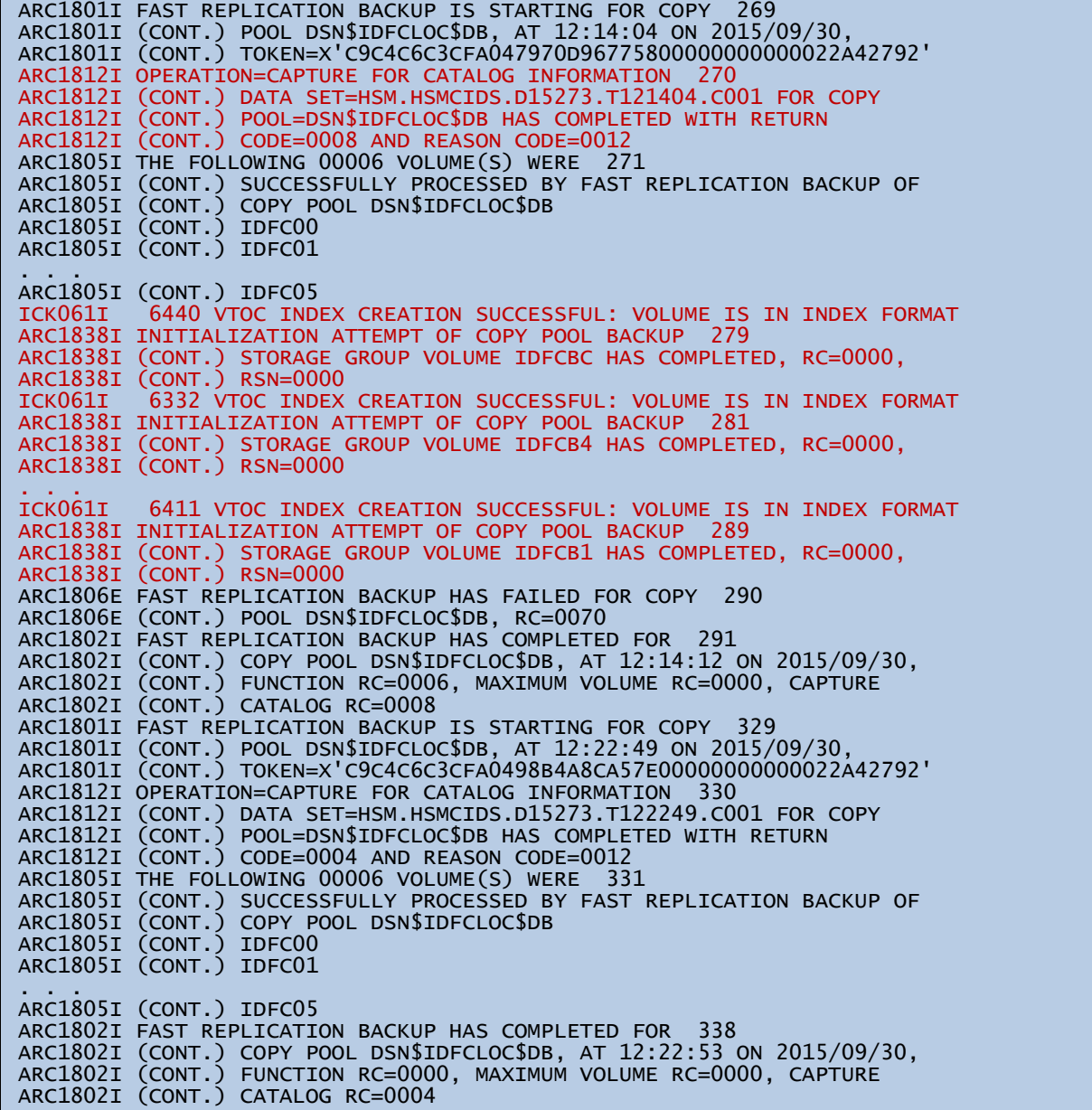

### <span id="page-10-0"></span>**Durchführung**

Job mit BACKUP SYSTEM Utility Aufruf:

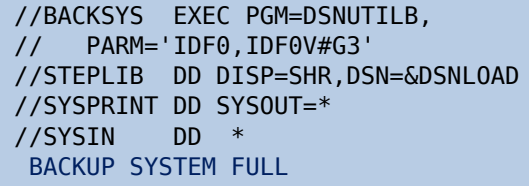

*Figure 9 JCL BACKUP SYSTEM*

#### JOB Output SYSPRINT:

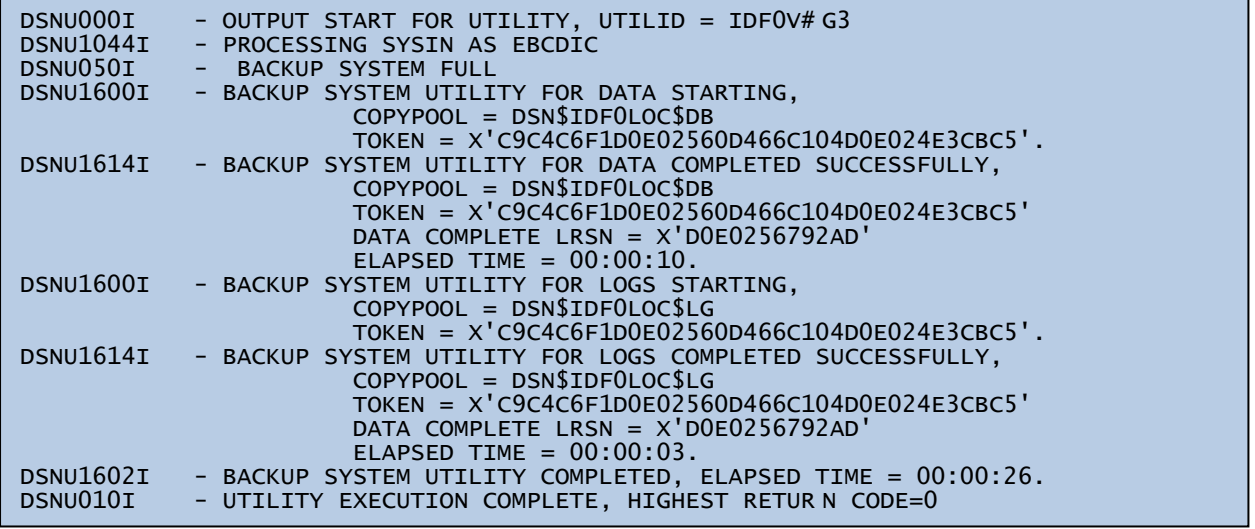

*Figure 10 SYSPRINT BACKUP SYSTEM*

Zusätzliche Information findet man im LOG (SYSLOG oder HSM).

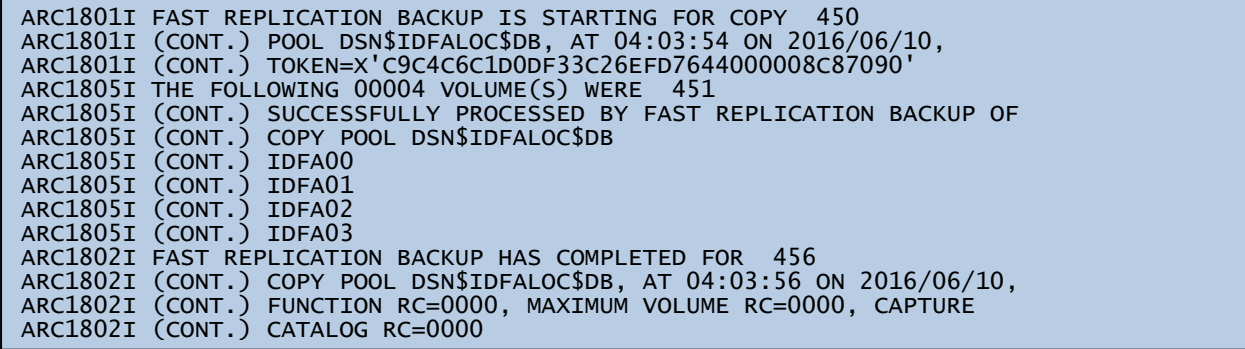

*Figure 11 SYSLOG HSM*

### <span id="page-11-0"></span>*RESTORE SYSTEM utility*

Mit Hilfe des RESTORE SYSTEM Utilities lassen sich SYSTEM LEVEL Sicherungen wiederherstellen, ab z/OS Version 1.8 auch direkt von den HSM-verwalteten Bändern.

#### <span id="page-11-1"></span>**Vorbereitende Maßnahmen**

Vor dem Einsatz von RESTORE SYSTEM müssen mindestens folgende Bedingungen erfüllt sein:

- a) mittels BACKUP SYSTEM ist mindestens eine COPYPOOL-Version erstellt worden.
- b) Es muss im BSDS ein SYSPITR Eintrag mit einer gültigen LOG-Addresse eingetragen werden. Es liegt in der Verantwortung des Anwenders diese zu finden. Hinweise dazu finden Sie in der IBM Literatur.
- c) Es ist sicherzustellen, dass die zum DB-Pool gehörenden ICF-Kataloge nicht allokiert sind.

Unterstützt werden kann der Anwender durch die ISPF-Anwendung des InfoDesign Produktes "InfoMAT".

Auf Wunsch wird aber auch JCL bereitgestellt, die diese LOG-Adresse, auf Basis einer Zeitangabe ermittelt. Diese muss dann vor dem Submit des Jobs eingetragen werden.

#### <span id="page-11-2"></span>**Durchführung**

Beim RESTORE SYSTEM Utility wird nur der DB-Pool zurückgesetzt. Beispieljob mit RESTORE SYSTEM Utility Aufruf:

```
//RESTSYS EXEC PGM=DSNUTILB,PARM='IDF0,IDF0P011'
//STEPLIB DD DISP=SHR,DSN=&SDSNLOAD 
//SYSPRINT DD SYSOUT=* 
//SYSIN DD * 
RESTORE SYSTEM
```
*Figure 12 JCL RESTORE SYSTEM*

JOB Output SYSPRINT:

```
DSNU050I - RESTORE SYSTEM<br>DSNU1606I - RESTORE SYSTEM
             RESTORE SYSTEM UTILITY STARTING
 COPYPOOL = DSN$IDF0LOC$DB 
TOKEN = X'C9C4C6F1D0E02560D466C104D0E024E3CBC5'.
DSNU1627I - RESTORE SYSTEM PRE-LOG APPLY COMPLETED SUCCESSFULLY,
                       COPYPOOL = DSN$IDF0LOC$DB 
                      TOKEN = X'C9C4C6F1D0E02560D466C104D0E024E3CBC5' 
                      ELAPSED TIME = 00:00:03.
DSNU1604I - RESTORE SYSTEM PHASE LOG APPLY STARTE D AT LOG POINT = 
X'D0E024E3CBC5'.
DSNU1629I - DB2 PUT ONE OR MORE OBJECTS INTO THE RECOVER-PENDING STATE, THE
 REBUILD-PENDING STATE, OR THE LOGICAL PAGE LIST DURING THE LOG APPLY PHASE. 
DSNU1635I - THE RBA RANGE FOR THE LAST CHECKPOINT ISSUED DURING THE LOGAPPLY
        PHASE OF THE RESTORE SYSTEM UTILITY IS
 START_RBA = X'D0E352094E93' END_RBA = X'D0E352180E 6B' FOR MEMBER IDF1
DSNU1628I - RESTORE SYSTEM PHASE LOG APPLY COMPLETED, ELAPSED TIME = 00:00:16.
DSNU010I - UTILITY EXECUTION COMPLETE, HIGHEST RETUR N CODE=4
```
*Figure 13 SYSPRINT RESTORE SYSTEM*

#### <span id="page-11-3"></span>**Nacharbeiten**

Basierend auf der Meldung DSNU1629I sind vom Anwender die betroffenen Objekte zu ermitteln und danach den PENDING Status aufzuheben.

InfoFLASH bietet hier einen Automatismus, diese Aufgabe **vollständig** und ressourcenoptimiert zu lösen.

# <span id="page-12-0"></span>**InfoFLASH TSR**

#### <span id="page-12-1"></span>*Voraussetzungen*

InfoFLASH muss installiert und lizensiert sein. InfoFLASH TSR ist an keine Hardware gebunden.

Die Spiegelvolumes werden mit ADRDSSU.DUMP gesichert, d.h. die Wiederherstellung aus einem InfoFLASH-Ablauf mit **&ignoffl = YES** kann nicht verwendet werden. Das Ausgabemedium kann TAPE als auch DASD sein.

Es ist eine DB2-Tabelle **&idcreate.FLSTSRDC** zu erstellen. Für die Pflege dieser Tabelle ist ein SQL-Trigger zu definieren.

#### <span id="page-12-2"></span>*Implementierung*

Die benötigten Sourcen für REXX, MLIB und SLIB werden im vorhandenen InfoMAT / InfoFLASH-Umfeld bereitgestellt (namentliche Unterscheidung).

Zu den bereits eingeplanten Jobs werden weitere zwei Jobs hinzugefügt, wobei der erste die Generierung eines zweiten Jobs vornimmt.

Für die benötigten SQL-Objekte werden DDL Anweisungen mitgeliefert.

Die Funktionalität von TSR steht erst mit dem ersten Durchlauf zur Verfügung, eine Übernahme bestehender FLASH-Zeitpunkte kann nicht erfolgen.

#### <span id="page-12-3"></span>*Funktionalität*

**InfoFLASH TSR dient in erster Linie der RECOVERY von Einzelobjekten.** Für eine POINT-IN-TIME RECVOERY muss eine andere InfoFLASH Variante benutzt werden.

Ziel von InfoFLASH TSR ist eine Reduzierung der COPY-Abläufe bei voller RECOVERY-Fähigkeit. In einem ersten Schritt könnten die COPY FULL NO (incremental imagecopy) Applikationen ausgesetzt werden.

Da multivolume-Dateien beim RESTORE ein spezielles Vorgehen erfordern, werden diese zunächst ermittelt und dann zusätzliche logische Sicherungen angestoßen.

Nach der Sicherung der Ziel-volumes auf Band wird im DB2 ein Inhaltsverzeichnis aller gesicherten Platten hinterlegt.

<span id="page-12-4"></span>Die erstellten Jobs können nun schedulergestützt submittet werden.

#### *Jobfolge Sicherung*

\$\$\$\$V#GC Generierungssjob zur Sicherung der multivolume-Dateien. \$\$\$\$VTAB Sicherung der ermittelten multivolume-Dateien mit ADRDSSU.DUMP.

#### <span id="page-12-5"></span>*Jobfolge Recovery*

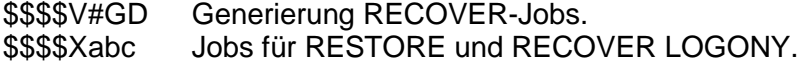

# <span id="page-13-0"></span>**InfoFLASH Tabellen**

Die DB2-Tabellen werden mit jeder Abarbeitung um eine Reihe von Sätzen erweitert. Dabei gilt für die Anzahl Sätze:

- x = Anzahl Flashcopy Abläufe
- n = Anzahl words(&subschar)
- t = Anzahl vorhandener Tapesicherungen je Flashcopy Ablauf

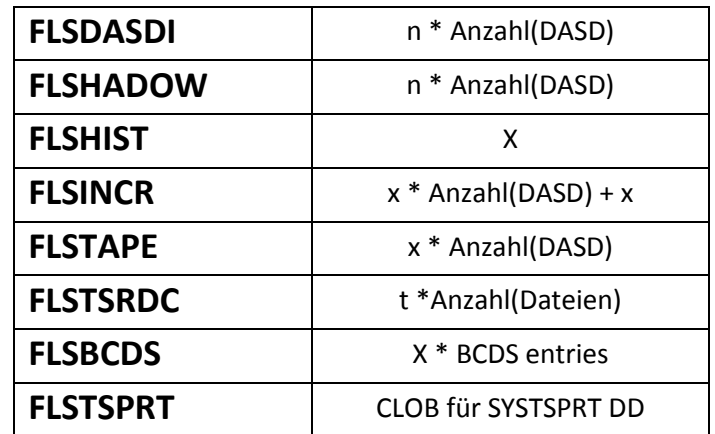

# <span id="page-14-0"></span>**Job-Generierung allgemein**

### <span id="page-14-1"></span>*PARMLIB(CPYGENMA)*

Dieses Member wird vom Job \$\$\$\$V#G0 bei der Generierung der statischen Jobs benutzt. In den Sektionen sind die jeweilig zu erstellenden Jobnamen erhalten.

Die Zeichenkette \$\$\$\$ steht dabei für das zu benutzende DB2-Subsystem, welches sowohl dreials auch vierstellig sein kann. Mit dem Kunden wird abgestimmt, ob mit dieser Namensgebung sieben- oder achtstellige Jobnamen generieren werden sollen.

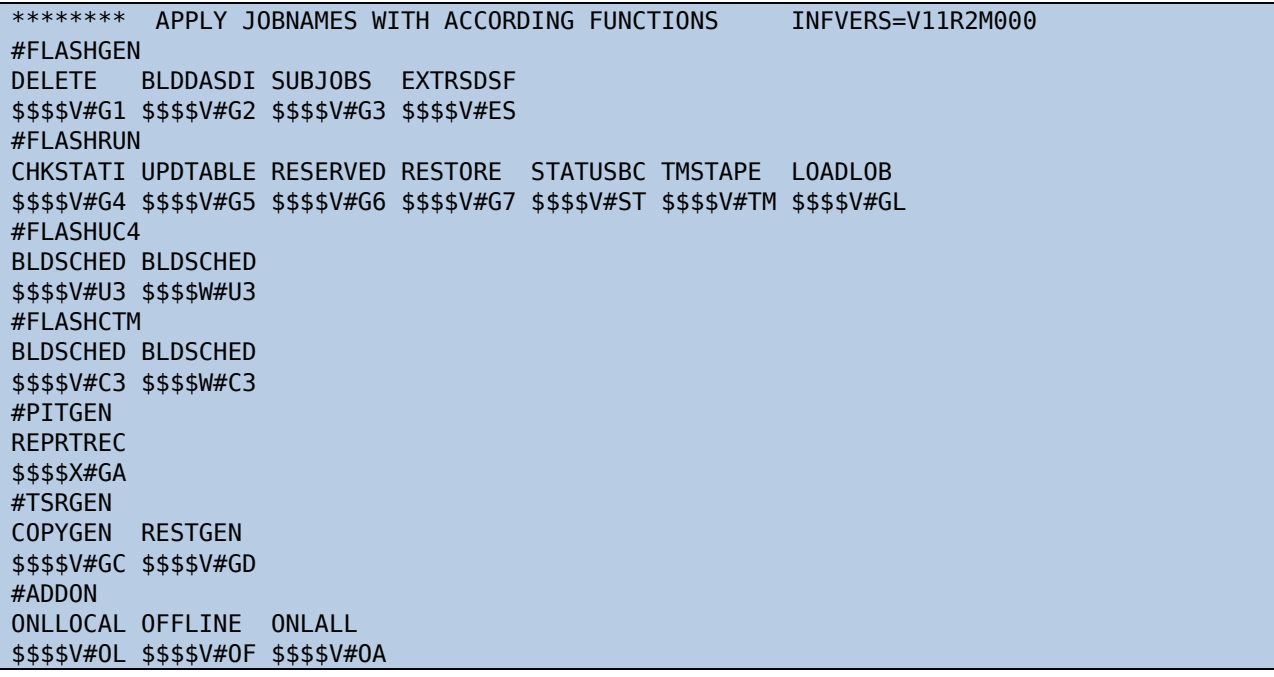

### <span id="page-14-2"></span>*CNTL(\$\$\$\$SETF)*

Mit den Definitionen in diesem Member werden zusätzliche MVS-Variablen definiert, und ggf. auch InfoMAT-Variablen für die Nutzung von InfoFLASH überschrieben.

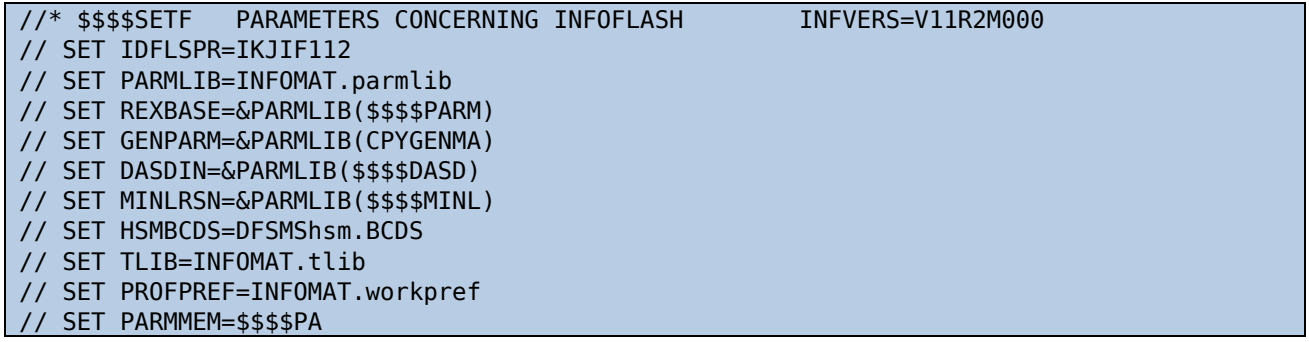

### <span id="page-15-0"></span>*CNTL(\$\$\$\$SETP)*

Oftmals ist es erforderlich verschiedene Parametersätze vorzuhalten, die je nach Bedarf ohne manuelle Eingriffe abgerufen werden müssen. Dafür eignet sich die Verwendung des Jobs \$\$\$\$V#pv. Aus den letzten beiden Stellen des Jobnames (pv) leitet sich ein Membername (\$\$\$\$PApv) in der Parameterdatei ab, der die jeweilig geänderte Parameterversion enthält.

//\* \$\$\$\$SETP PARAMETER SET BY ROLLOUT 16/07/31 00:00:00

Weitere Informationen entnehmen Sie bitte dem Kapitel Parameterverarbeitung im Benutzerhandbuch zu InfoFLASH v91.

### <span id="page-15-1"></span>*PARMLIB(\$\$\$\$DASD)*

In der Parameterdatei wird bei der Generierung (\$\$\$\$V#G2) ein Member mit Informationen zu den ermittelten Quell-, Zielvolumes und den verwendeten Poolparametern erstellt.

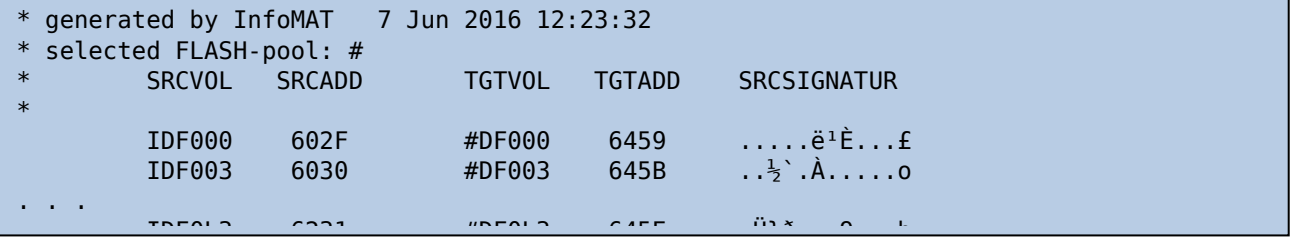

### <span id="page-15-2"></span>*&genlib(#\$\$\$\$VFT)*

Dieses Member enthält schedulerspezifische Angaben zu den zu submittenden Jobs. Beispiel für Automic©:

Jobname, DB-Name, PAGESET-Name, Partitionsnummer, Ressourcenbedarf, Bandstationen, Priorität

```
IDFCV020,DBNAME.SPACENAM.PARTNR,10,0,99,DUMP,
IDFCV021,DBNAME.SPACENAM.PARTNR,10,0,99,DUMP,
```
. . . IDFCV031,DBNAME.SPACENAM.PARTNR,10,0,99,DUMP,

Anmerkung: Die Werte für Bandstation und Priorität werden nur als Platzhalter verwendet und erst auf Kundenanforderung aktiviert.

### <span id="page-15-3"></span>*PARMLIB(\$\$\$\$MINL)*

Dieses Member enthält eine Übersicht zu den SUSPEND-Zeitpunkten, die für einen möglichen RESTORE zur Verfügung stehen.

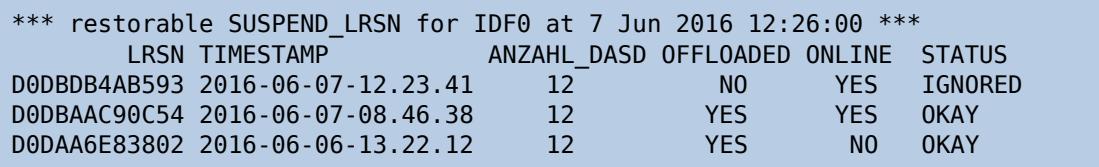

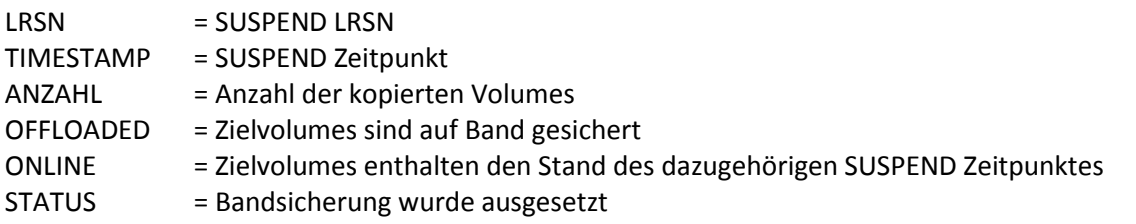

# <span id="page-16-0"></span>**Job-Übersicht**

In den nachfolgenden Tabellen soll die Arbeitsweise der Jobs näher erläutert werden. Unter INPUT wird dabei auf die Parametrisierung unter den DD-Namen REXBASE, REXSYSIN oder \$\$\$\$PApv aufgeführt. Die aufgeführten DD-Namen werden in der genannten Reihenfolge durchsucht.

Unter OUTPUT wird auf die wichtigsten Meldungen der Jobs hingewiesen. Gibt es verschiedene Möglichkeiten des Stepverlaufs enthält die Zeile mit dem Stepnamen mehrere Meldungsfenster.

### <span id="page-16-1"></span>*InfoFLASH CLASSIC*

#### <span id="page-16-2"></span>**\$\$\$\$V#pv**

#### **Input**

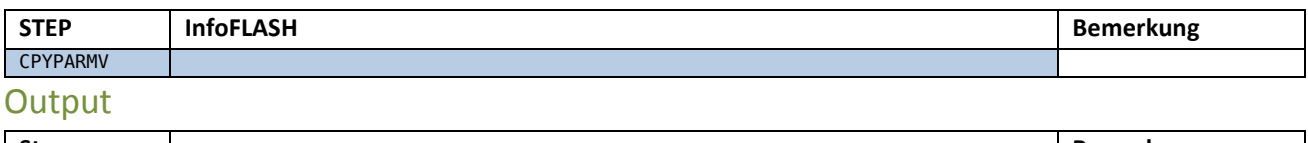

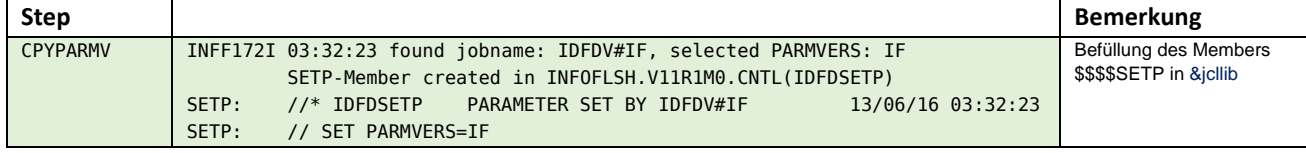

#### <span id="page-16-3"></span>**\$\$\$\$V#G0**

#### **Input**

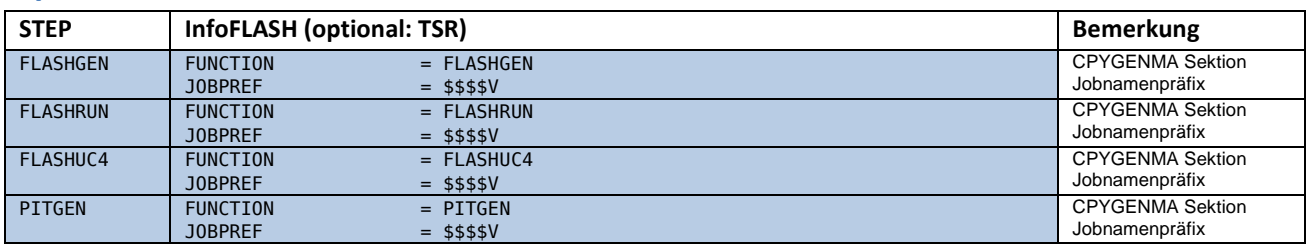

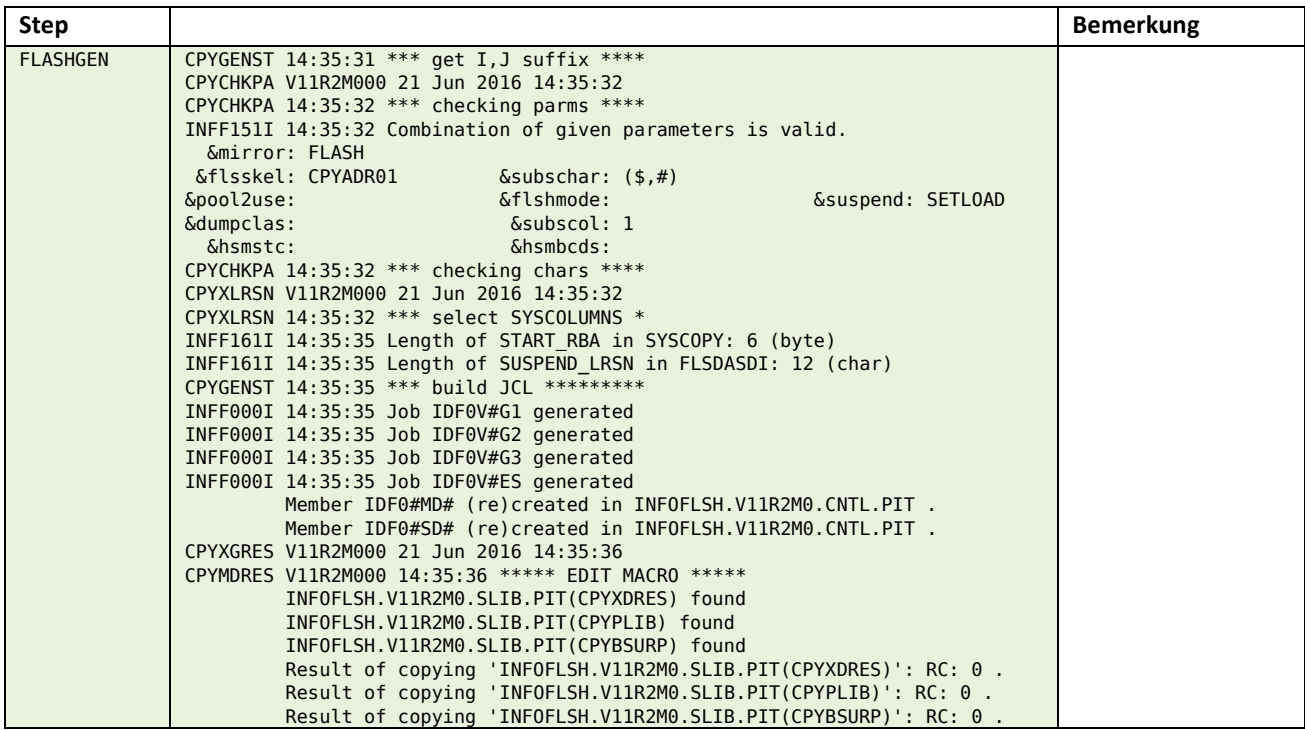

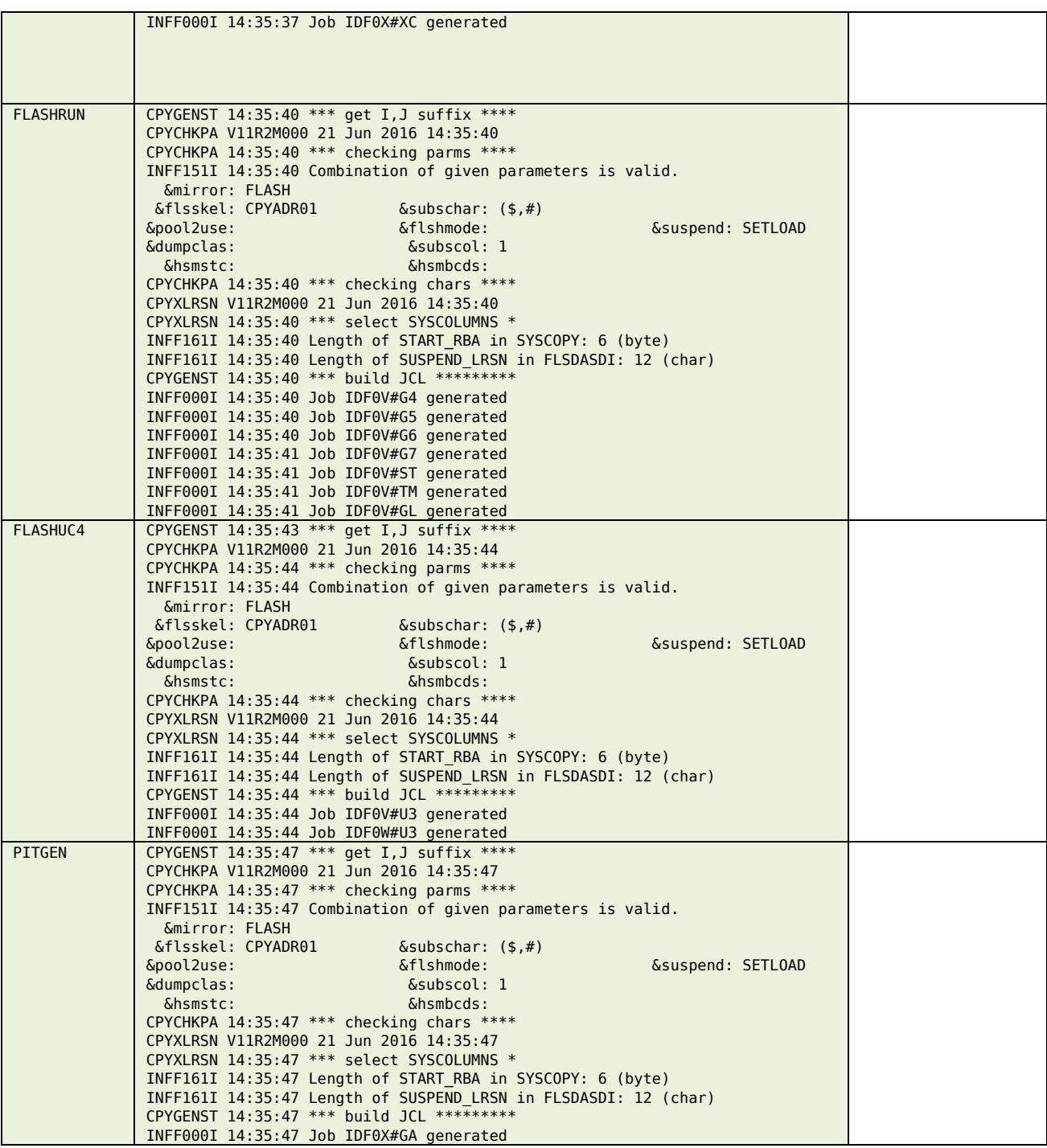

### <span id="page-17-0"></span>**\$\$\$\$V#G1**

### **Input**

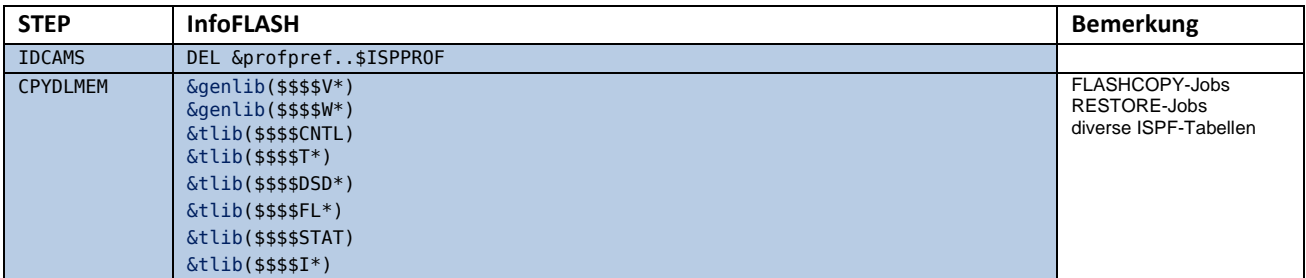

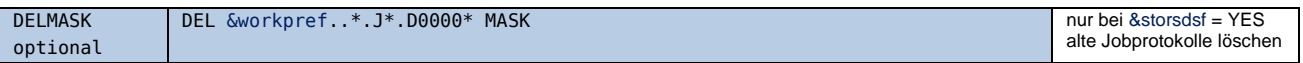

#### **Output**

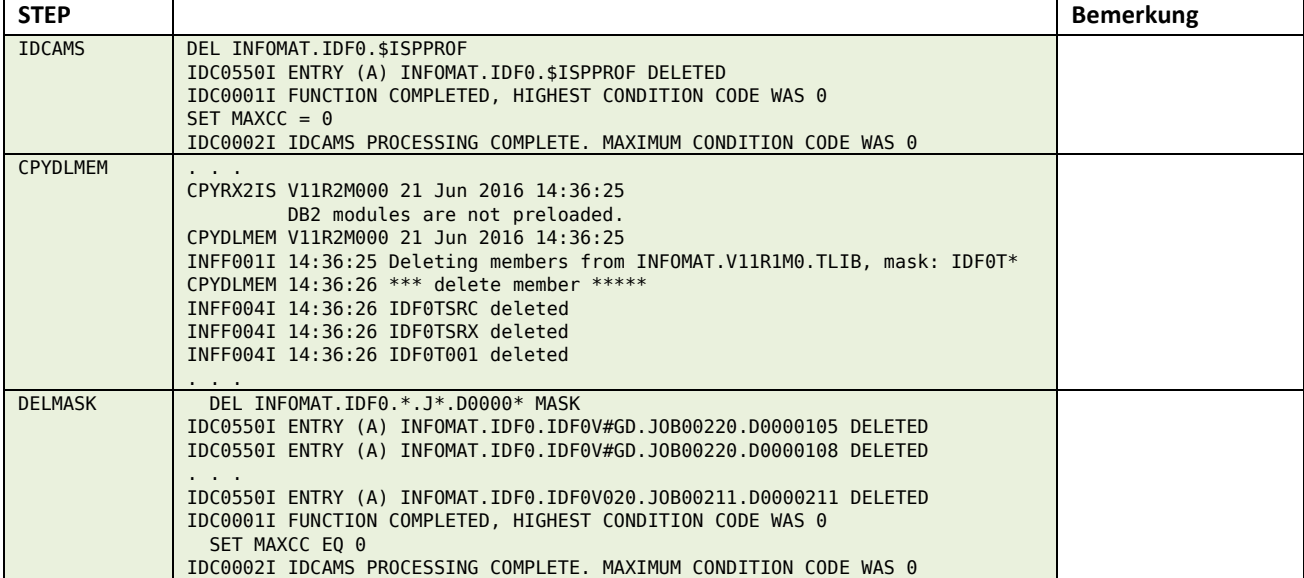

# <span id="page-18-0"></span>**\$\$\$\$V#G2**

### **Input**

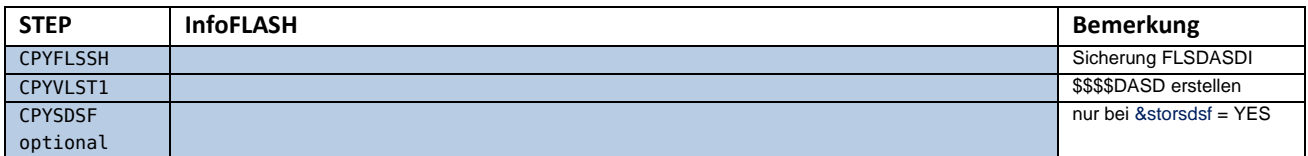

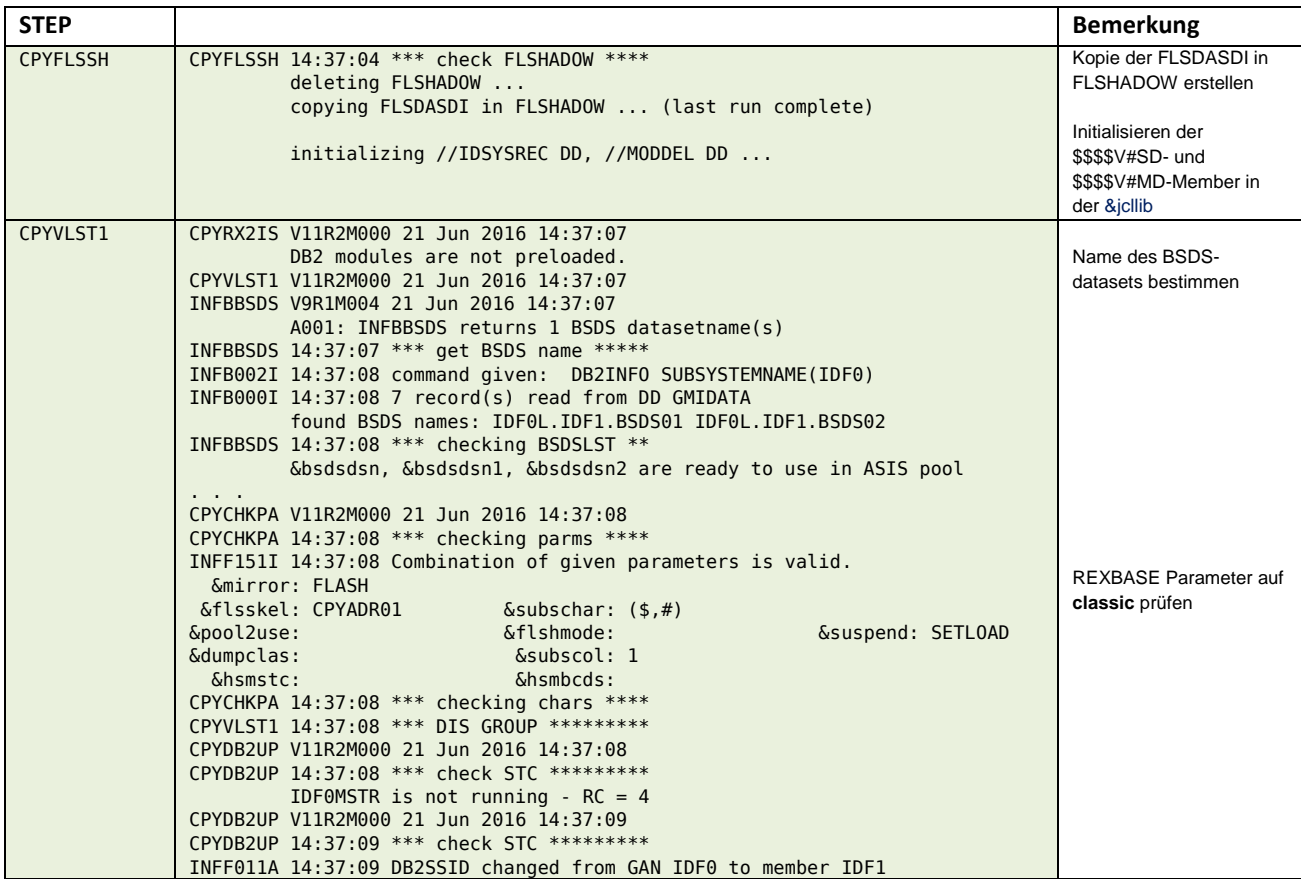

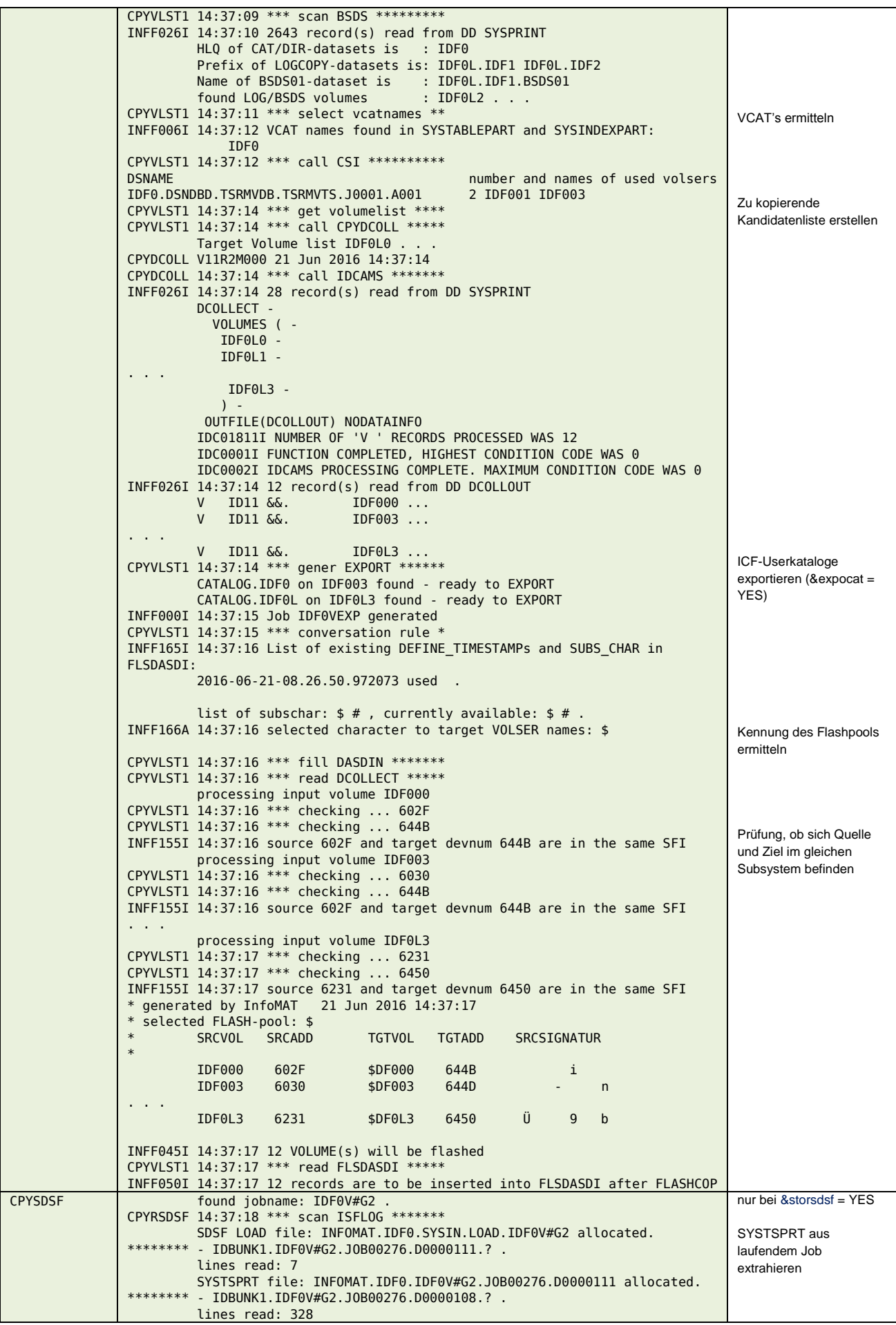

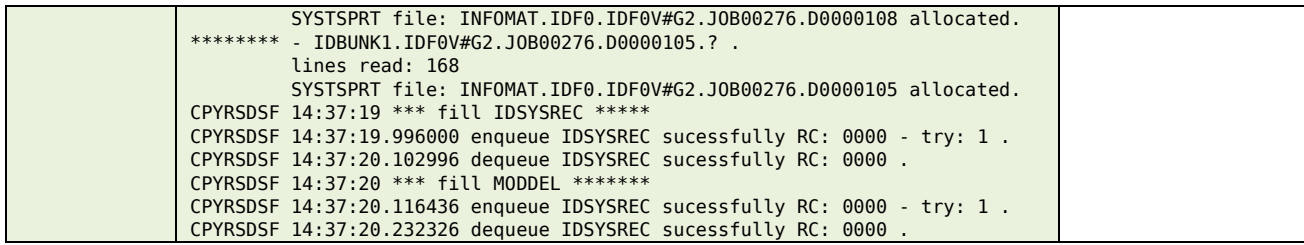

#### <span id="page-20-0"></span>**\$\$\$\$V#G3**

### **Input**

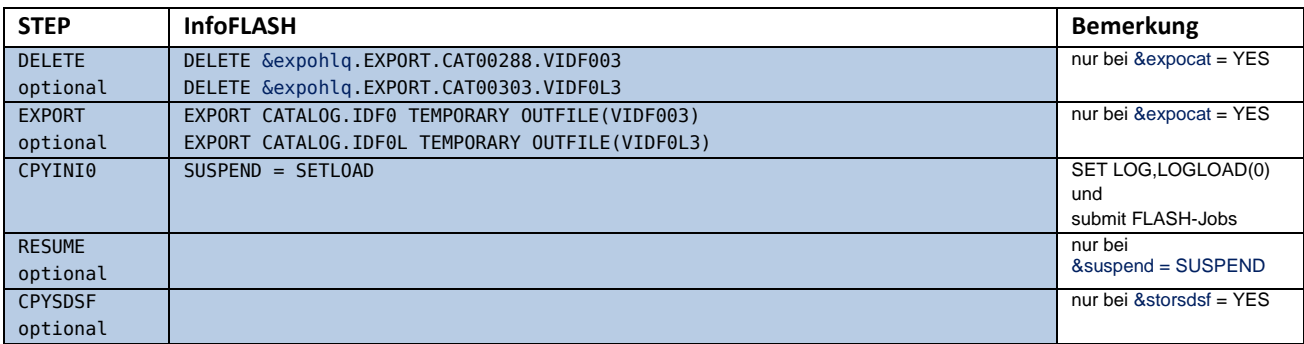

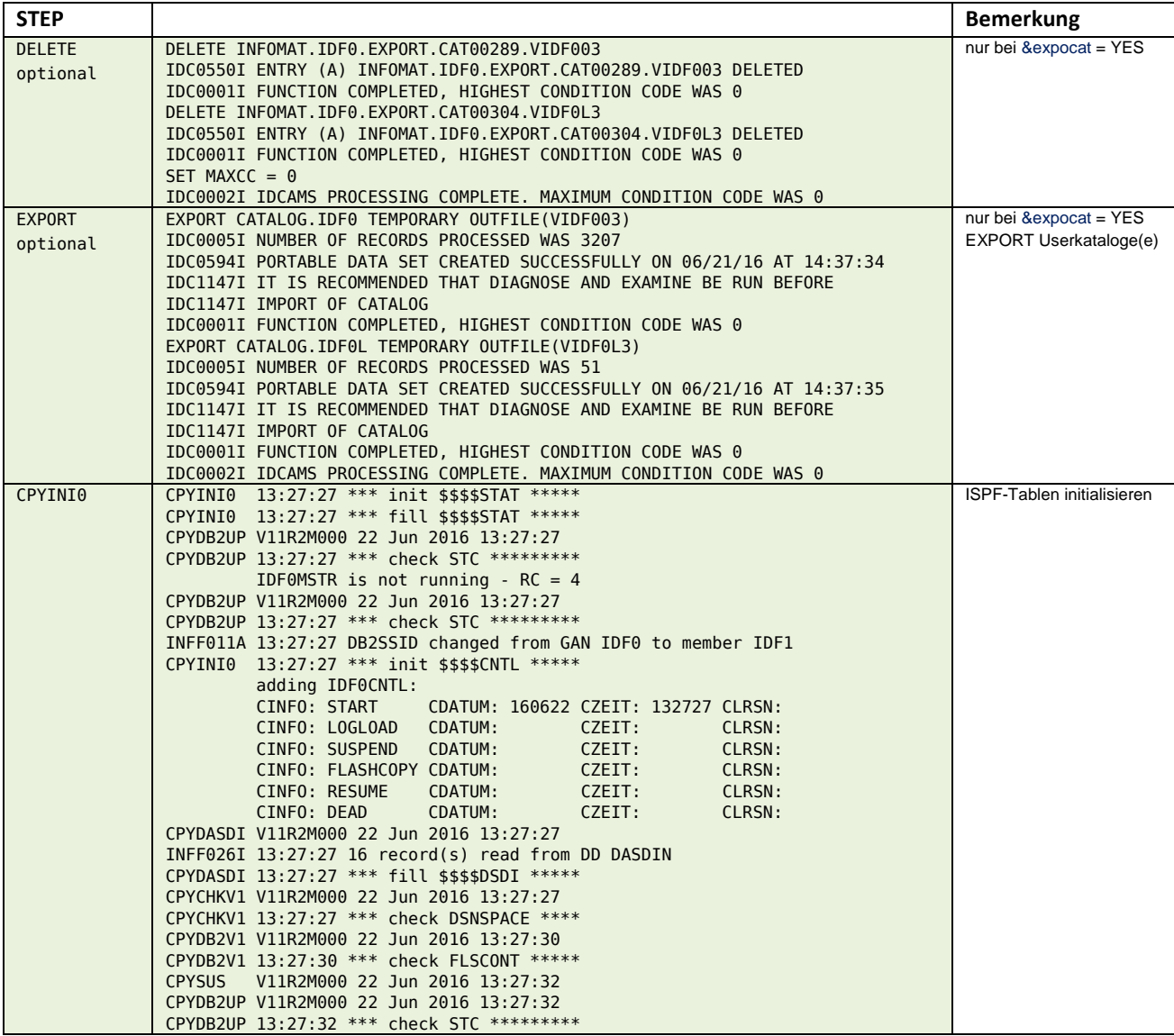

CPYSUS  $13:27:32$  \*\*\* check ISPFILE \*\*\*\*\*<br>CPYSUS  $13:27:32$  \*\*\* read \$\$\$\$STAT \*\*\*\*\* 13:27:32 \*\*\* read \$\$\$\$STAT \*\*\*\* \*\*\*\*\*\*CPYCMD 1 ID11 IDF1 -IDF1 ACTIVE LOGLOAD(0) CPYCMD V11R2M000 22 Jun 2016 13:27:32 todo given: LOGLOAD(0) LOGGING of IDF0 . CPYDB2UP V11R2M000 22 Jun 2016 13:27:32 CPYDB2UP 13:27:32 \*\*\* check STC \*\*\*\*\*\*\*\*\* CPYCMD 13:27:32 \*\*\* call CPYGMLOG \*\*\*\*\* CPYGMLOG V11R2M000 22 Jun 2016 13:27:32 CPYGMLOG 13:27:32 \*\*\* send COMMAND \*\* INFF008I 13:27:33 command given: RO ID11,-IDF1 SET LOG LOGLOAD(0) CPYGMGET V11R2M000 22 Jun 2016 13:27:53 FLSCONS read from ASIS CPYGMGET 13:27:53 \*\*\* reading output \*\*\*\* \*DSNJ333I . CPYJ333I V11R2M000 22 Jun 2016 13:27:53 CPYJ333I 13:27:53 \*\*\* reading rspfile \*\*\* INFF026I 13:27:53 6 record(s) read from DD GMIRSPNC from console FLSCONS cmd found: RO ID11,-IDF1 SET LOG LOGLOAD(0) . response from STC STC00594 DSNJ333I -IDF1 DSNJC009 SYSTEM CHECKPOINT cmd complete: DSN9022I -IDF1 DSNJC001 '-SET LOG' NORMAL COMPLETION . CPYJ333I 13:27:53 \*\*\* reading msgfile \*\*\* IEA630I OPERATOR FLSCONS NOW ACTIVE, SYSTEM=ID11 , LU=INFOFCR . RO ID11,-IDF1 SET LOG LOGLOAD(0) DSNJ333I -IDF1 DSNJC009 SYSTEM CHECKPOINT INITIATED . DSN9022I -IDF1 DSNJC001 '-SET LOG' NORMAL COMPLETION . CPYGMGET 13:27:53 \*\*\* reading GMIPRINT \*\* INFF026I 13:27:53 43 record(s) read from DD GMIPRINT GMI019I Command ISSUE ended with RC 00, elapsed time 20.182 seconds CPYGMLOG V11R2M000 22 Jun 2016 13:27:53 CPYGMLOG 13:27:54 \*\*\* send COMMAND \*\*\*\*\*\* INFF008I 13:27:54 command given: RO ID11,-IDF1 DISPLAY LOG CPYGMGET V11R2M000 22 Jun 2016 13:28:15 FLSCONS read from ASIS CPYGMGET 13:28:15 \*\*\* reading output \*\*\*\* \*DSNJ370I . CPYJ370I V11R2M000 22 Jun 2016 13:28:15 CPYJ370I 13:28:15 \*\*\* reading rspfile \*\*\* INFF026I 13:28:15 16 record(s) read from DD GMIRSPNC from console FLSCONS cmd found: RO ID11,-IDF1 DISPLAY LOG . response from STC STC00594 DSNJ370I -IDF1 DSNJC00A LOG DISPLAY . response from STC STC00594 CURRENT COPY1 LOG = IDF0L.IDF1.LOGCOPY1.DS response from STC STC00594 CURRENT COPY2 LOG = IDF0L.IDF1.LOGCOPY2.DS response from STC STC00594 H/W RBA = 0000EBEC2968 ... response from STC STC00594 H/O RBA = 0000B9C1BFFF ... response from STC STC00594 FULL LOGS TO OFFLOAD = 0 OF 6 ... response from STC STC00594 OFFLOAD TASK IS (AVAILABLE) ... response from STC STC00594 SOFTWARE ACCELERATION IS DISABLED response from STC STC00594 DSNJ371I -IDF1 DB2 RESTARTED 13:25:24 JUN response from STC STC00594 RESTART RBA 0000EBEB9000 ... response from STC STC00594 CHECKPOINT FREQUENCY 10 MINUTES ... response from STC STC00594 LAST SYSTEM CHECKPOINT TAKEN 13:27:33 JUN cmd complete: DSN9022I -IDF1 DSNJC001 '-DISPLAY LOG' NORMAL COMPLETI CPYJ370I 13:28:15 \*\*\* reading msgfile \*\*\* INFF194I 13:28:15 processing IDF0, using HIGHEST WRITTEN LRSN: 0000EBEC2968 LAST SYSTEM CHECKPOINT TAKEN 13:27:33 JUN 22, 2016 . CPYGMGET 13:28:15 \*\*\* reading GMIPRINT \*\* INFF026I 13:28:15 43 record(s) read from DD GMIPRINT GMI019I Command ISSUE ended with RC 00, elapsed time 20.189 seconds CPYLSTBS V11R2M000 22 Jun 2016 13:28:15 INFBBSDS V9R1M004 22 Jun 2016 13:28:15 A001: INFBBSDS returns 1 BSDS datasetname(s) INFBBSDS 13:28:15 \*\*\* get BSDS name \*\*\* INFB002I 13:28:16 command given: DB2INFO SUBSYSTEMNAME(IDF0) INFB000I 13:28:16 7 record(s) read from DD GMIDATA found BSDS names: IDF0L.IDF1.BSDS01 IDF0L.IDF1.BSDS02 INFBBSDS 13:28:16 \*\*\* checking BSDSLST \*\* &bsdsdsn, &bsdsdsn1, &bsdsdsn2 are ready to use in ASIS pool CPYLSTBS 13:28:16 \*\*\* scan BSDS \*\*\*\*\*\*\*\*\* INFF026I 13:28:17 2648 record(s) read from DD SYSPRINT . . . BSDS listing . . . found CHECKPOINTs: 100 . CPYLSTBS 13:28:17 \*\*\* find CHKPT \*\*\*\*\*\*\*\* lfd CP Member ENDRBA ENDLRSN SHUTDWON CHECKPOINT 1 IDF1 0000EBEC2862 D0EEC8204353 06/22/2016 11:27:33.623088 2 IDF1 0000EBEBE862 D0EEC7AECA9D 06/22/2016 11:25:34.639568 3 IDF1 0000EBEB86C8 D0EEC6748A42 06/22/2016 11:20:05.123104 YES 4 IDF1 0000EBEAFC6A D0EEC63F81AE 06/22/2016 11:19:09.513440 . . . 100 IDF1 0000EBC45C6A D0EE0447BB40 06/21/2016 20:51:21.659392 1 IDF2 00008C6590FE D0EEC7E94551 06/22/2016 11:26:35.959568 2 IDF2 00008C653862 D0EEC5B6356A 06/22/2016 11:16:45.546144 3 IDF2 00008C64DAFC D0EEC42C631A 06/22/2016 11:09:52.594336 YES Member 1 aktiv SET LOG, LOGI OAD für ein aktives Member DISPLAY LOG für ein aktives Member BSDS Dateiname bestimmen BSDS ausgeben Liste der Checkpoints

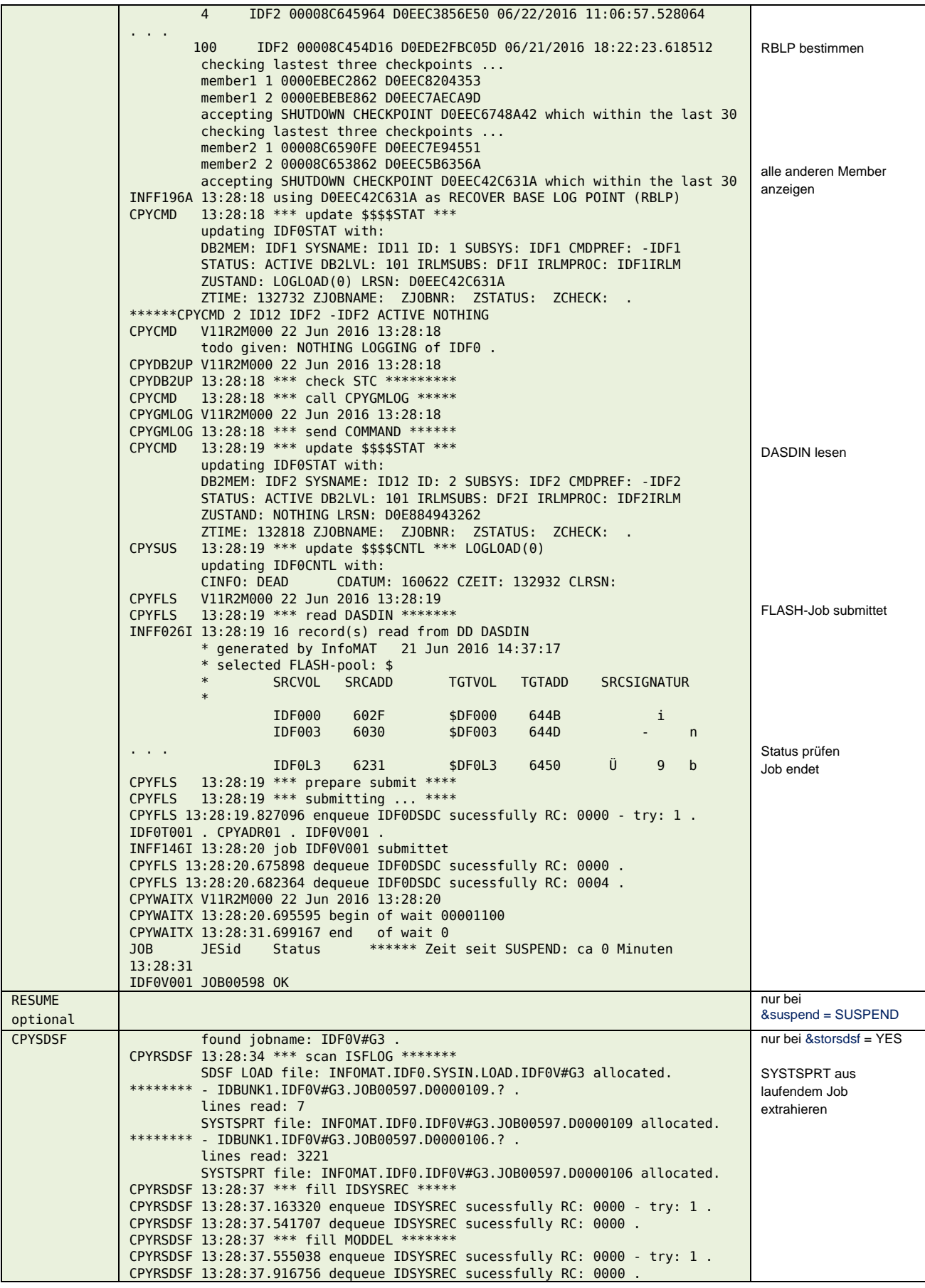

### <span id="page-23-0"></span>**\$\$\$\$V001**

### **Input**

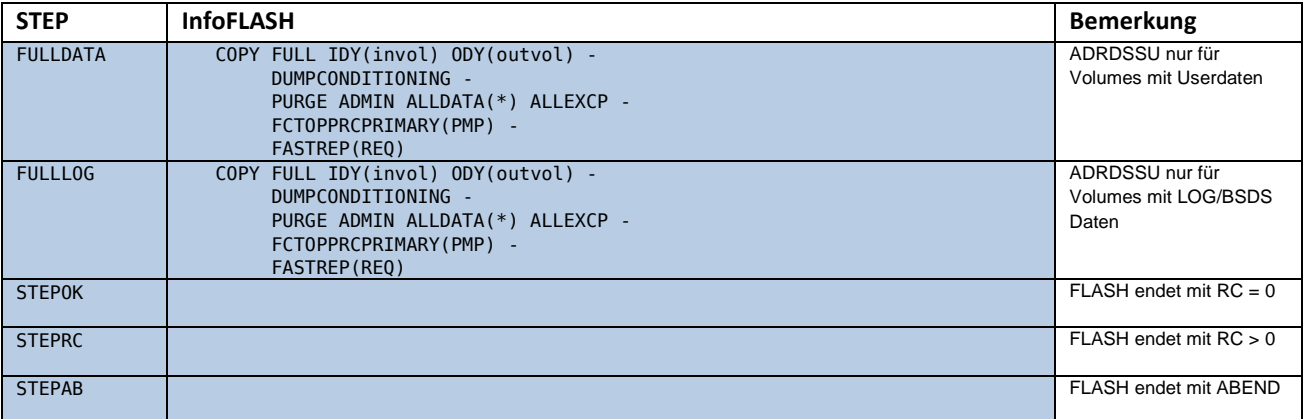

## **Output**

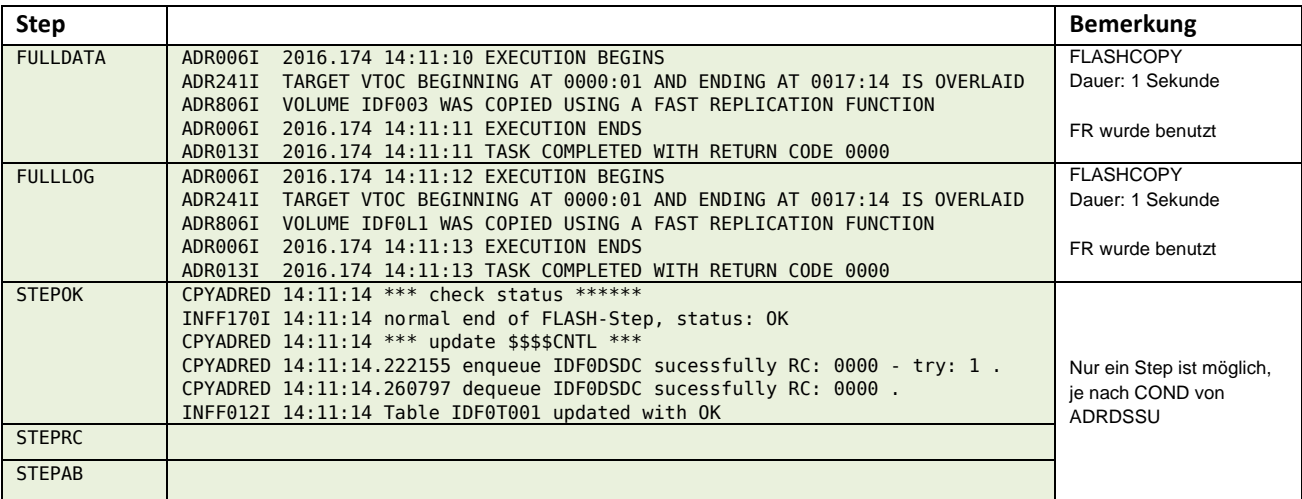

### <span id="page-23-1"></span>**\$\$\$\$V#ST**

### **Input**

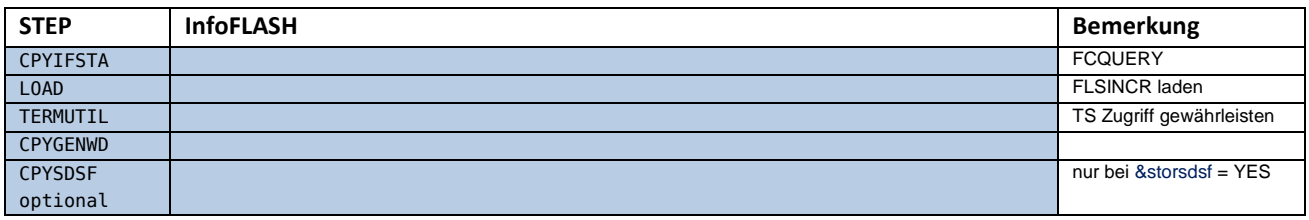

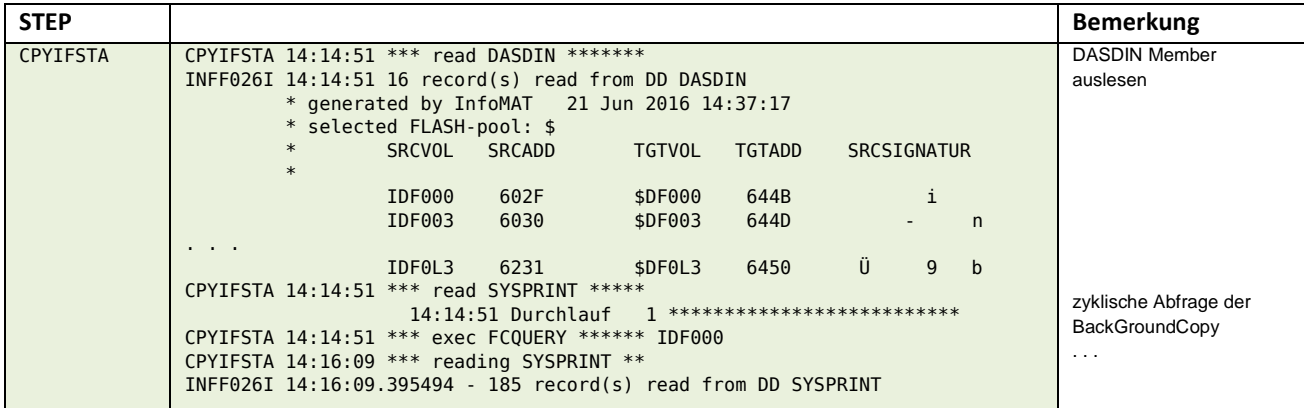

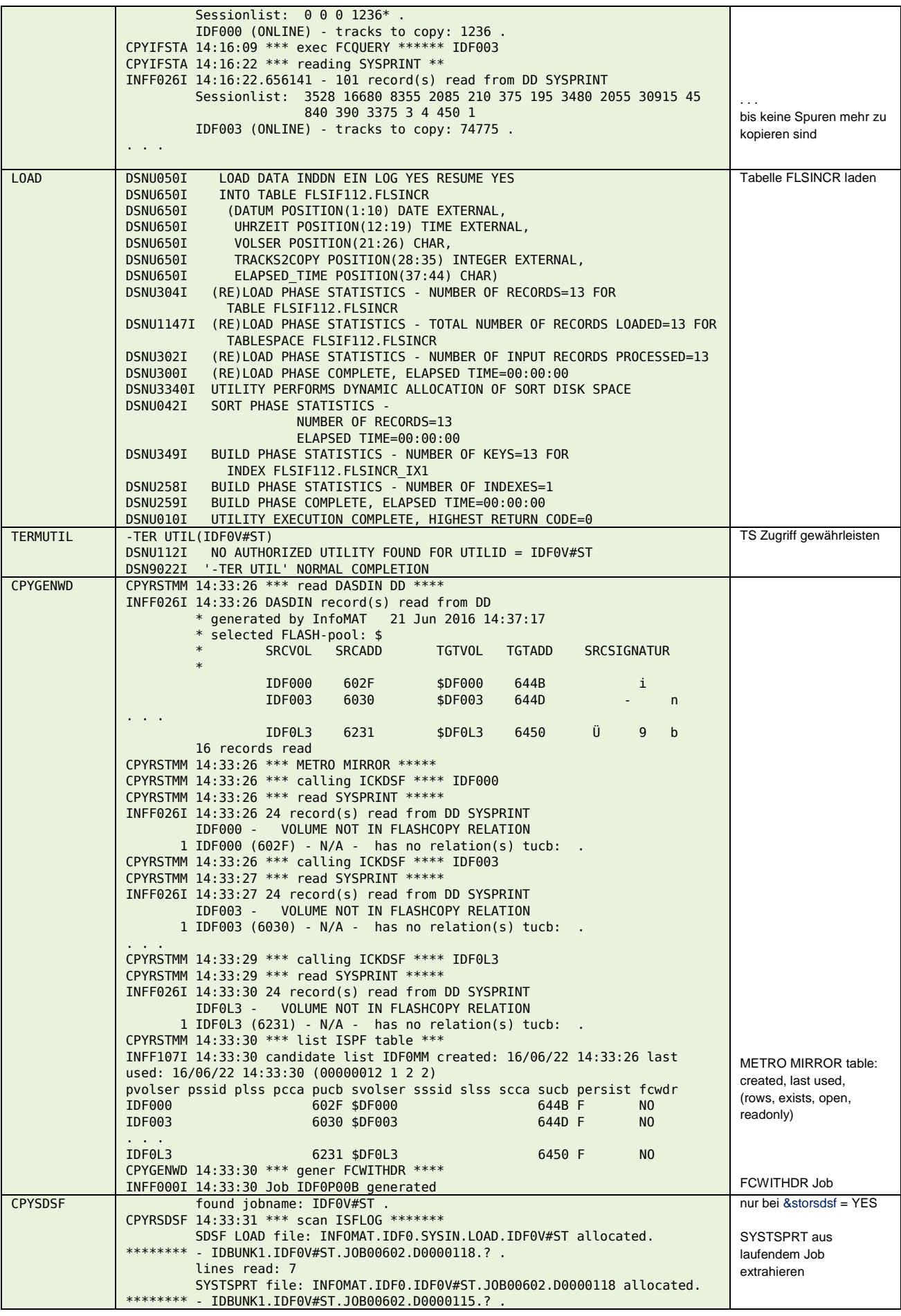

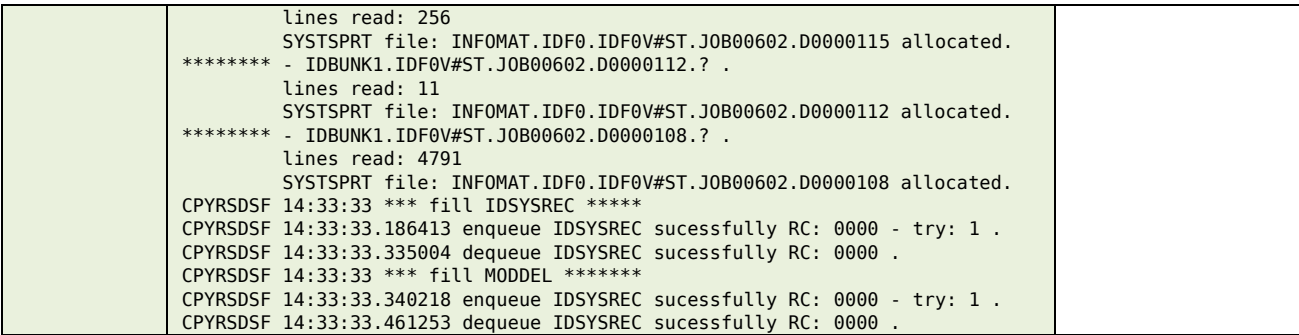

#### <span id="page-25-0"></span>**\$\$\$\$V#G4**

#### **Input**

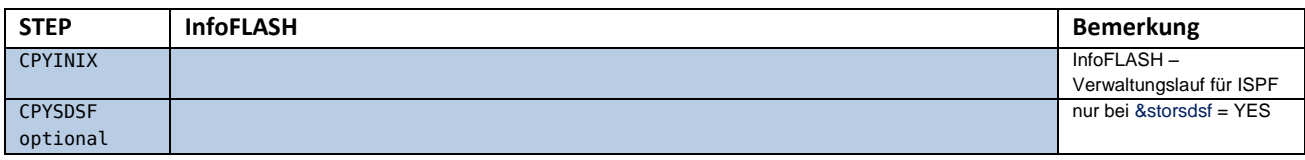

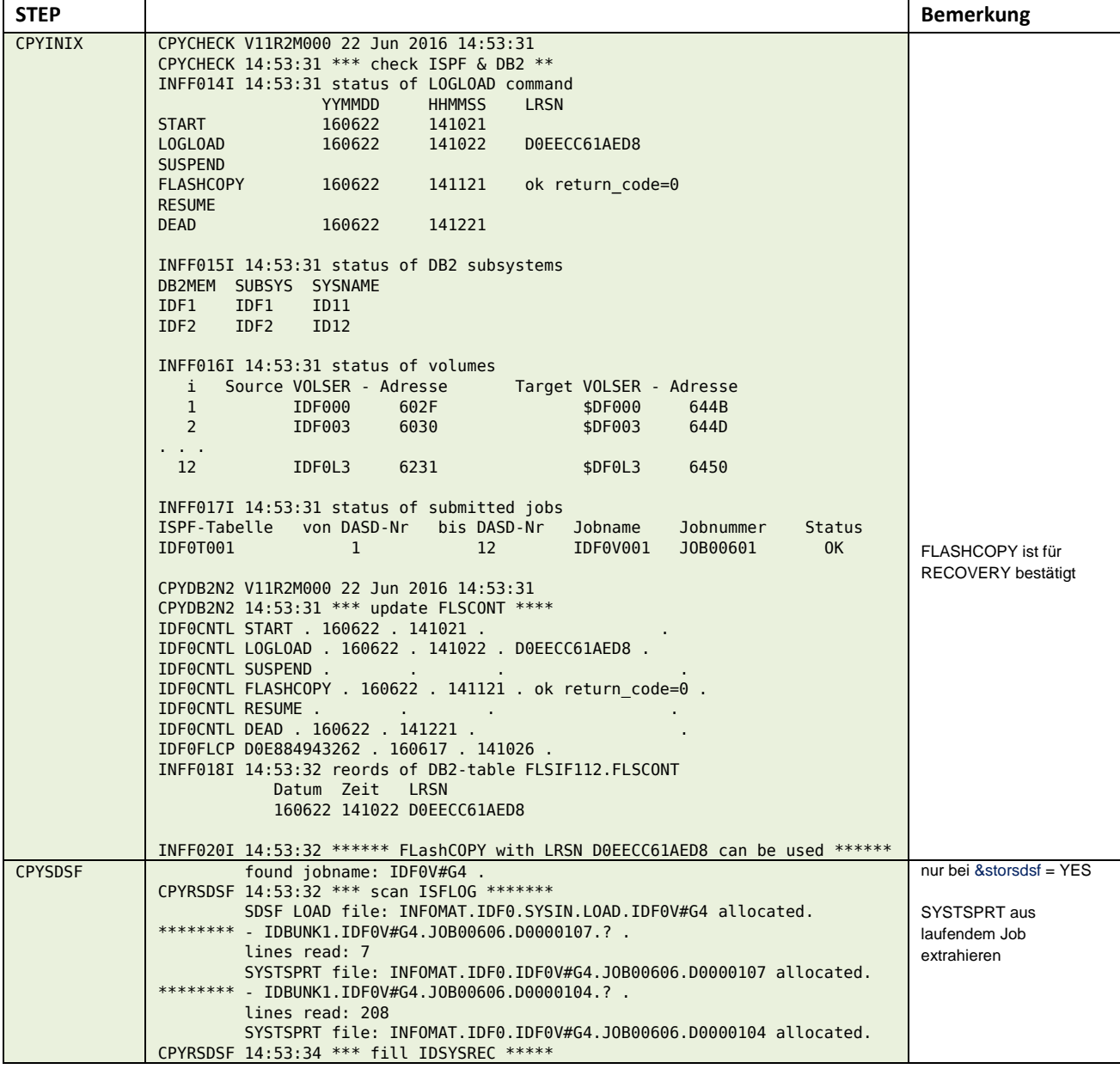

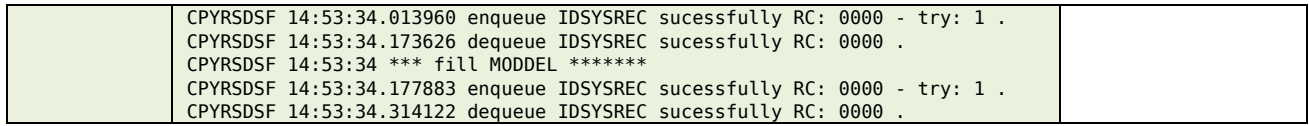

### <span id="page-26-0"></span>**\$\$\$\$V#G5**

### **Input**

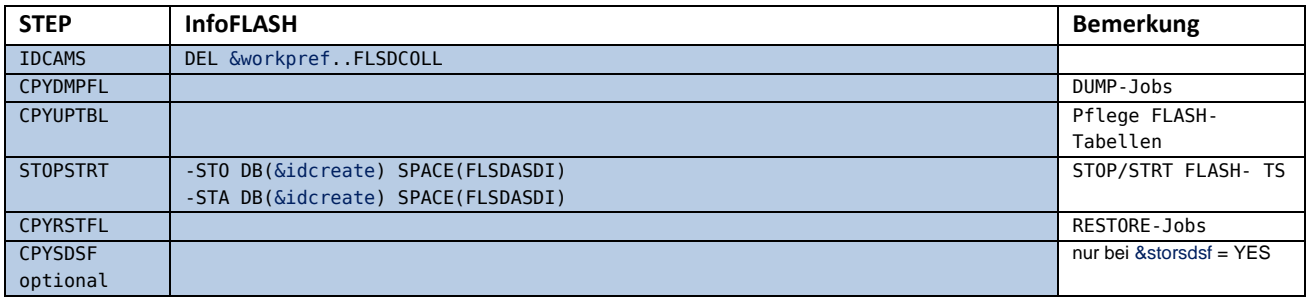

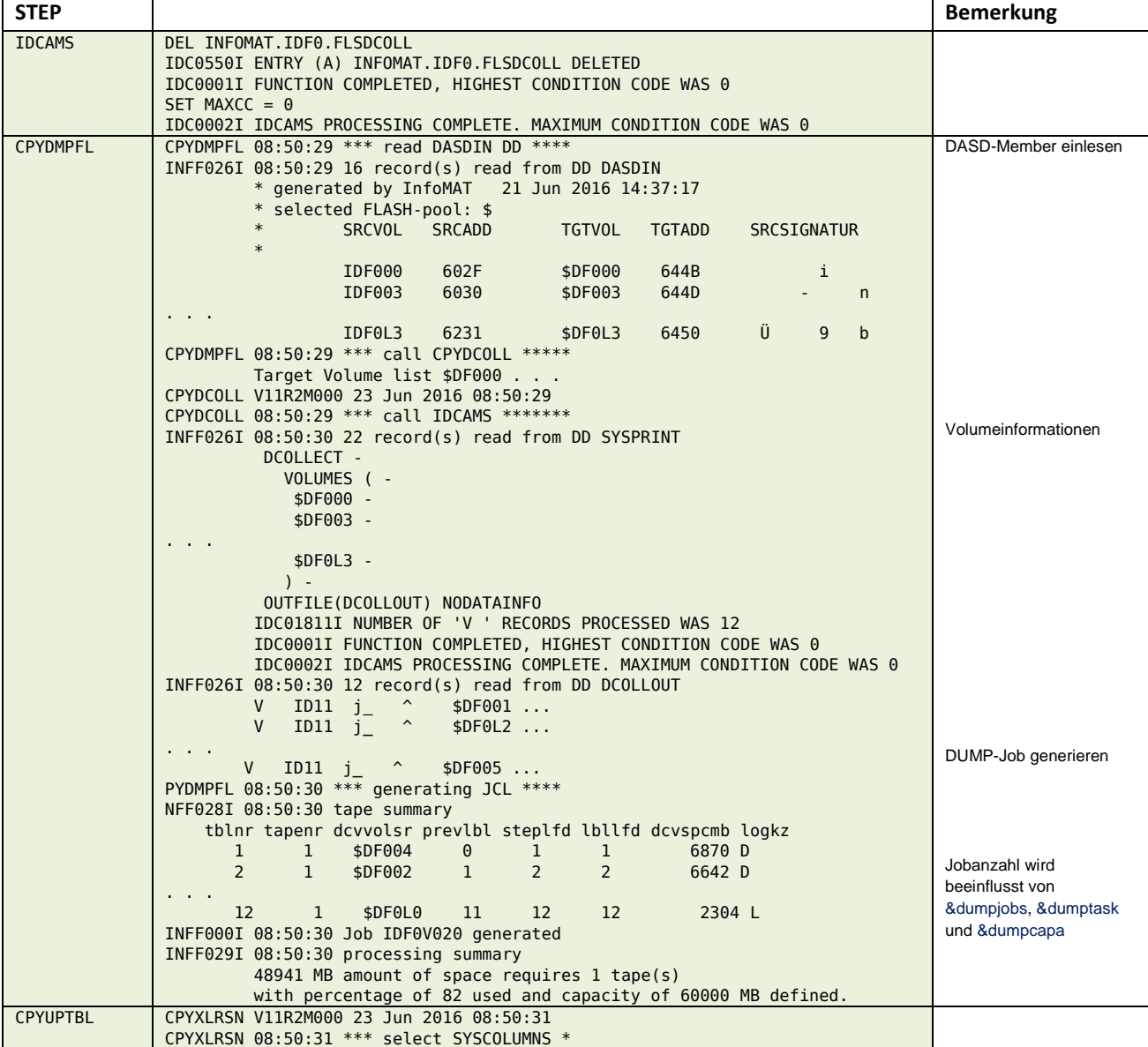

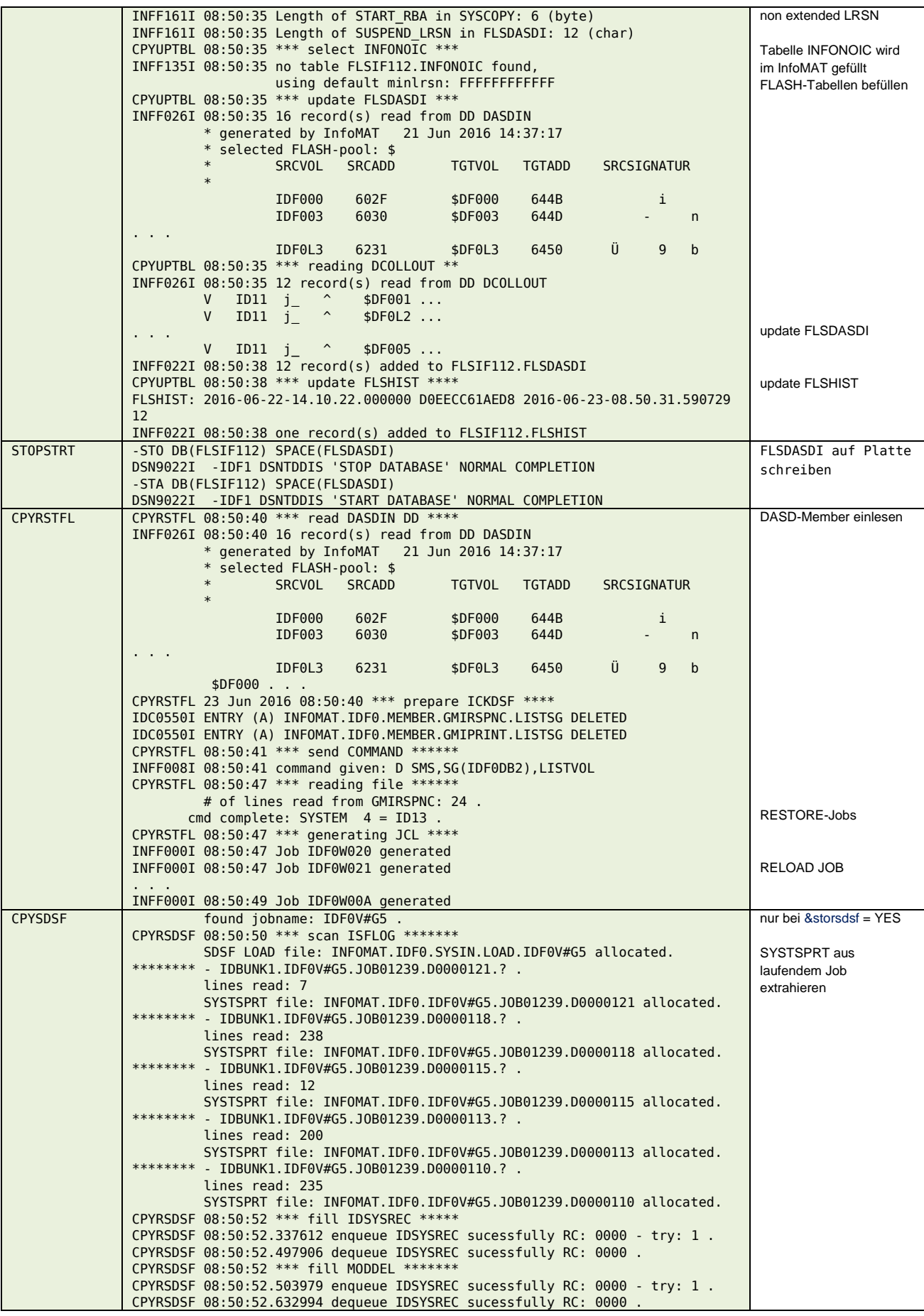

### <span id="page-28-0"></span>**\$\$\$\$V#U3**

#### **Input**

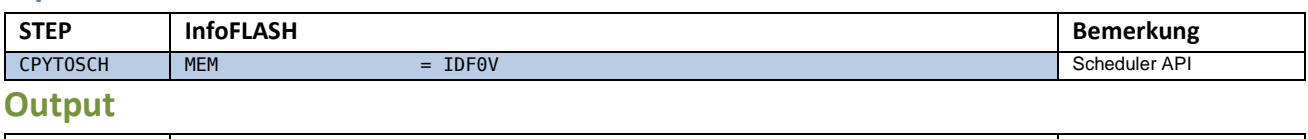

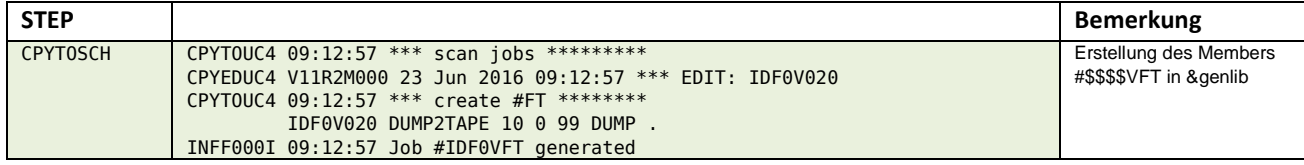

### <span id="page-28-1"></span>**\$\$\$\$V02n**

#### **Input**

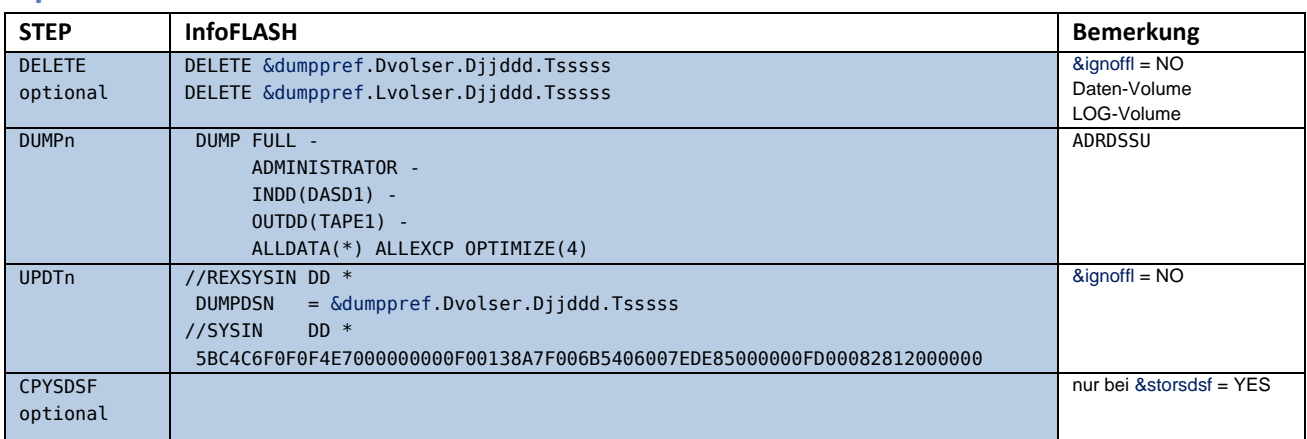

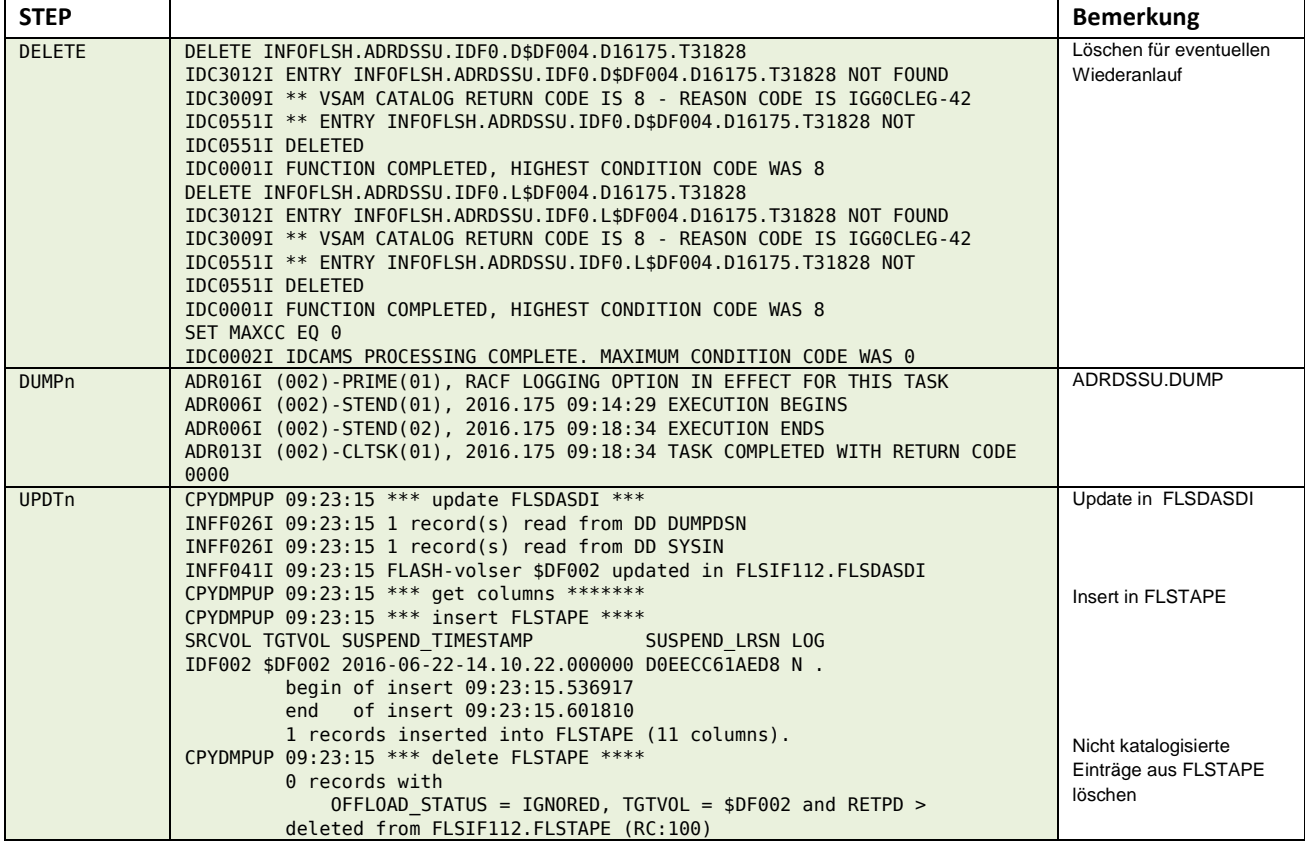

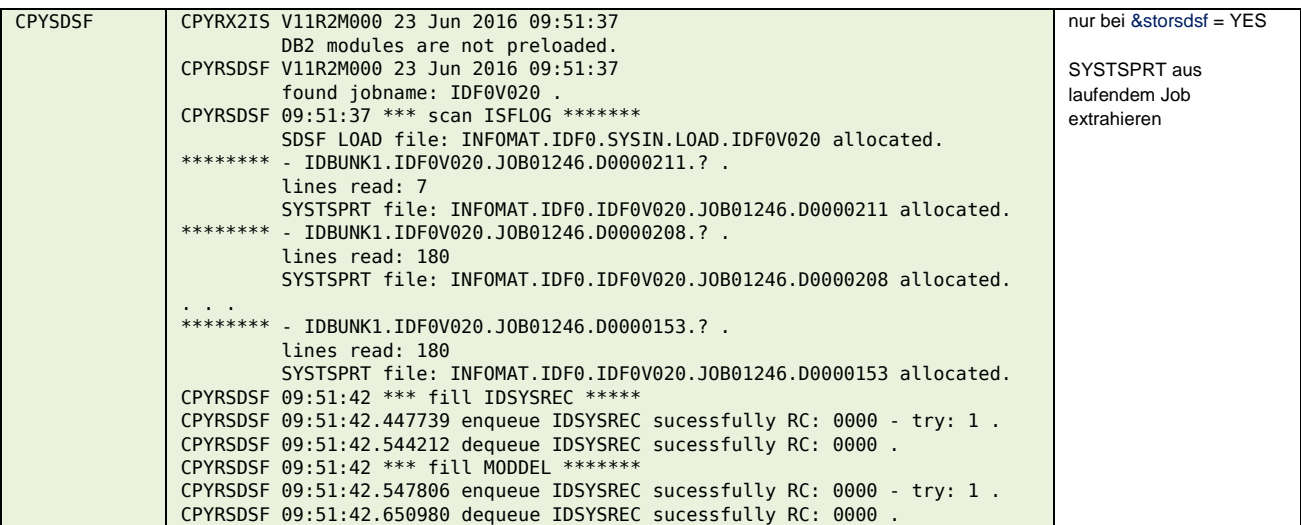

#### <span id="page-29-0"></span>**\$\$\$\$V#TM**

#### **Input**

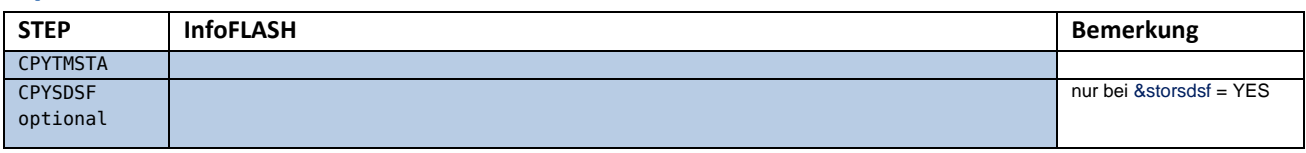

#### **Output**

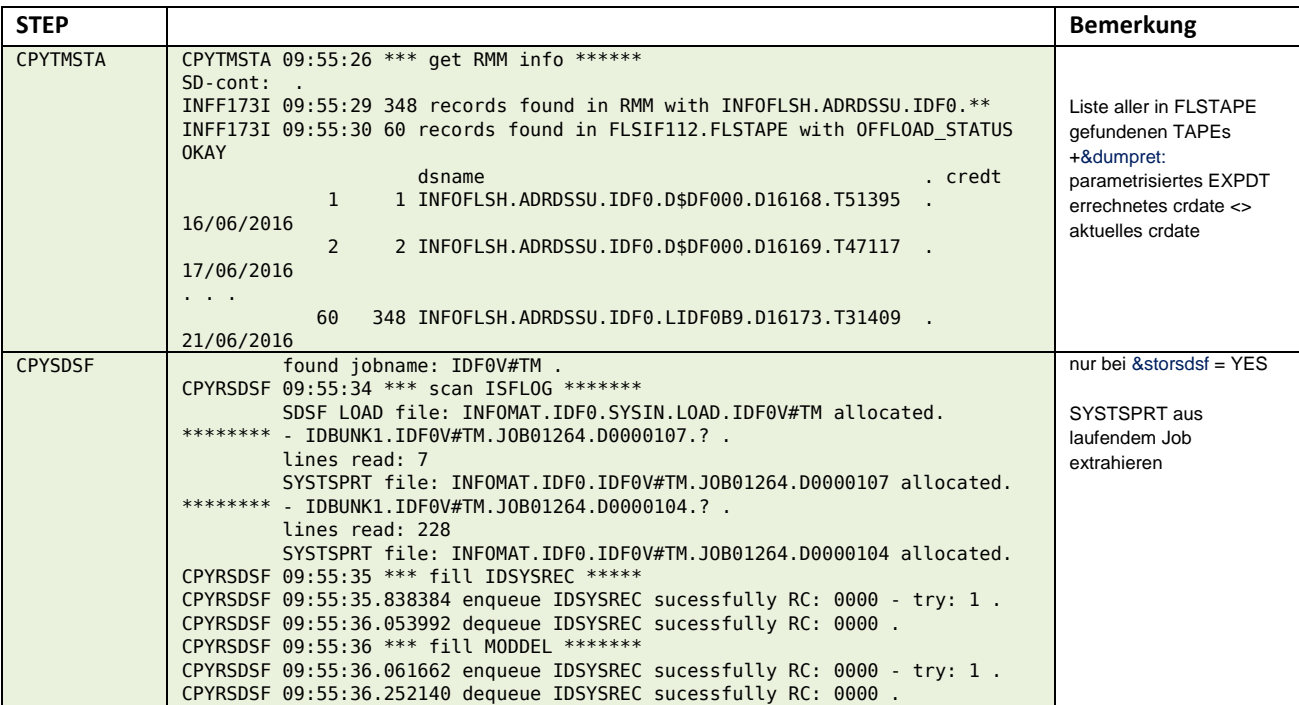

#### <span id="page-29-1"></span>**\$\$\$\$V#G6**

#### **Input**

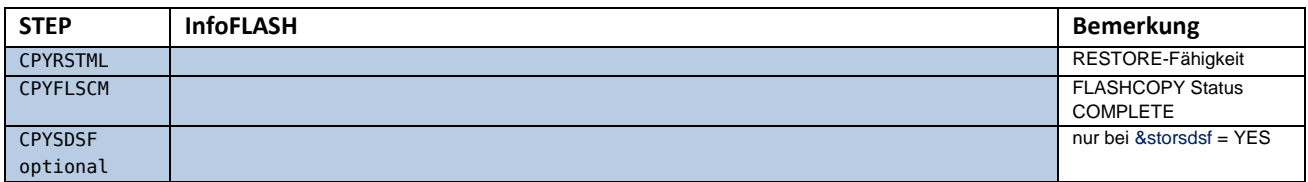

#### **Output**

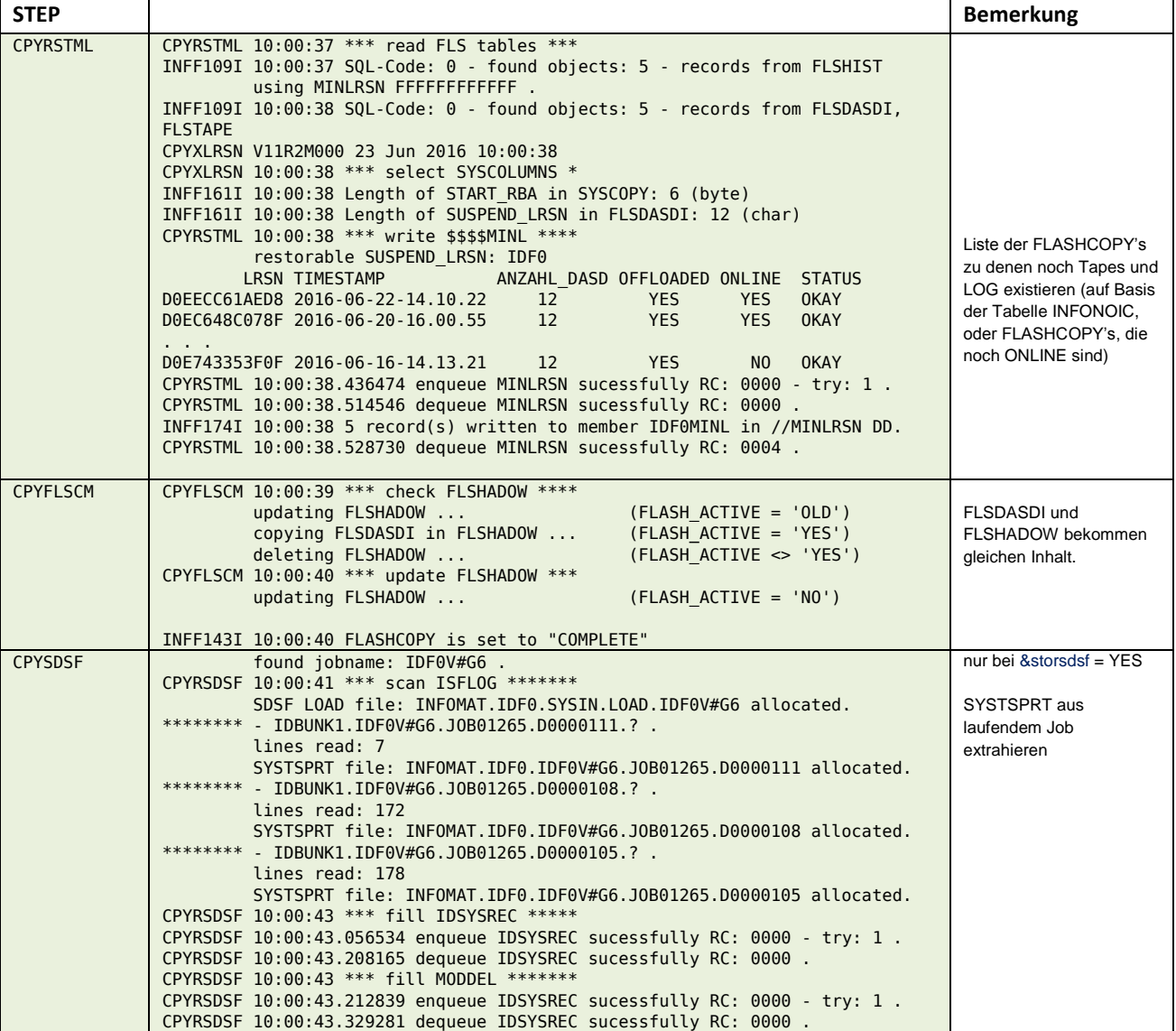

### <span id="page-30-0"></span>**\$\$\$\$V#GL**

#### **Input**

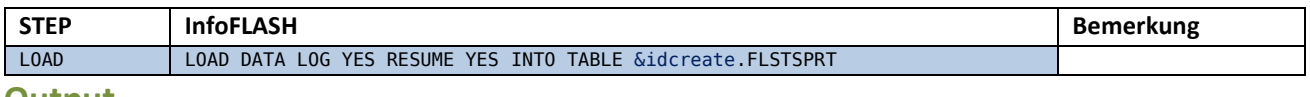

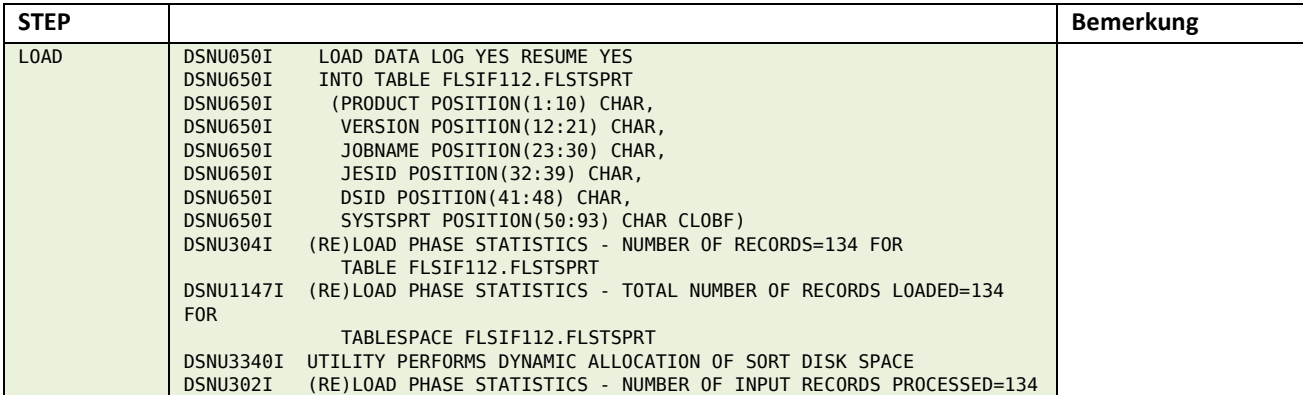

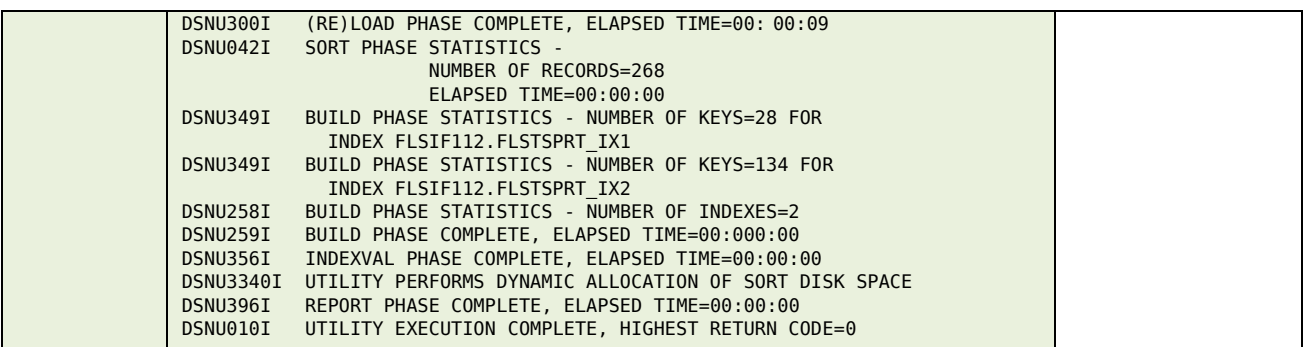

### <span id="page-31-0"></span>*InfoFLASH ICR*

### <span id="page-31-1"></span>**\$\$\$\$V#pv**

#### **Input**

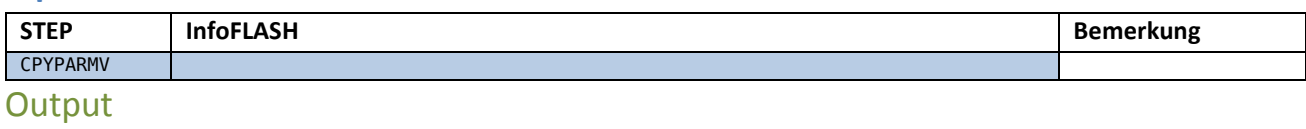

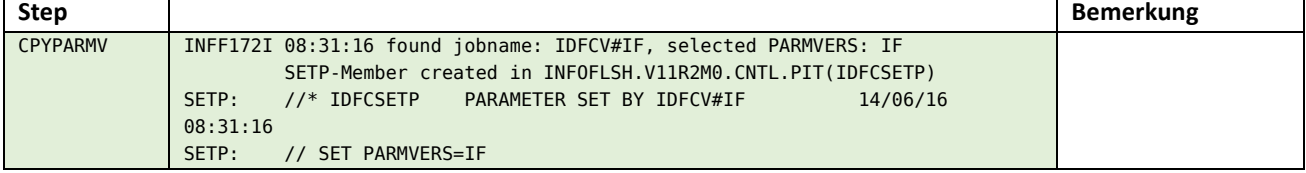

### <span id="page-31-2"></span>**\$\$\$\$V#G0**

### **Input**

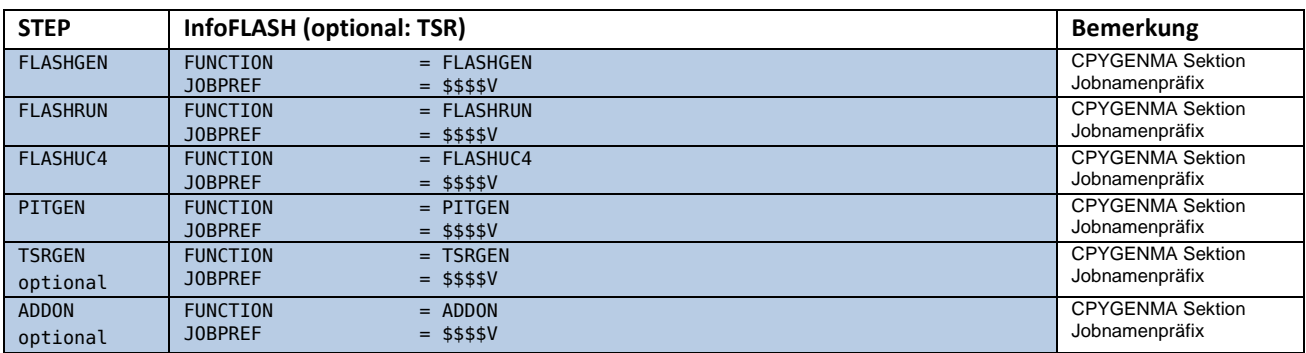

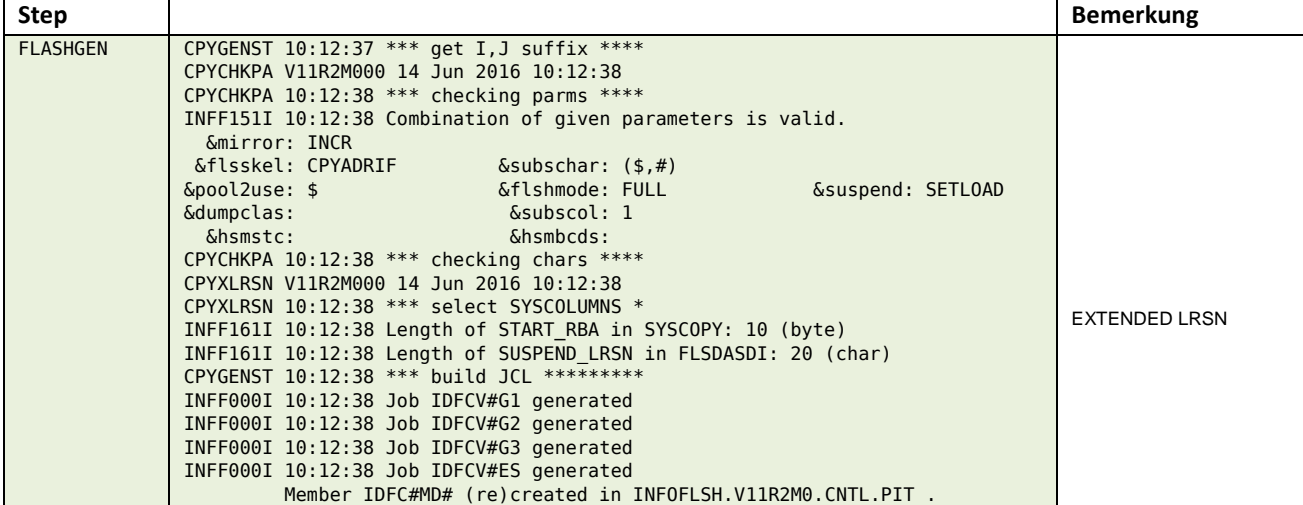

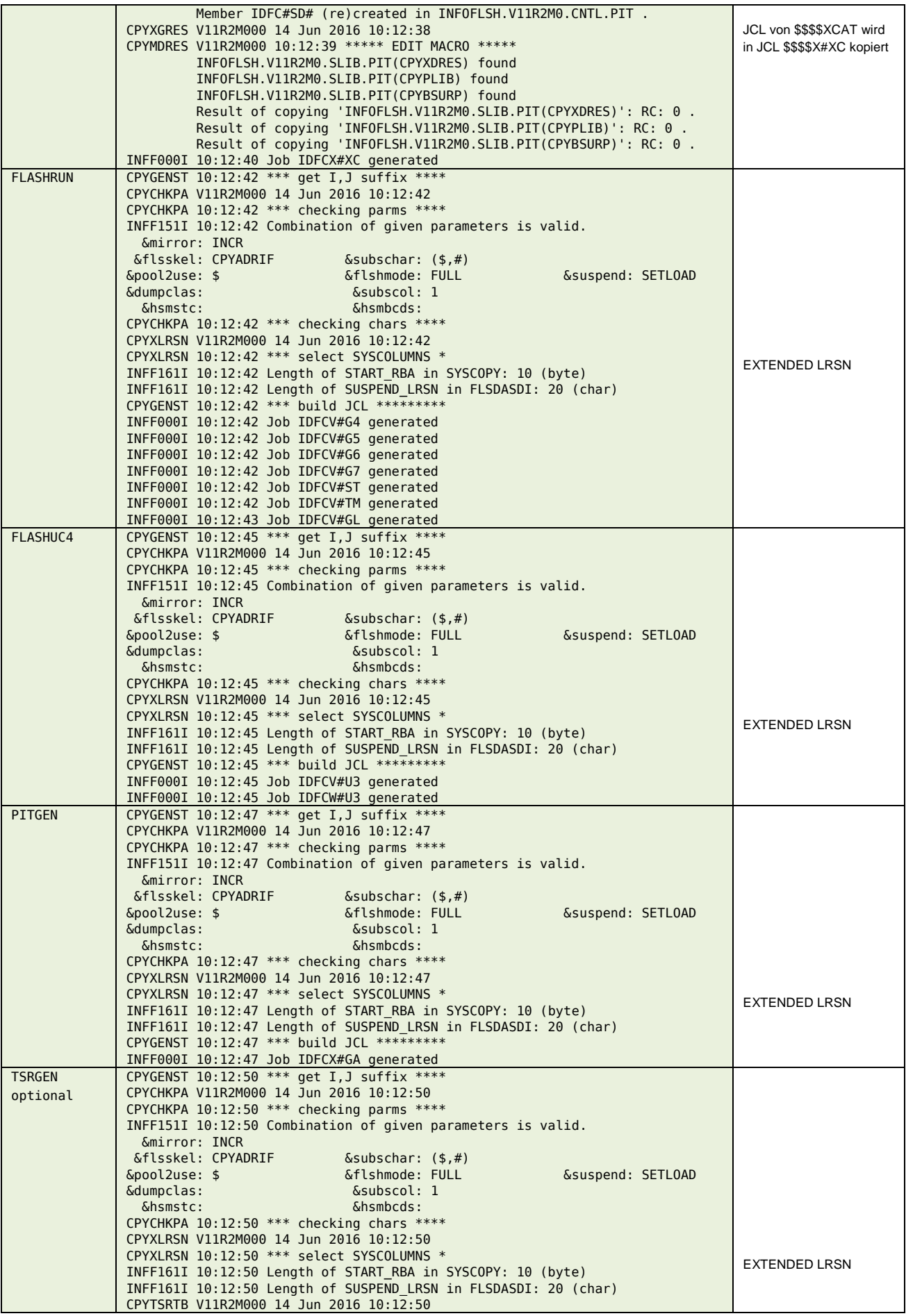

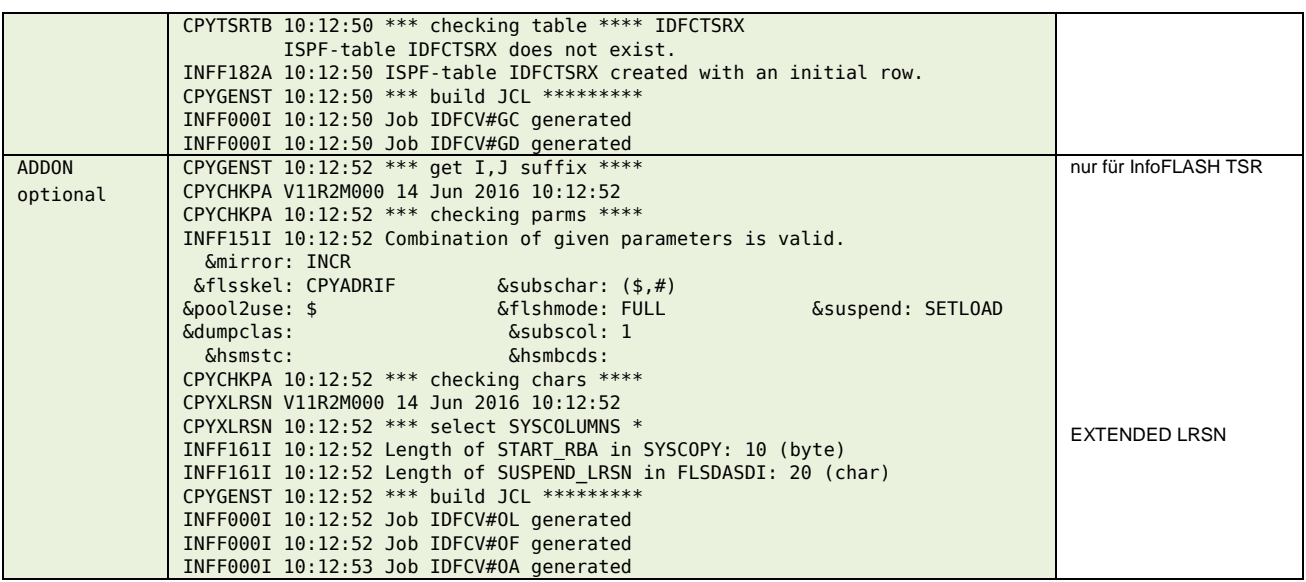

### <span id="page-33-0"></span>**\$\$\$\$V#G1**

#### **Input**

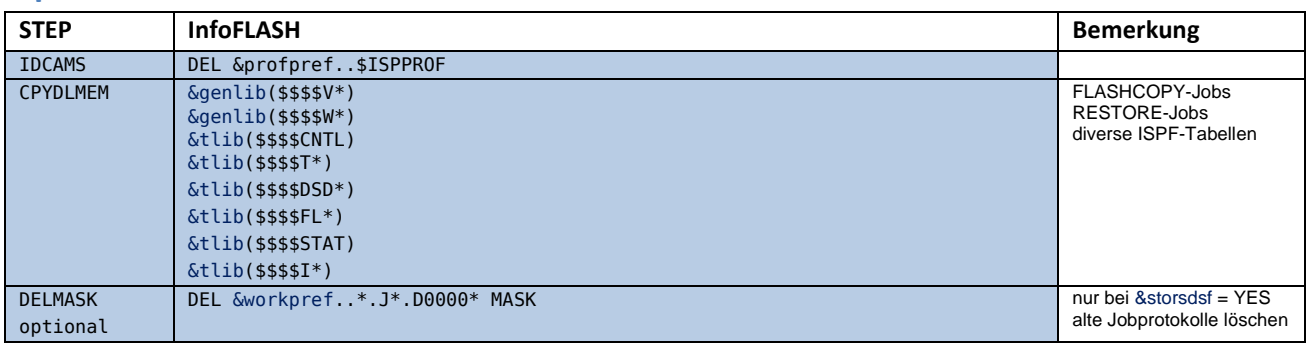

### **Output**

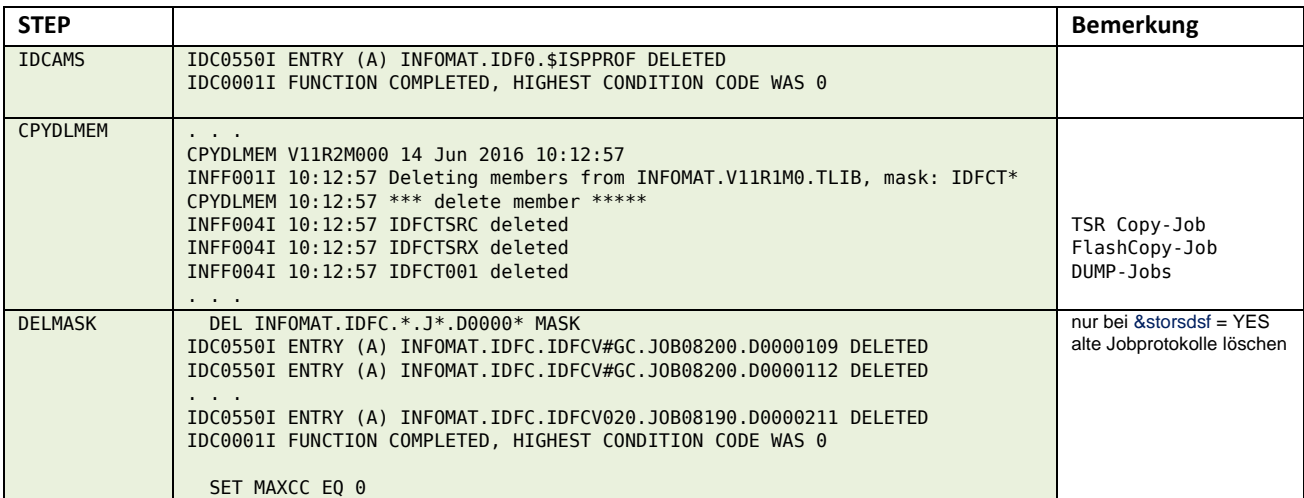

#### <span id="page-33-1"></span>**\$\$\$\$V#G2**

### **Input**

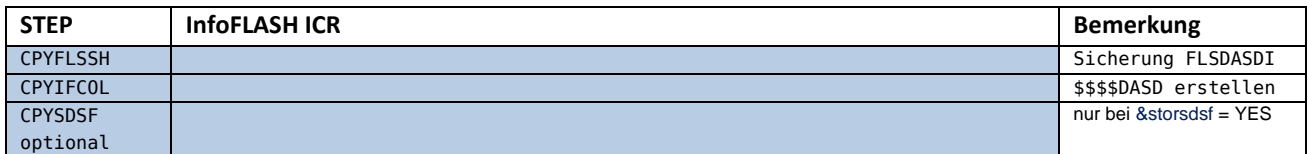

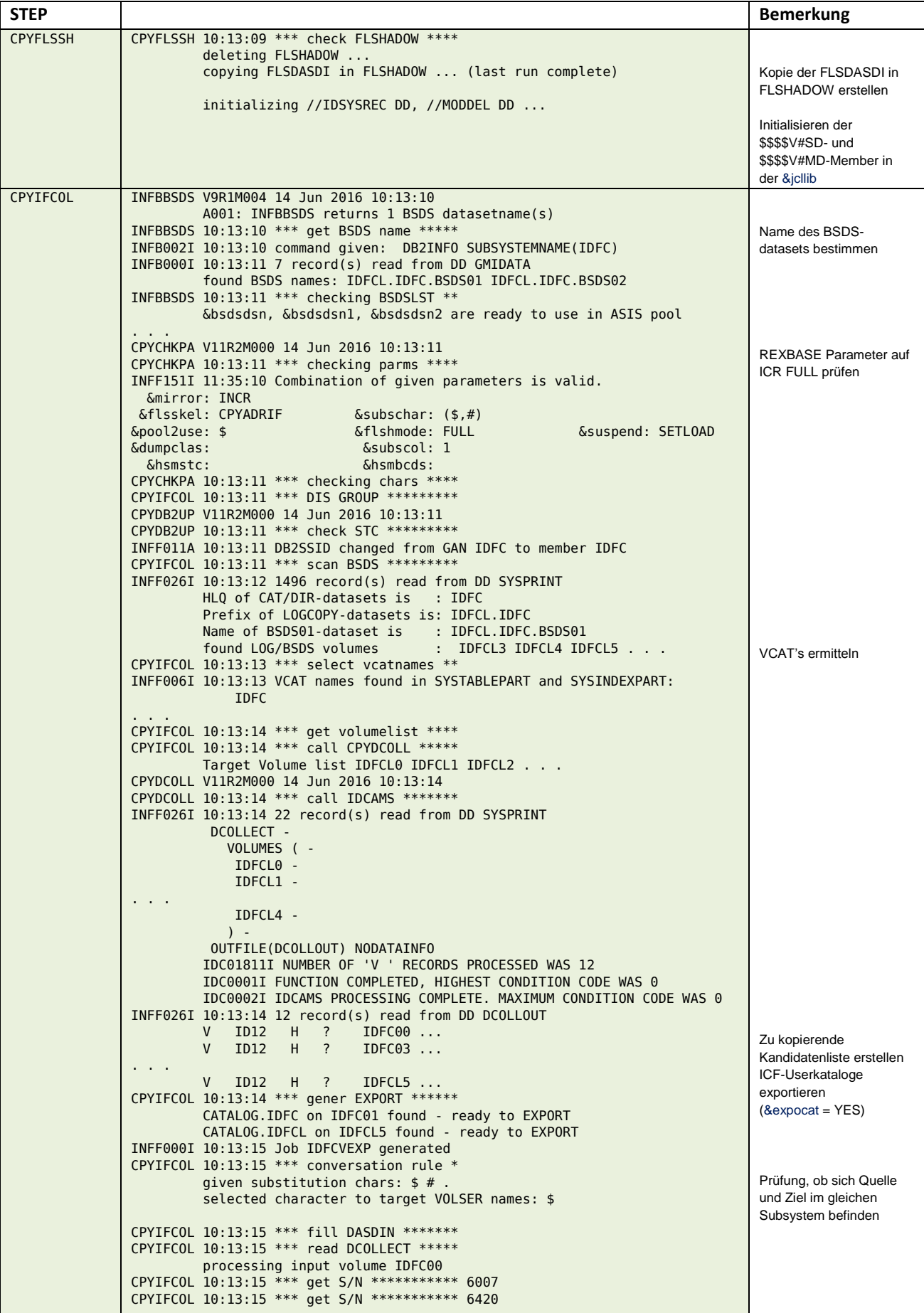

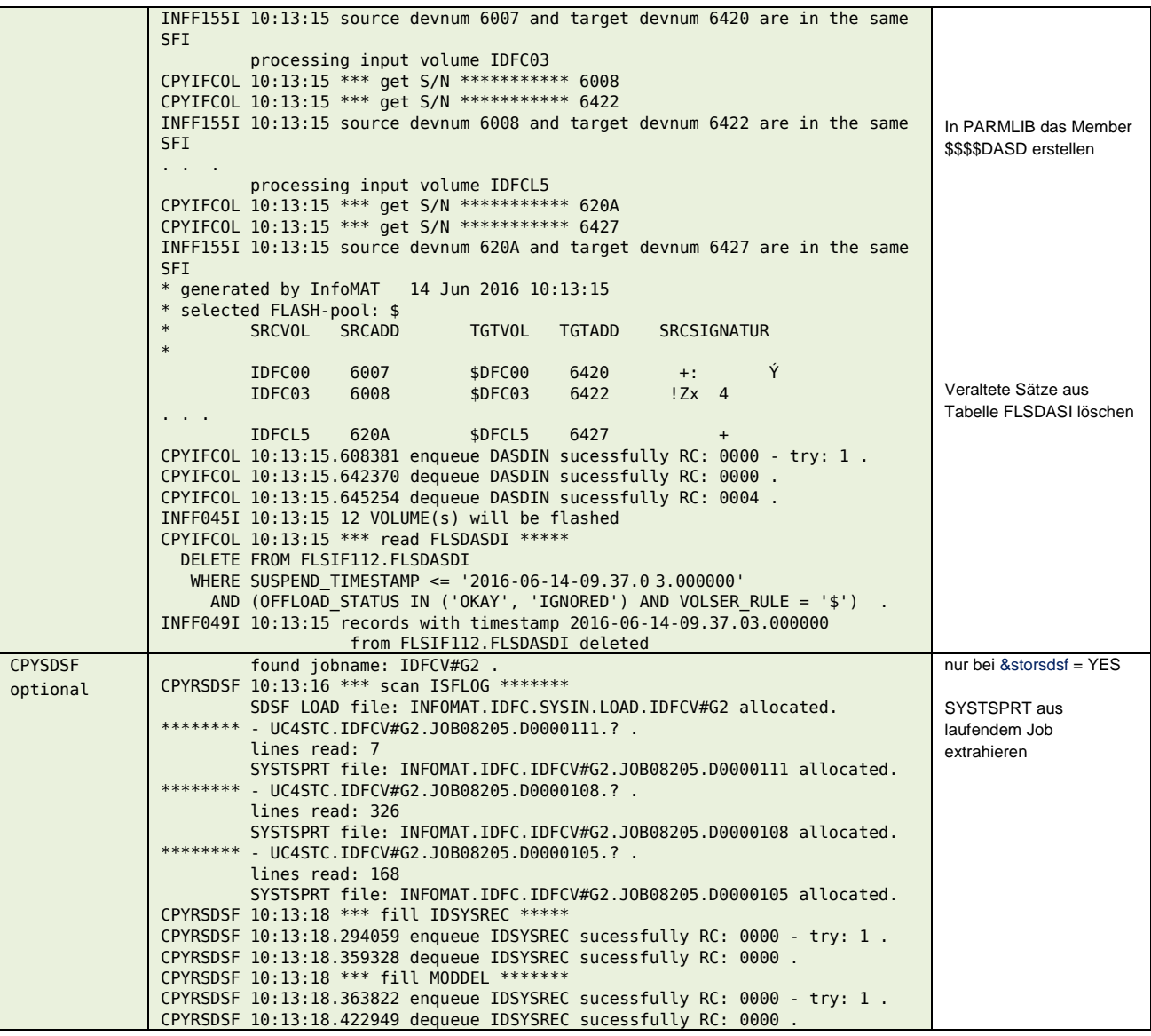

#### <span id="page-35-0"></span>**\$\$\$\$V#G3**

#### **Input**

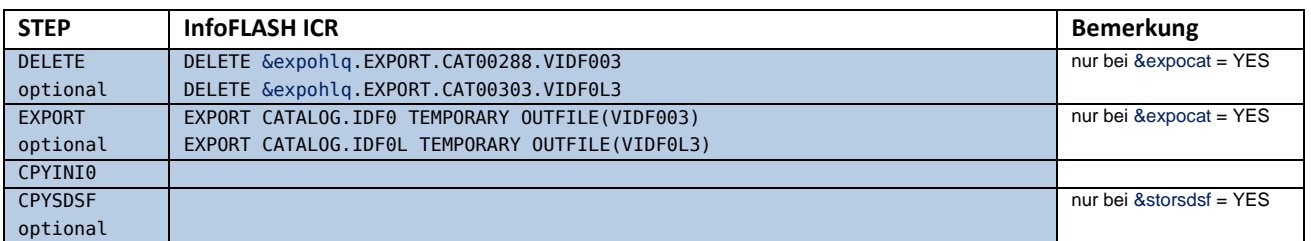

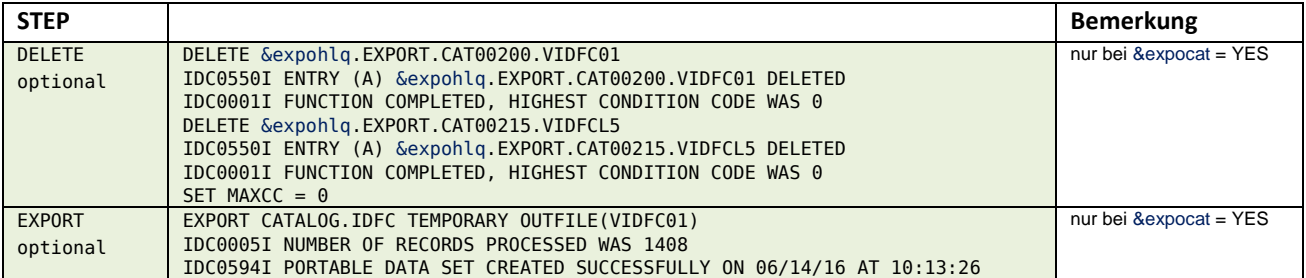
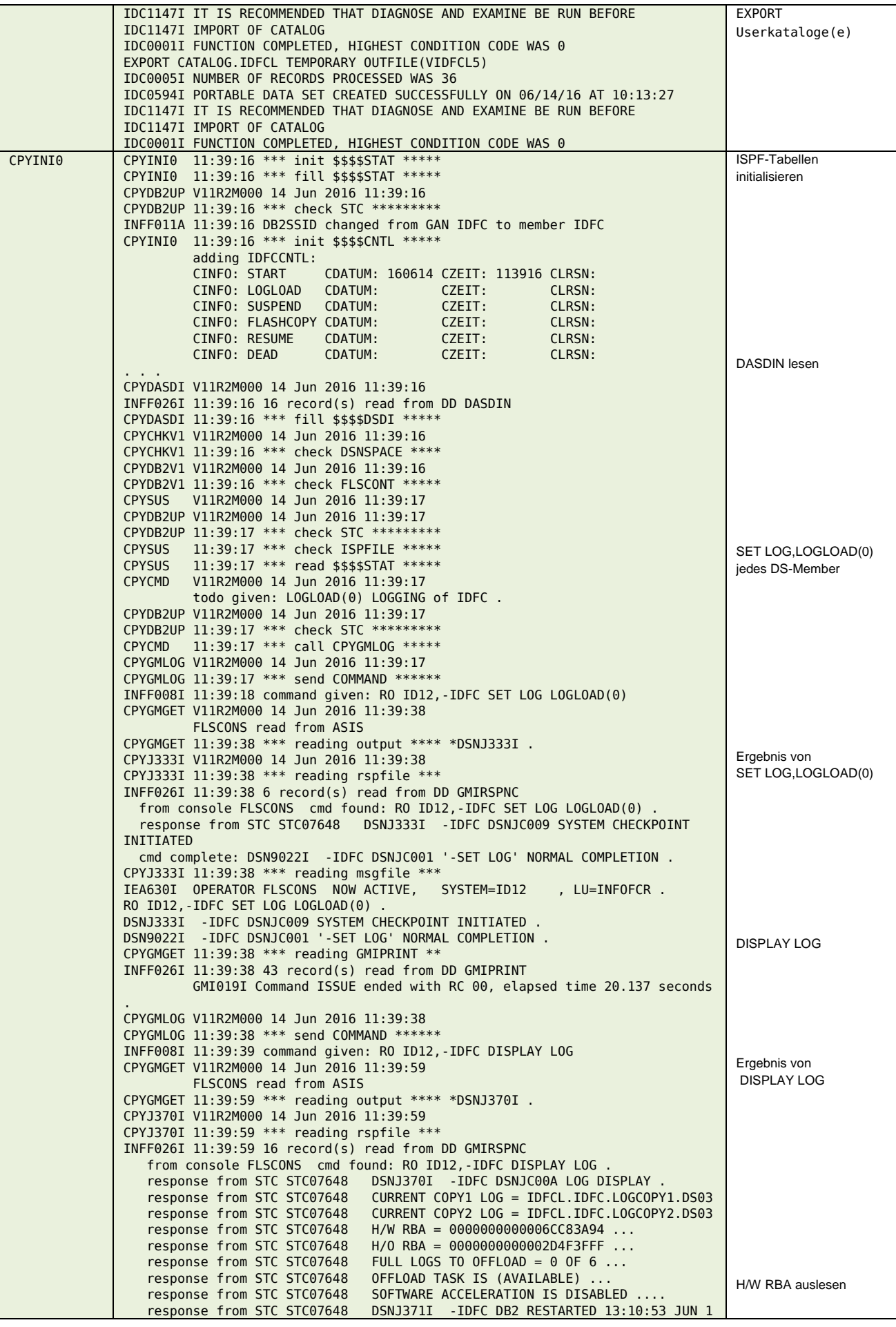

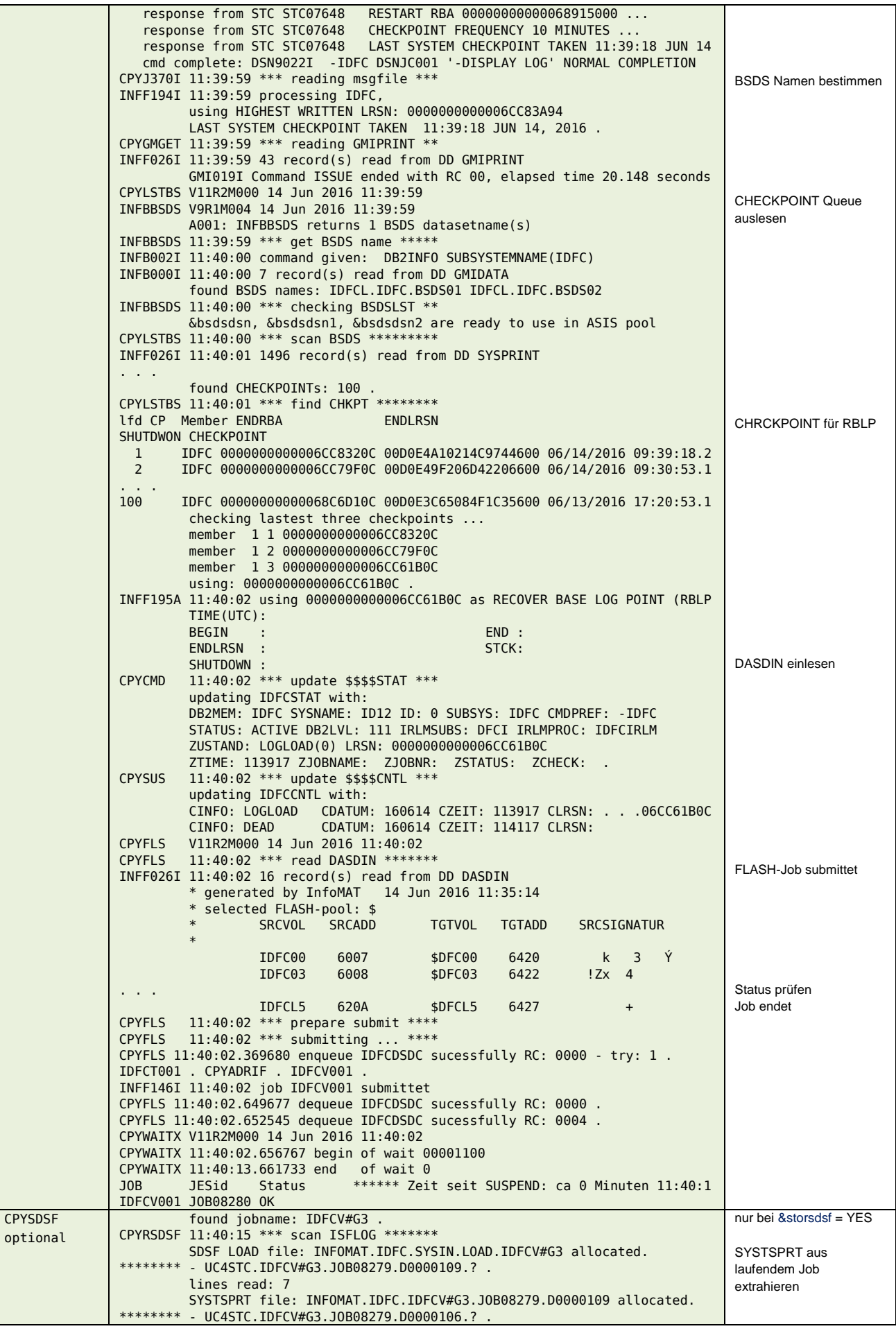

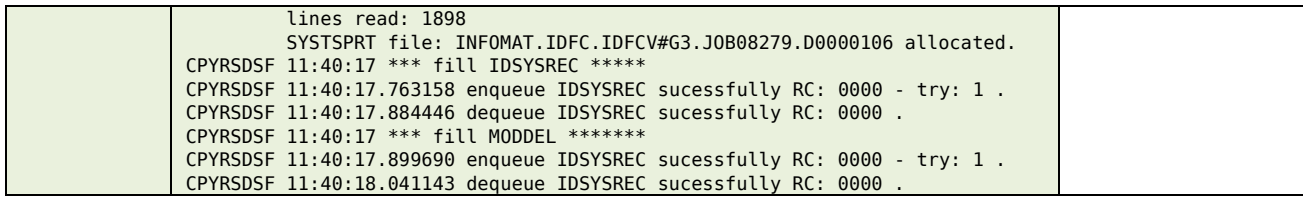

### **\$\$\$\$V001**

#### **Input**

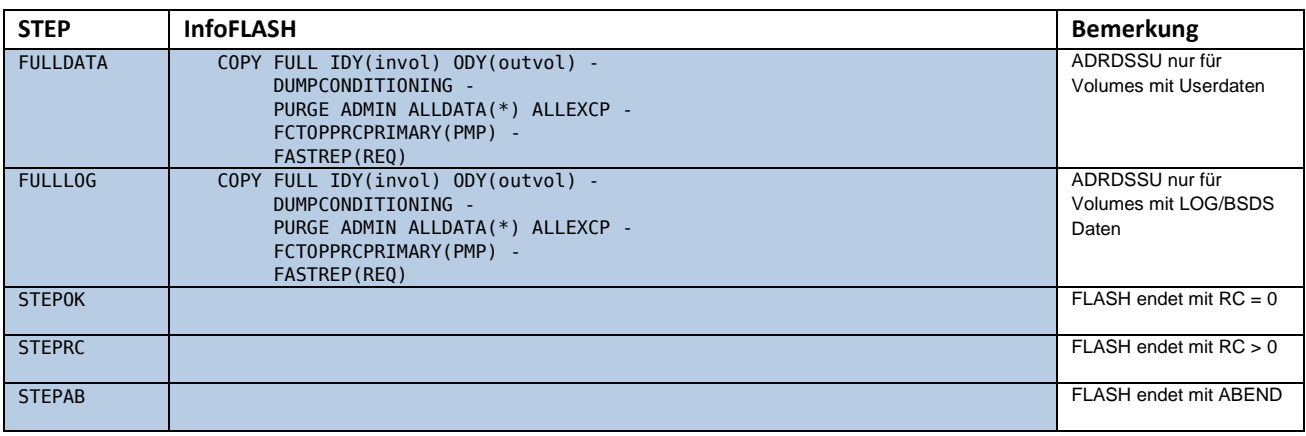

### **Output**

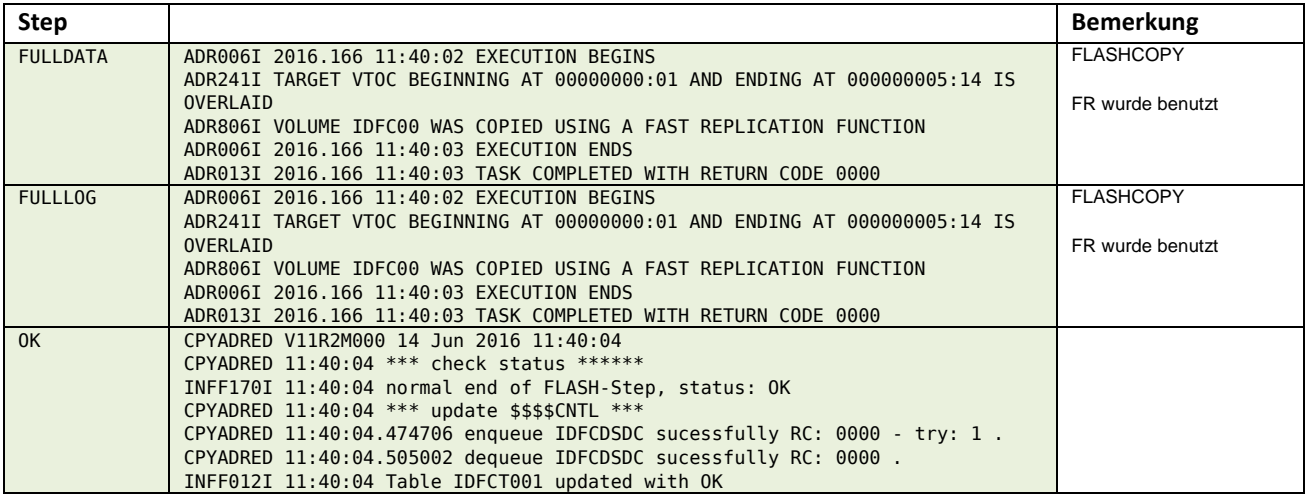

### **\$\$\$\$V#ST**

#### **Input**

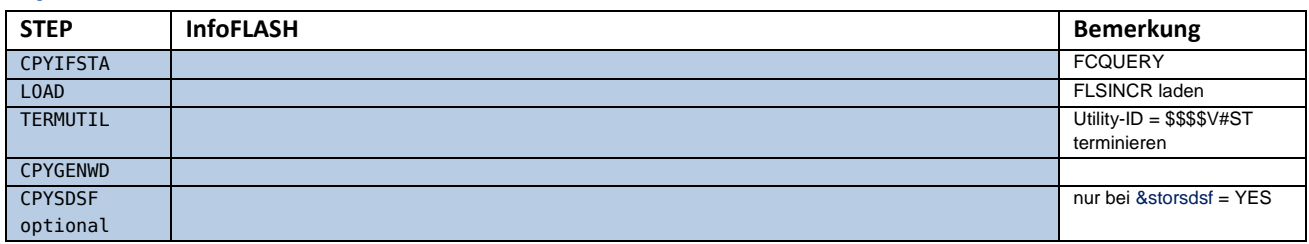

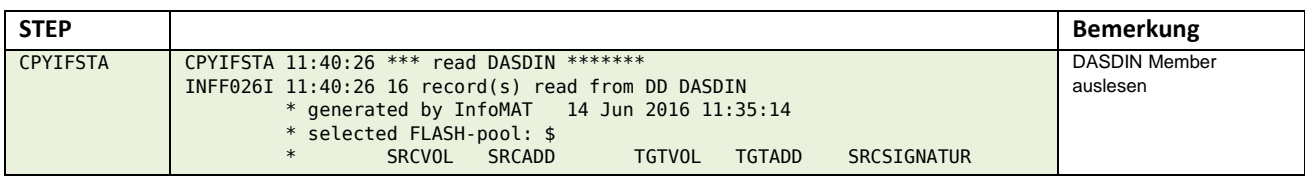

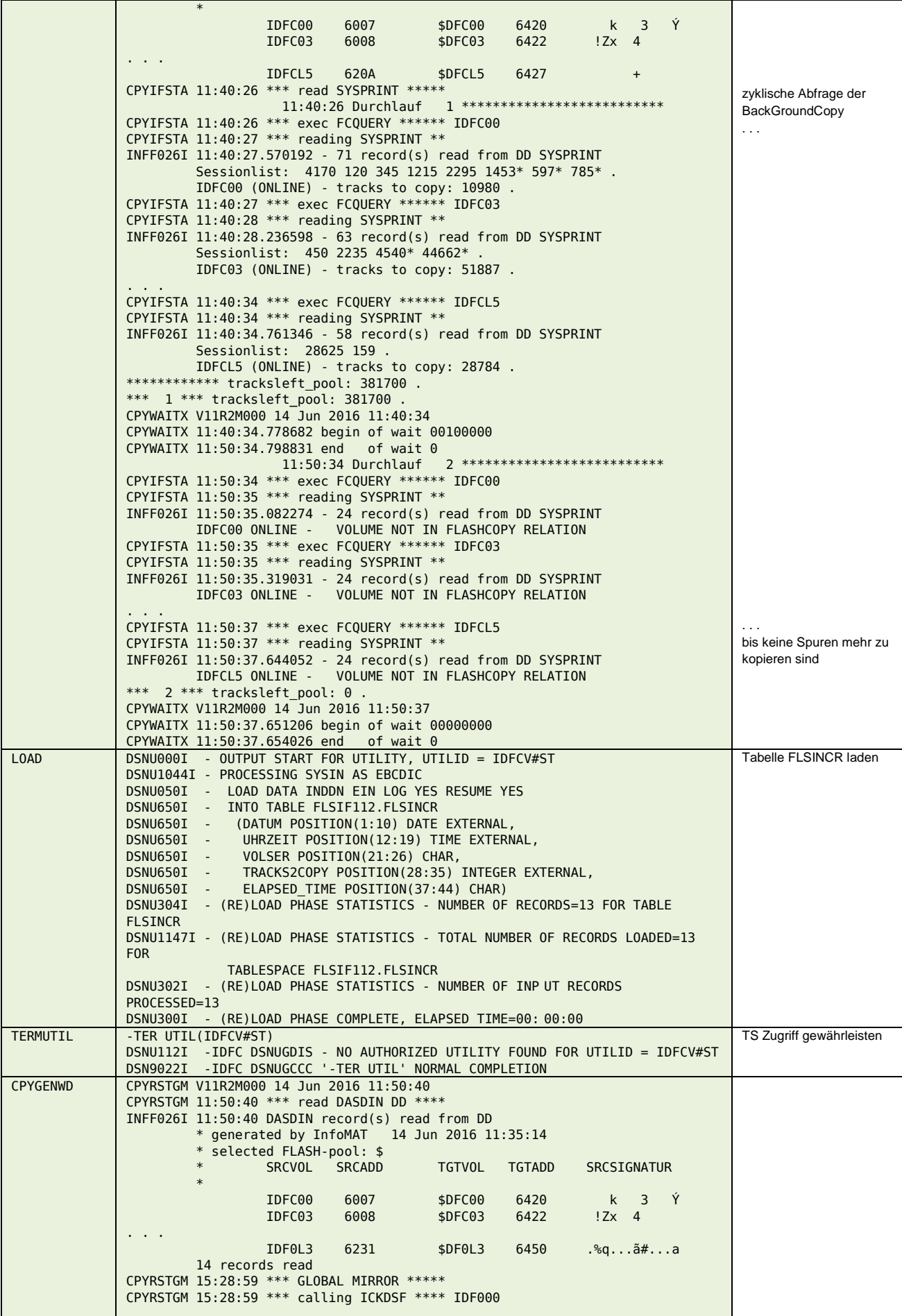

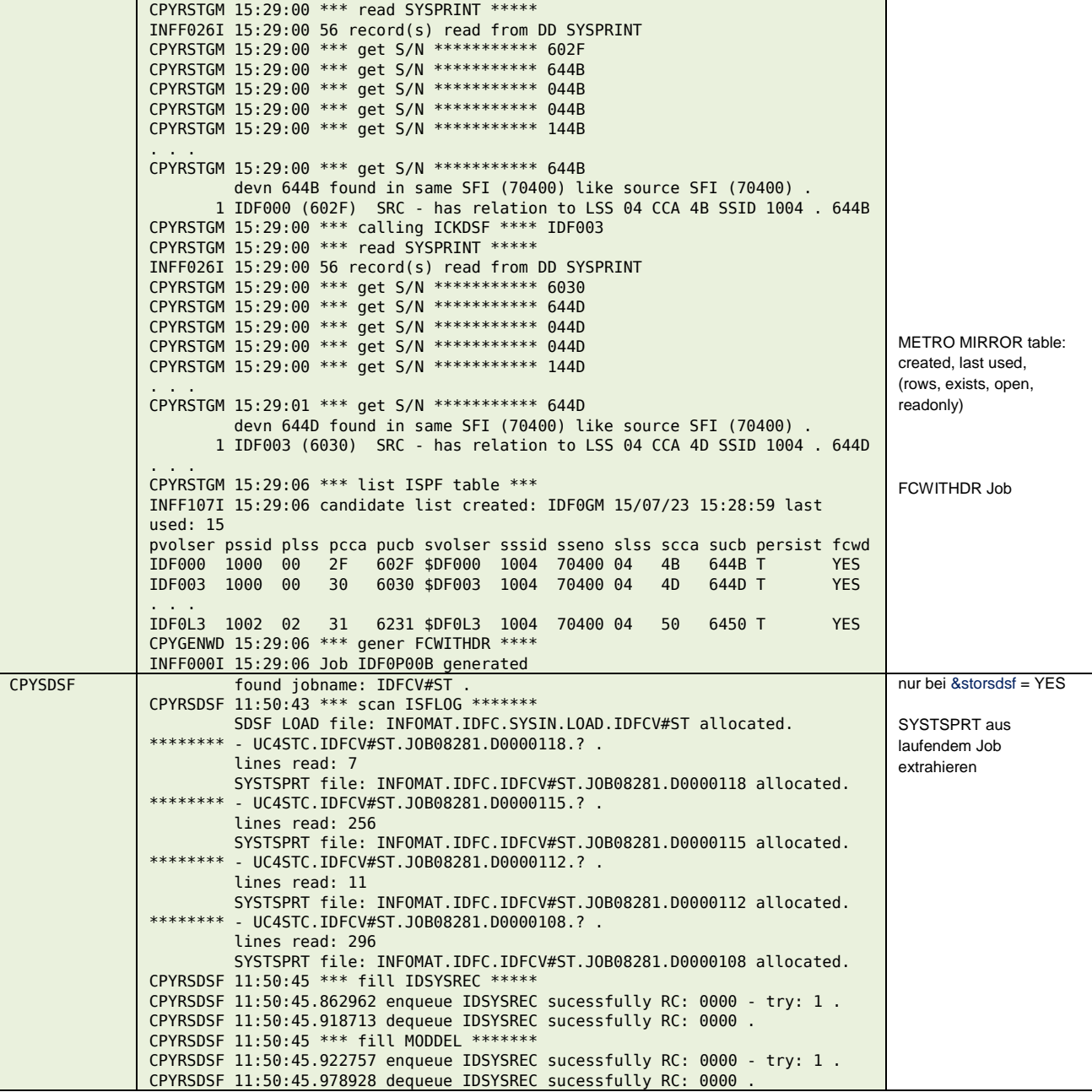

#### **\$\$\$\$V#G4**

#### **Input**

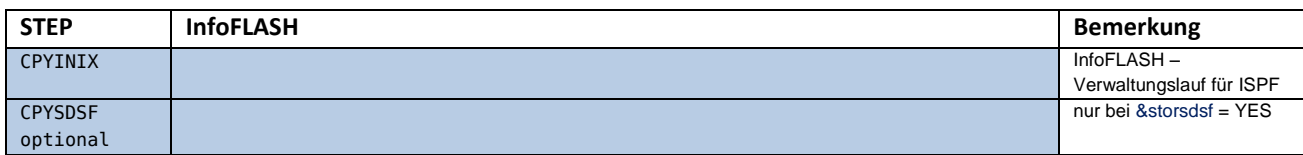

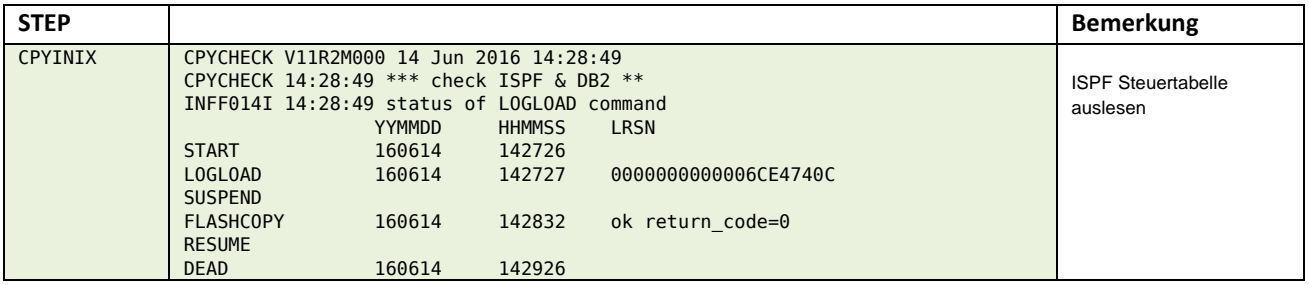

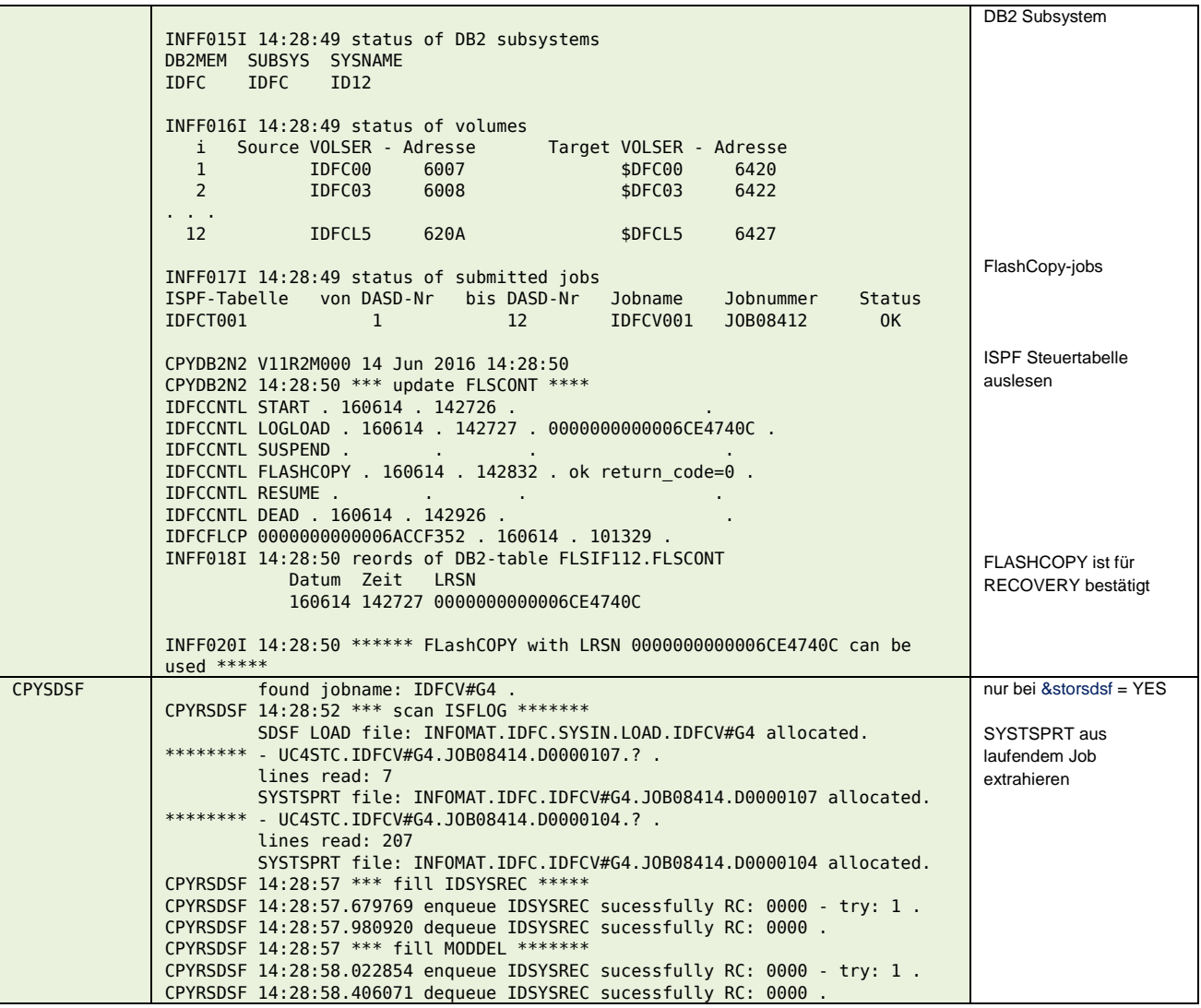

### **\$\$\$\$V#G5**

### **Input**

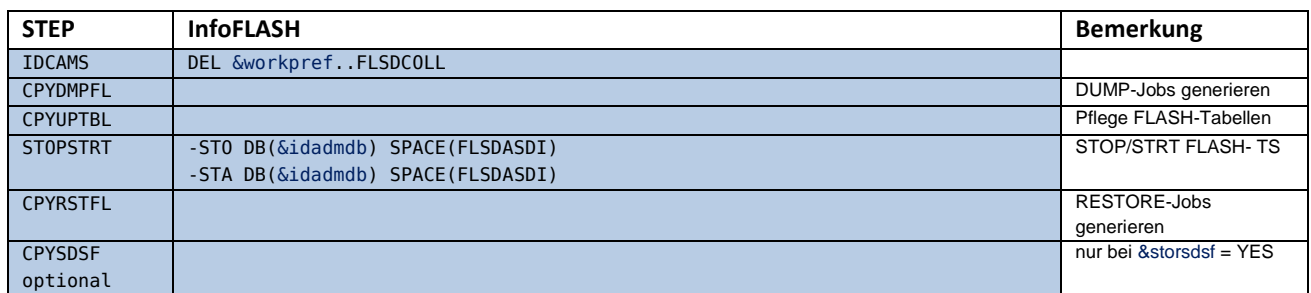

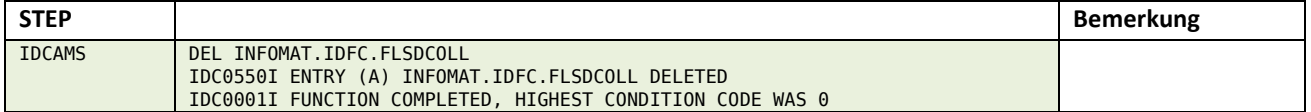

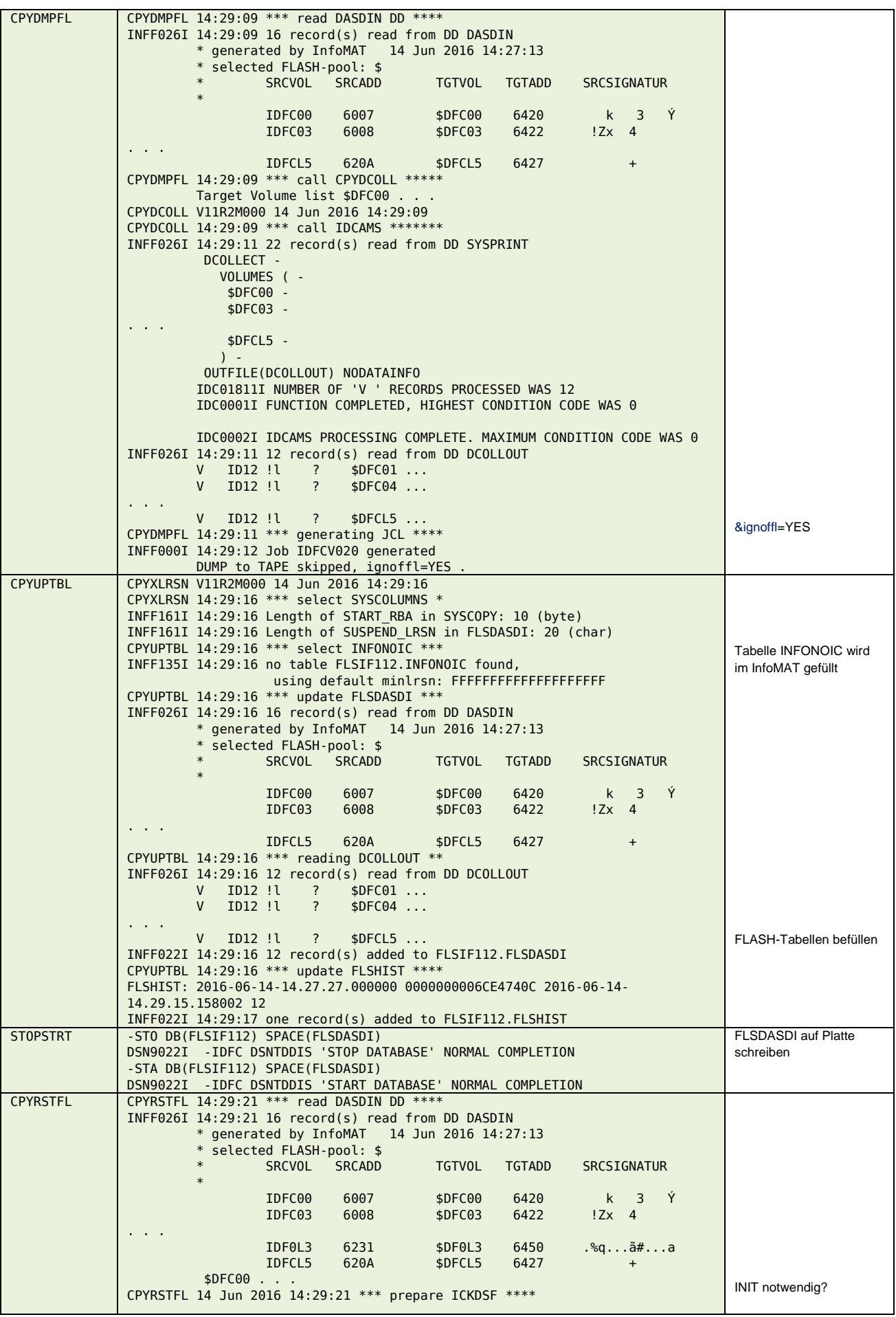

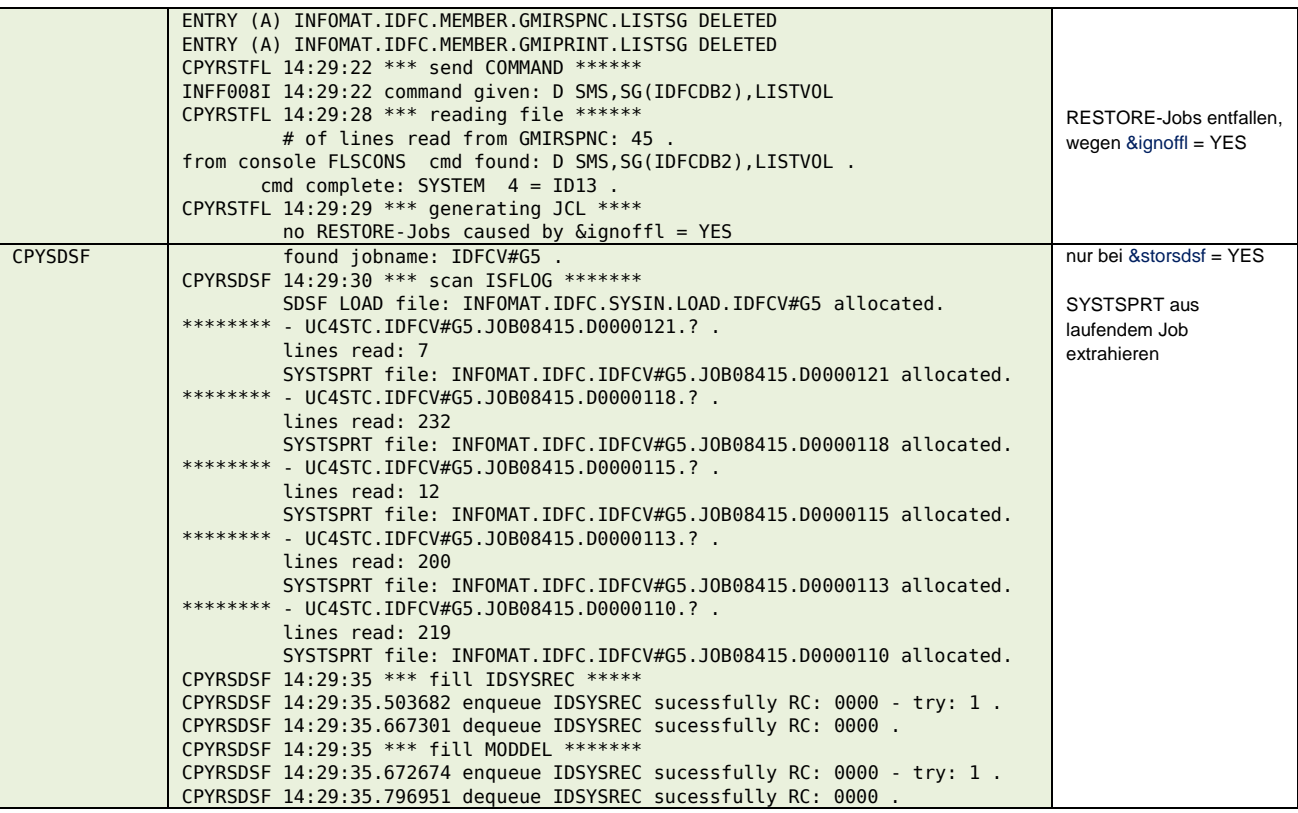

### **\$\$\$\$V#U3**

#### **Input**

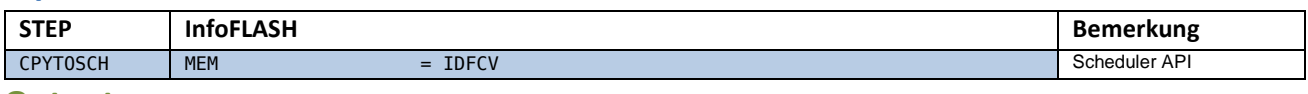

#### **Output**

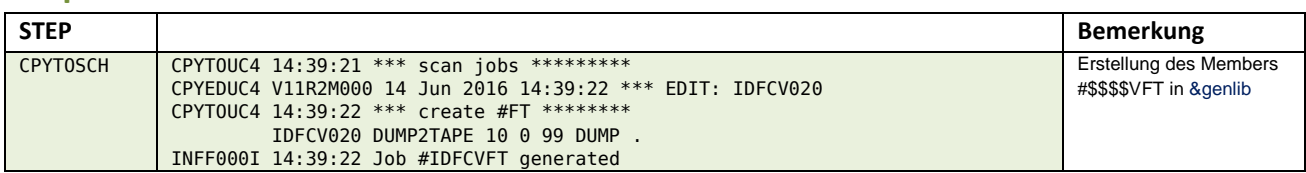

### **\$\$\$\$V02n**

#### **Input**

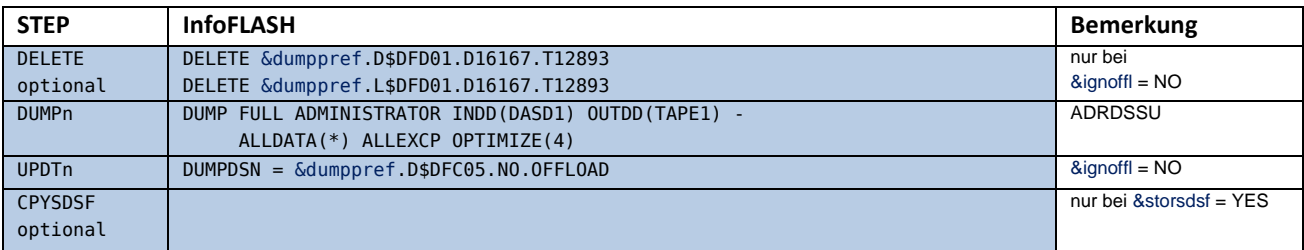

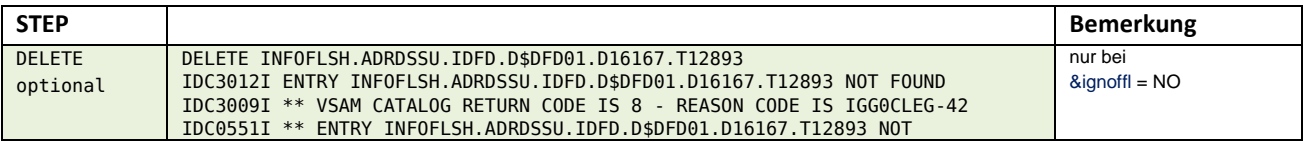

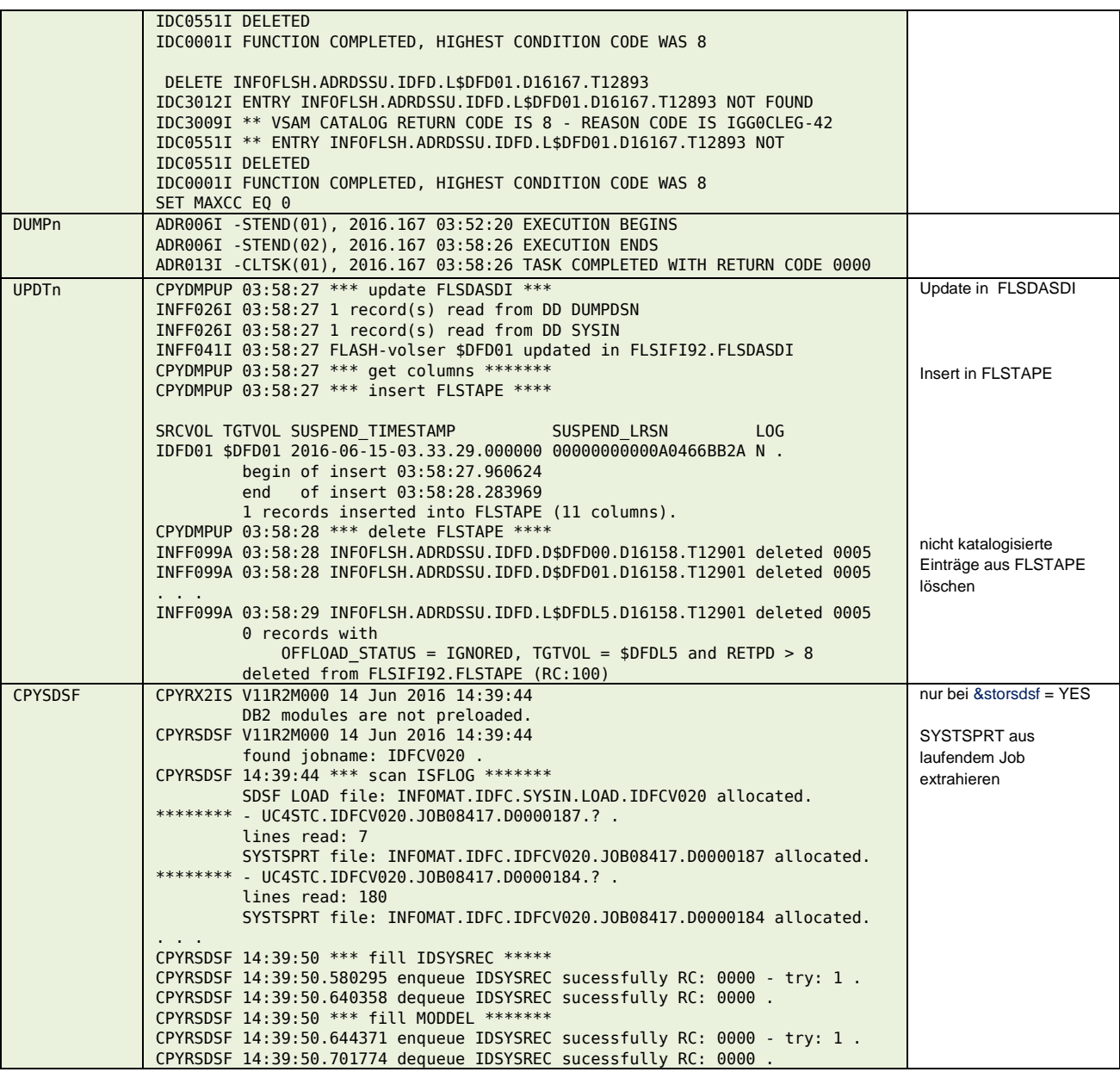

#### **\$\$\$\$V#TM**

#### **Input**

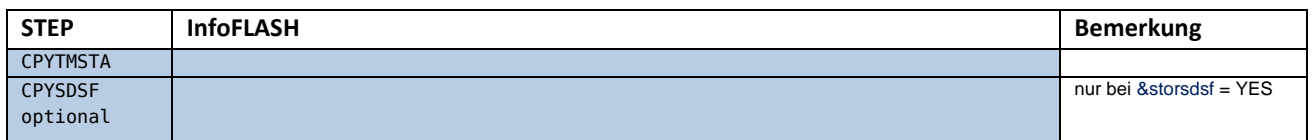

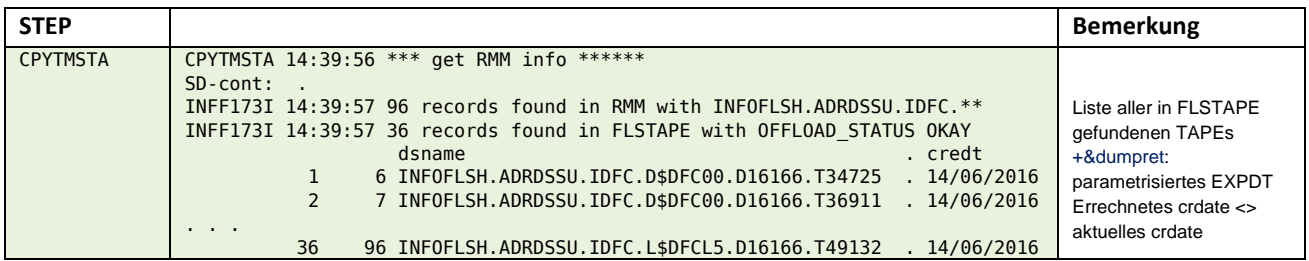

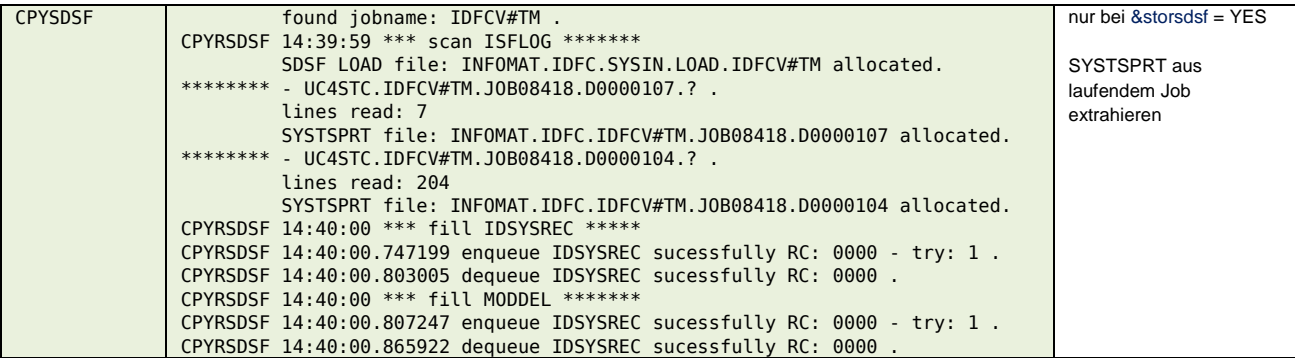

### **\$\$\$\$V#G6**

#### **Input**

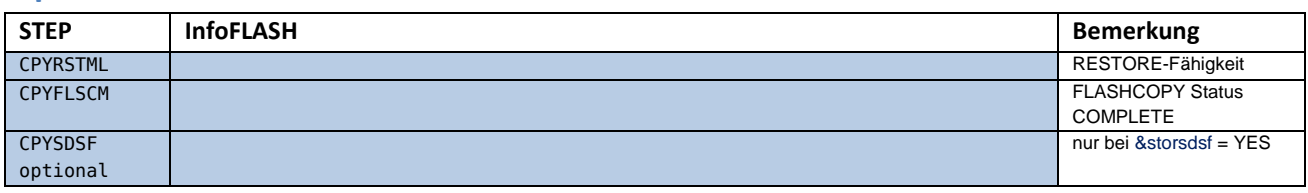

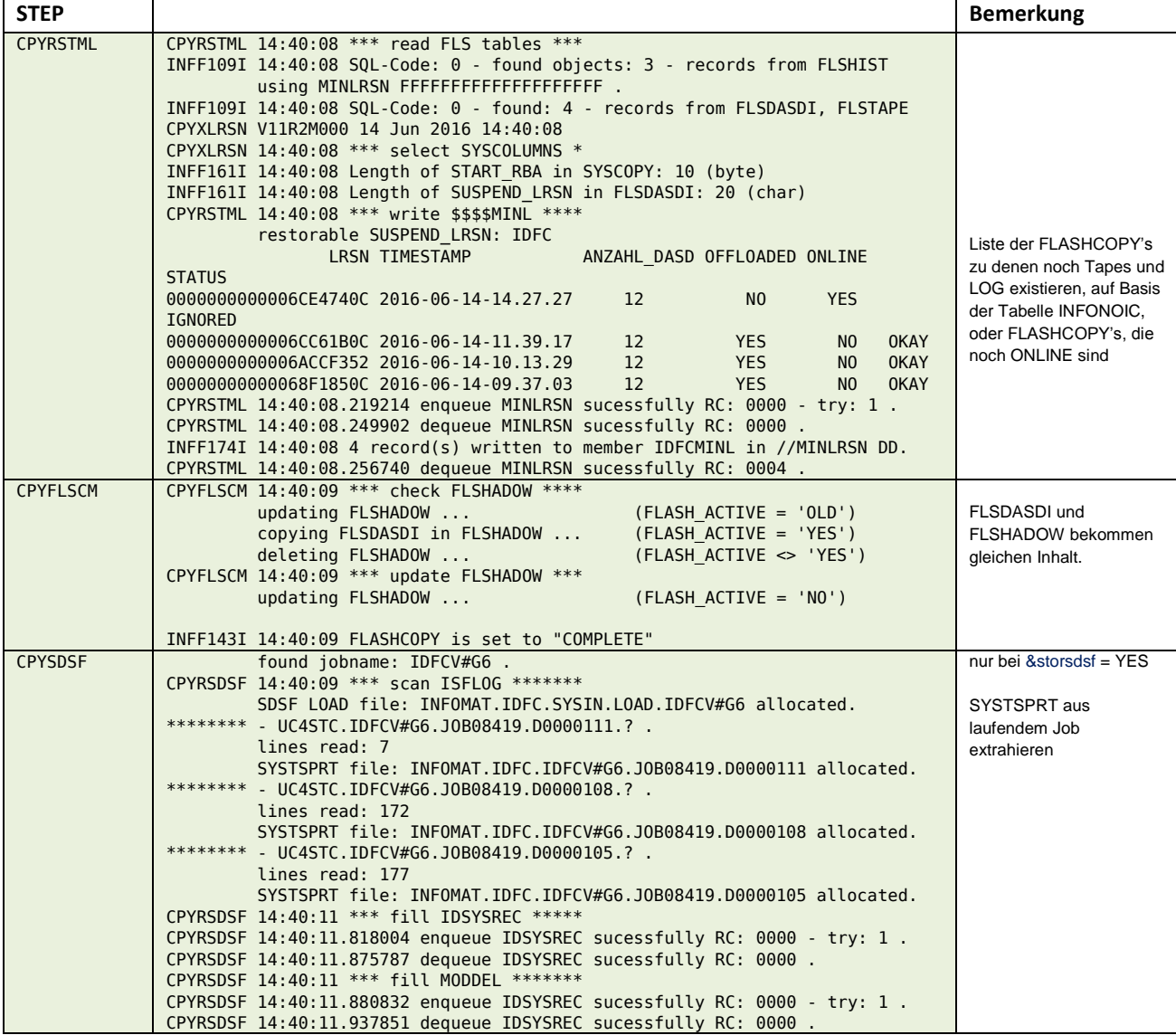

#### **\$\$\$\$V#GL**

#### **Input**

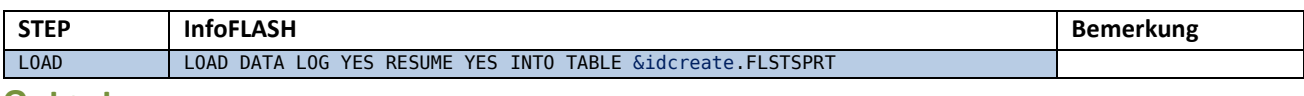

#### **Output**

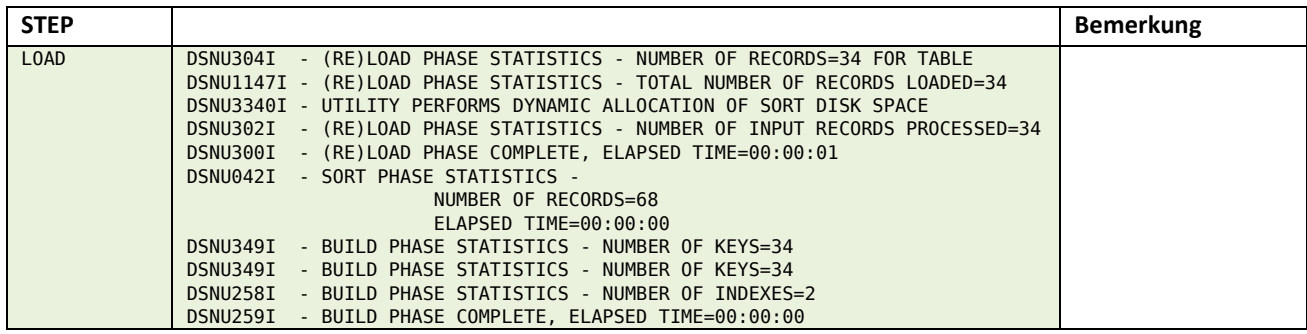

## *InfoFLASH BSU*

#### **\$\$\$\$V#pv**

#### **Input**

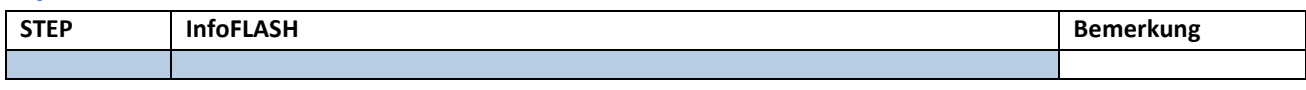

#### **Output**

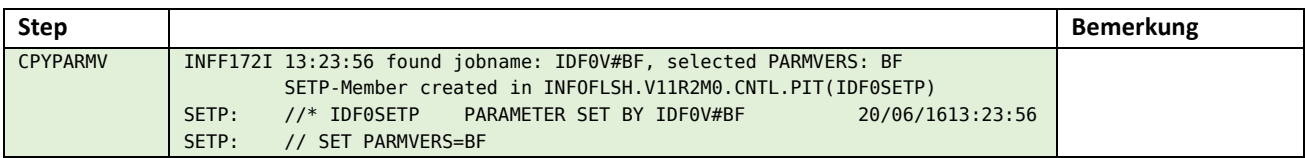

#### **\$\$\$\$V#G0**

#### **Input**

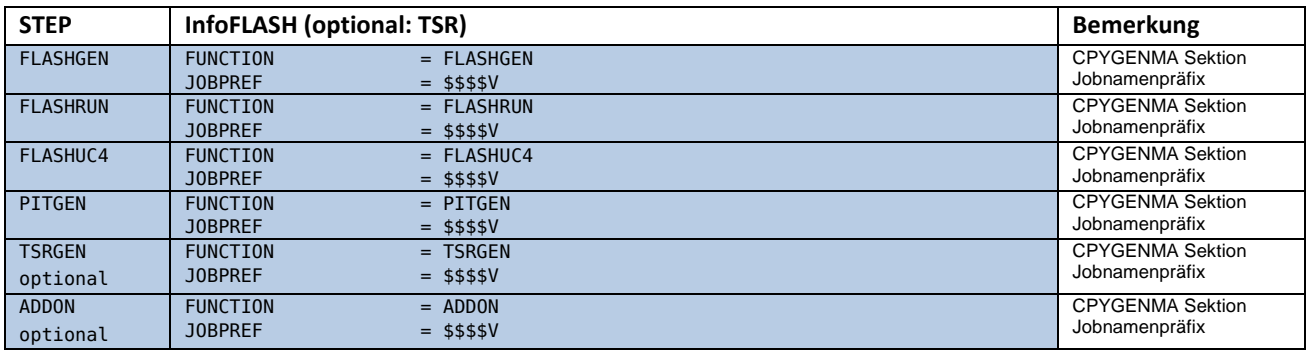

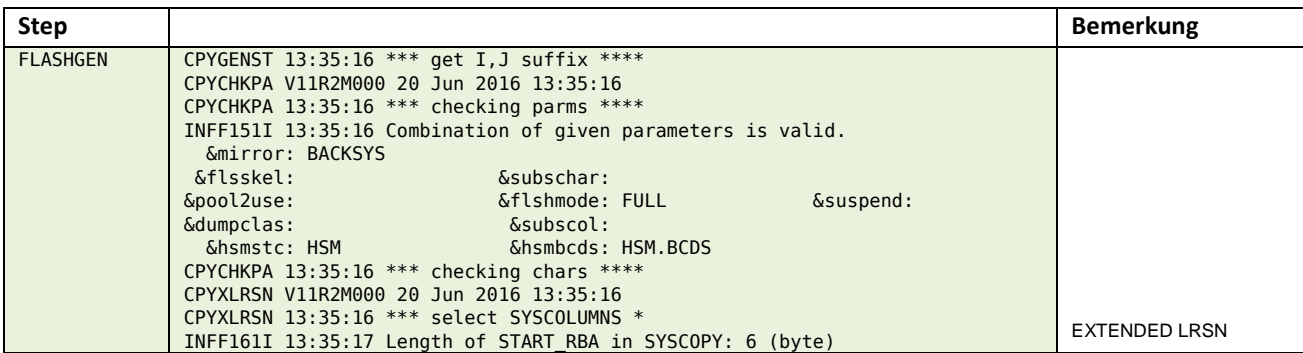

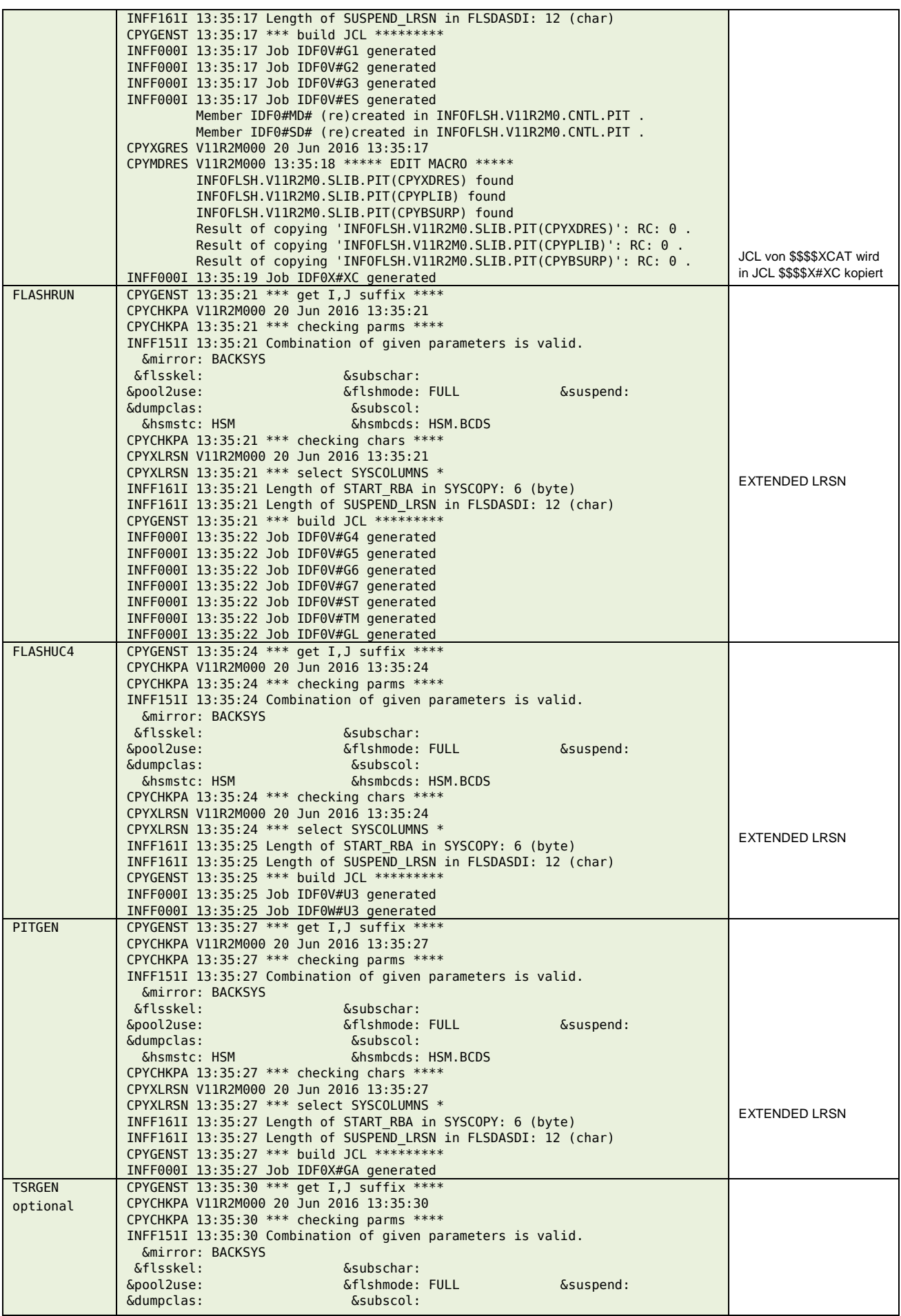

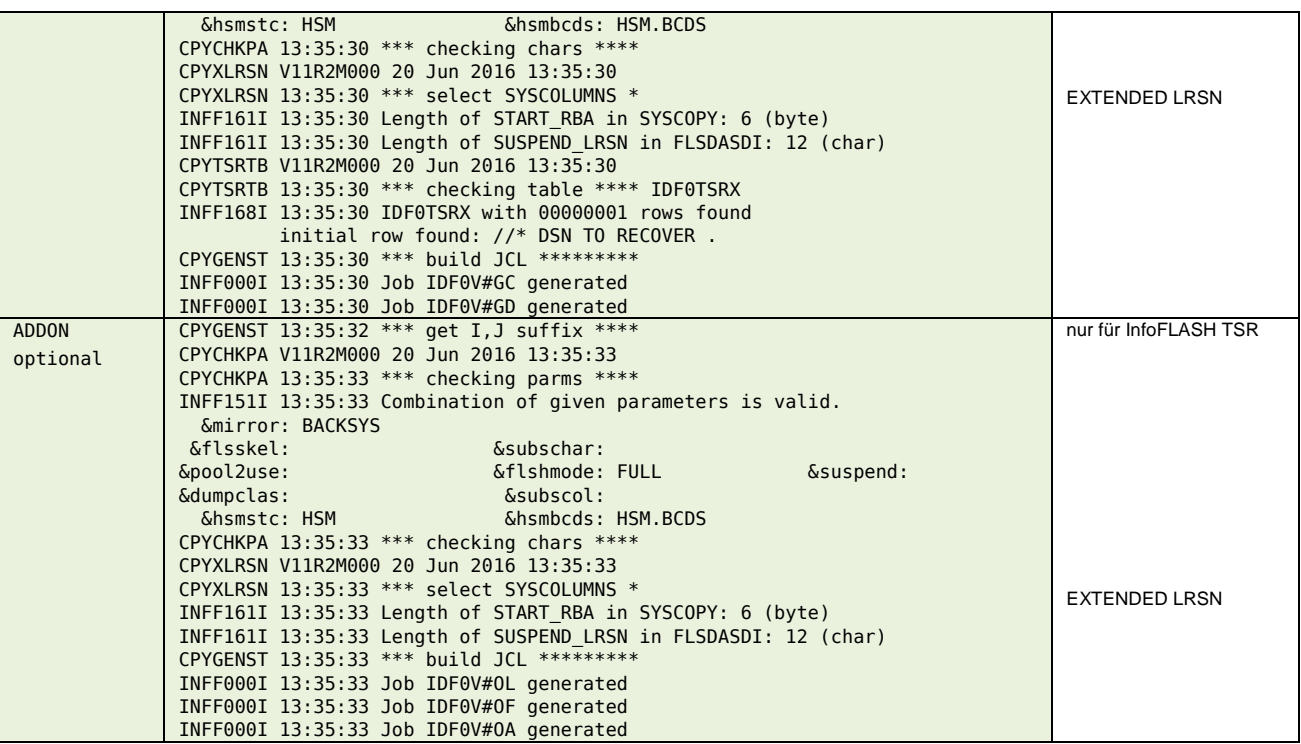

### **\$\$\$\$V#G1**

### **Input**

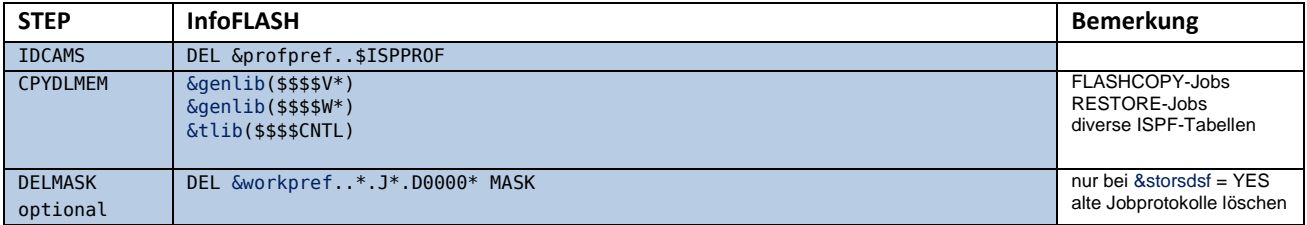

### **Output**

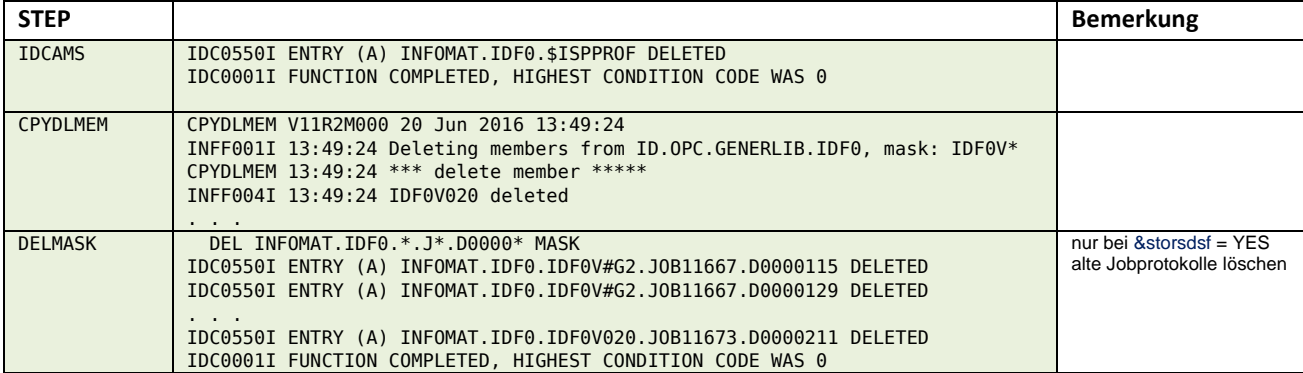

### **\$\$\$\$V#G2**

#### **Input**

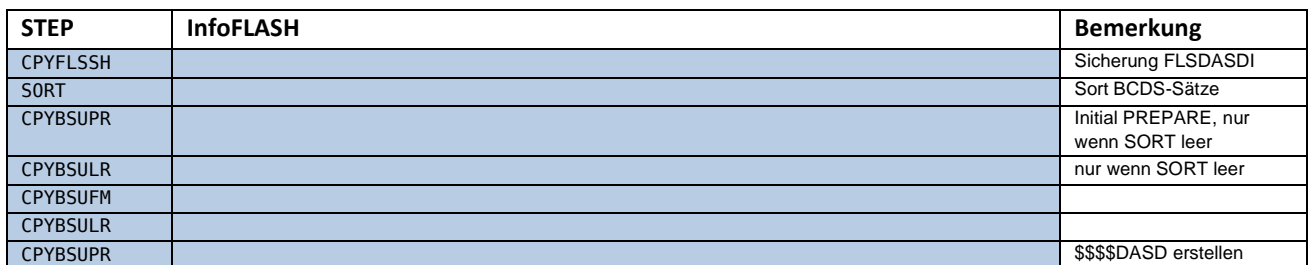

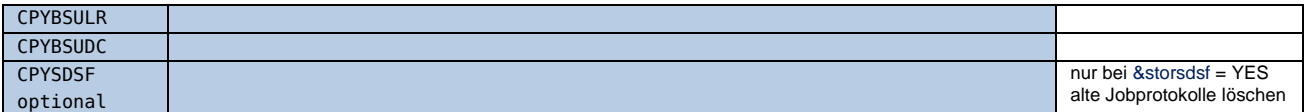

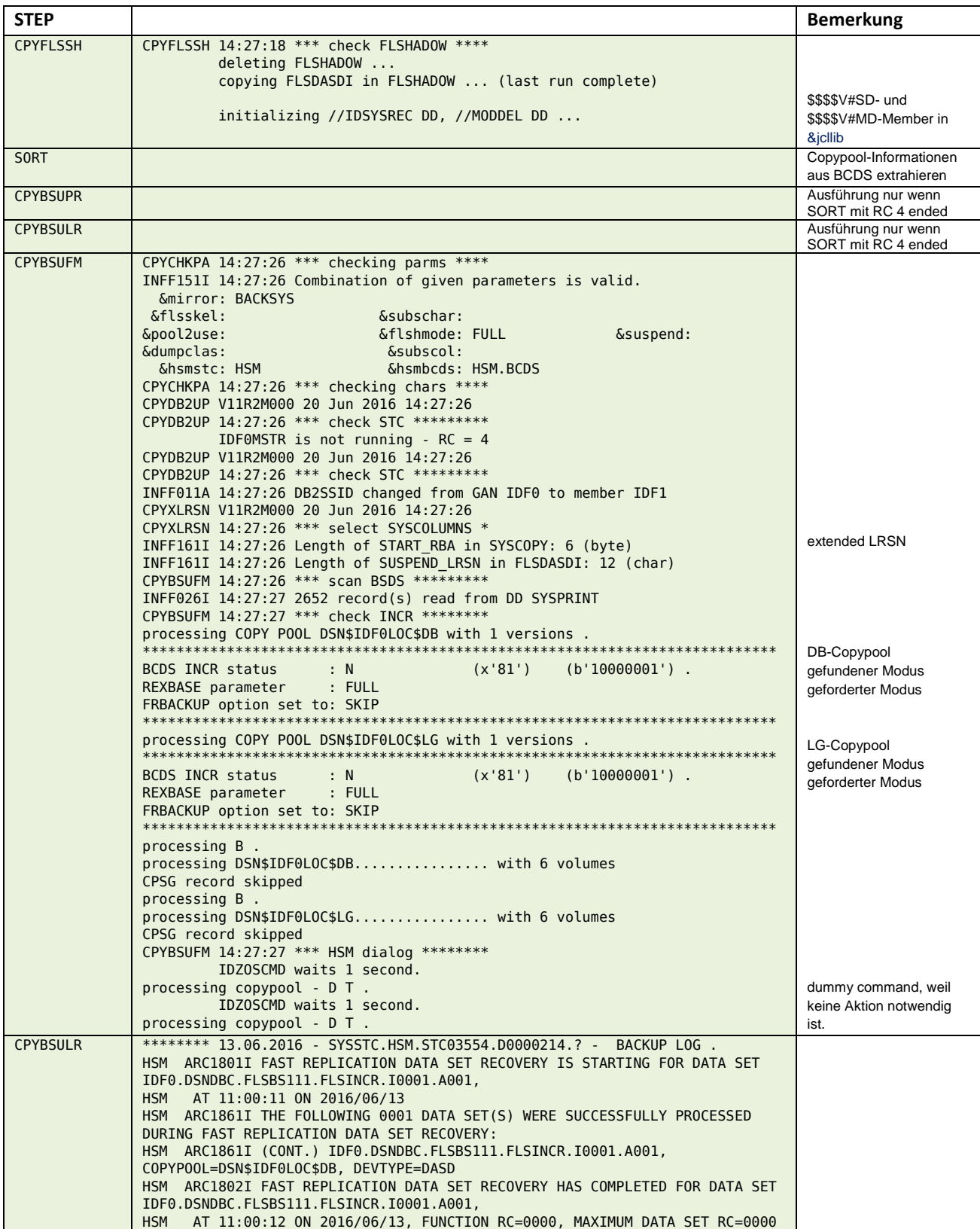

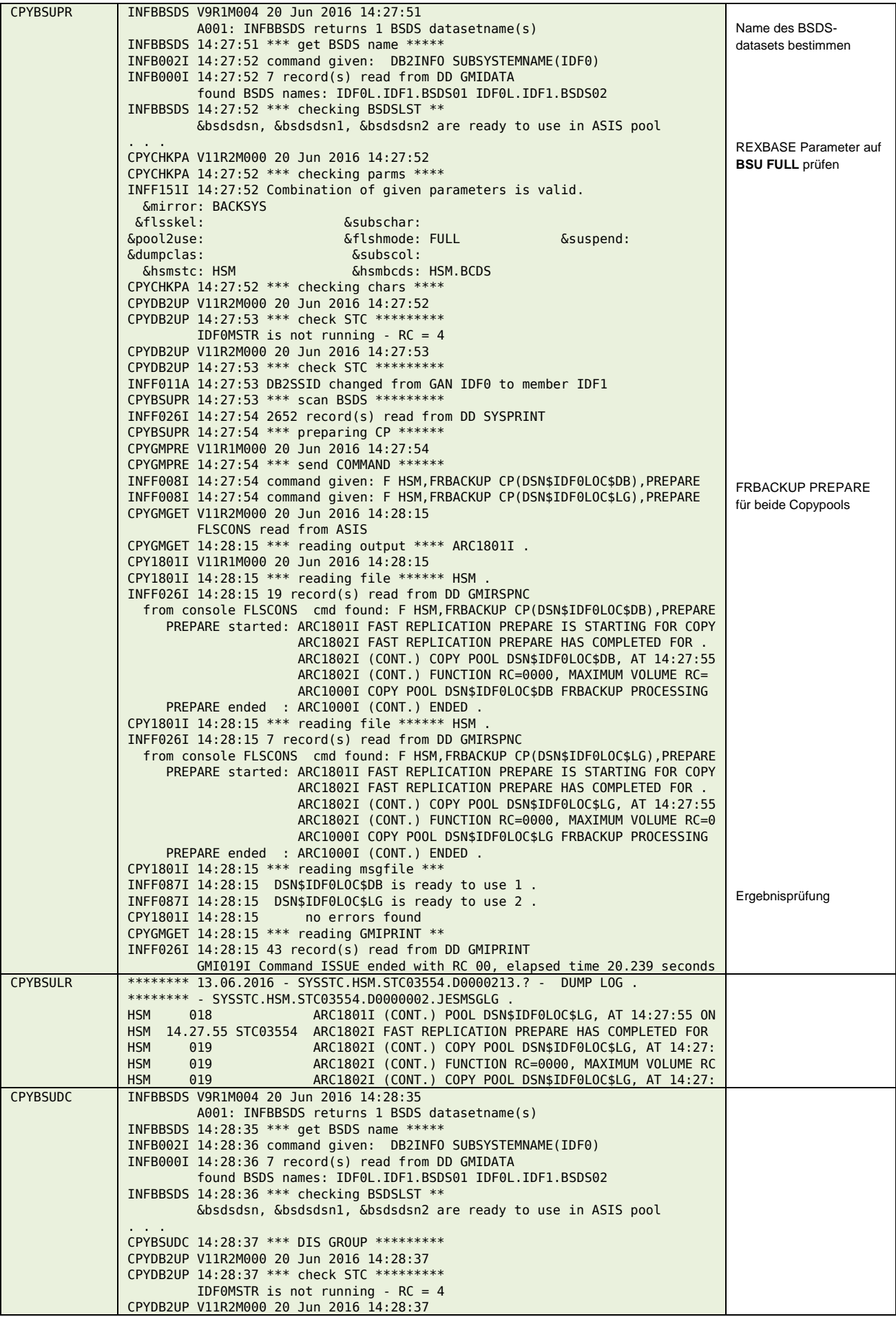

CPYDB2UP 14:28:37 \*\*\* check STC \*\*\*\*\*\*\*\*\* INFF011A 14:28:37 DB2SSID changed from GAN IDF0 to member IDF1 CPYXLRSN V11R2M000 20 Jun 2016 14:28:37 CPYXLRSN 14:28:37 \*\*\* select SYSCOLUMNS \* INFF161I 14:28:37 Length of START\_RBA in SYSCOPY: 6 (byte) INFF161I 14:28:37 Length of SUSPEND\_LRSN in FLSDASDI: 12 (char) CPYBSUDC 14:28:37 \*\*\* scan BSDS \*\*\*\*\*\*\*\*\* INFF026I 14:28:38 2652 record(s) read from DD SYSPRINT found STCK: 1 STCK DATA D0E7B06C80F25B84 STCK LOG D0E7B07EDC591C84 found LOG/BSDS volumes: IDF0L2 . . . CPYBSUDC 14:28:39 \*\*\* scan BCDS \*\*\*\*\*\*\*\*\* INFF089A 14:28:39 &flashcnt = 1, set to number of copypool versions 1 processing DSN\$IDF0LOC\$DB version 018 BACKUP with 6 volumes, SG: IDF0DB2 FRS: RECOVERABLE processing DSN\$IDF0LOC\$DB version 018 PREPARED with 6 volumes, SG: IDF0DB2 . processing DSN\$IDF0LOC\$LG version 071 BACKUP with 6 volumes, SG: IDF0LOG FRS: RECOVERABLE processing DSN\$IDF0LOC\$LG version 071 PREPARED with 6 volumes, SG: IDF0LOG . CPYBSUDC 14:28:39 \*\*\* get volumelist \*\*\*\* Number of P-records: 2 . Number of B-records: 2 . DSN\$IDF0LOC\$DB 22:05:02 17 Jun 2016 v: 018 D0E8F1E37D11 source target status<br>
TDE000 TDE0BB used IDF000 IDF0BB used (x'80') (b'10000000') IDF001 IDF0BA used (x'80') (b'10000000') . . . IDF005 IDF0B5 used (x'A0') (b'10100000') DSN\$IDF0LOC\$LG 22:05:22 17 Jun 2016 v: 071 D0E8F1E37D11 source target status IDF0L0 IDF0B6 used (x'80') (b'10000000')  $(b'10000000')$ . . . IDF0L5 IDF0B2 used (x'A0') (b'10100000') CPYBSUDC 14:28:39 \*\*\* list backupinfo \*\*\* CPYBSUDC 14:28:39 \*\*\* call CPYDCOLL \*\*\*\*\* Target Volume list IDF0L0. CPYDCOLL V11R2M000 20 Jun 2016 14:28:39 CPYDCOLL 14:28:39 \*\*\* call IDCAMS \*\*\*\*\*\*\* INFF026I 14:28:40 22 record(s) read from DD SYSPRINT DCOLLECT VOLUMES ( - IDF0L0 - IDF0L1 - . . . IDF0L5 - ) - OUTFILE(DCOLLOUT) NODATAINFO IDC01811I NUMBER OF 'V ' RECORDS PROCESSED WAS 12 IDC0001I FUNCTION COMPLETED, HIGHEST CONDITION CODE WAS 0 IDC0002I IDCAMS PROCESSING COMPLETE. MAXIMUM CONDITION CODE WAS 0 INFF026I 14:28:40 12 record(s) read from DD DCOLLOUT  $IDF000$  ... V ID11 !g IDF003 ... . . . V ID11 !g IDF0L3 ... CPYBSUDC 14:28:40 \*\*\* gener EXPORT \*\*\*\*\*\* CATALOG.IDF0 on IDF003 found - ready to EXPORT CATALOG.IDF0L on IDF0L3 found - ready to EXPORT INFOFLSH.V11R2M0.CNTL.PIT(IDF0VEXP) generated CPYBSUDC 14:28:41 \*\*\* clear FLSDASDI \*\*\*\* CPYBSUDC 14:28:41 \*\*\* check OFFLOAD \*\*\*\*\* INFF148I 14:28:41 FLSDASDI: 12, FLSHIST: 12 volumes at 2016-06-17- 14.10.26.00000 CPYBSUDC 14:28:41 \*\*\* delete old version deleting from FLSDASDI IDF0BB D0DBAAC90C54 2016-06-17-14.10.26.000000 . IDF0BA D0DBAAC90C54 2016-06-17-14.10.26.000000 . . . . \$DF0L0 D0E884943262 2016-06-17-14.10.26.000000 . DELETE FROM FLSIF112.FLSDASDI WHERE SUSPEND\_TIMESTAMP <= '2016-06-17-14. INFF049I 14:28:42 records with timestamp 2016-06-17-14.10.26.000000 from FLSIF112.FLSDASDI deleted CPYBSUDC 14:28:42 \*\*\* fill DASDIN \*\*\*\*\*\*\* CPYBSUDC 14:28:42 \*\*\* read DCOLLECT \*\*\*\*\* \* generated by InfoMAT 20 Jun 2016 14:28:42 \* selected FLASH-pool: COPYPOOL.DATA.071.NAME# 019 DSN\$IDF0LOC\$LG 019 SRCVOL SRCADD TGTVOL TGTADD SRCSIGNATUR \* extended LRSN ISMF Konfiguration SMS-SG bestimmen Volume Status bestimmen (DB-Pool) Volume Status bestimmen (LG-Pool) EXPORT der ICF-Userkataloge generieren \$\$\$\$DASD Member erstellen

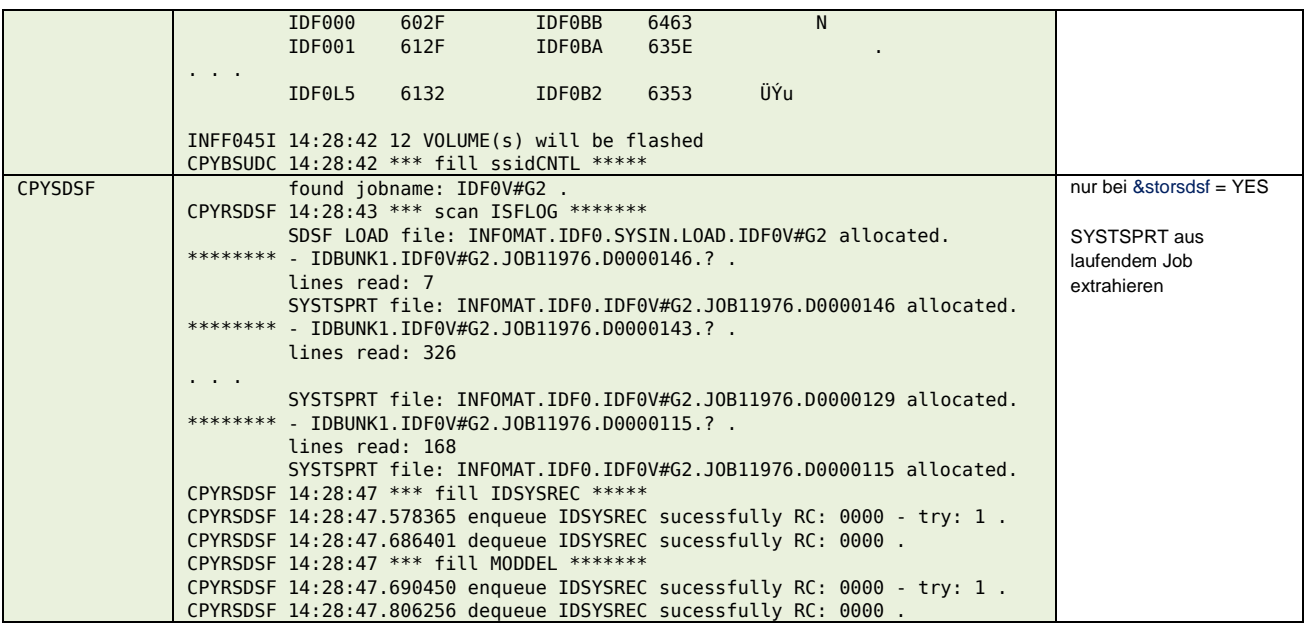

### **\$\$\$\$V#G3**

### **Input**

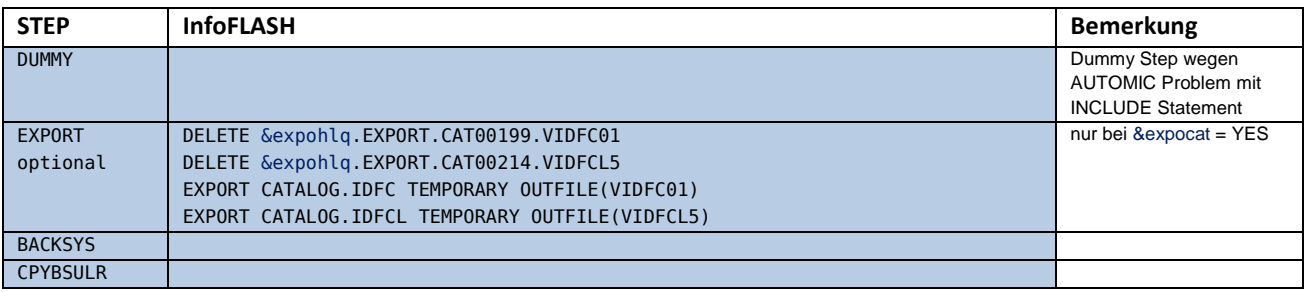

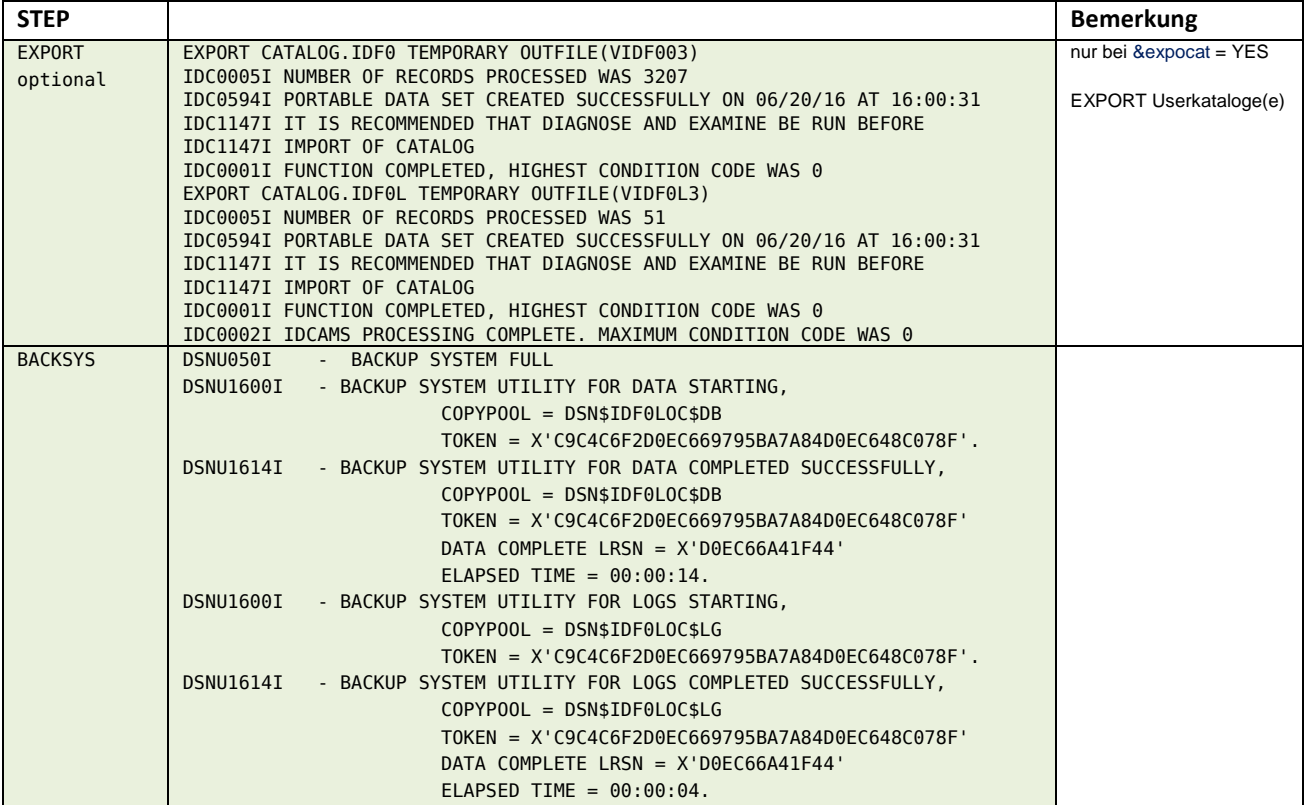

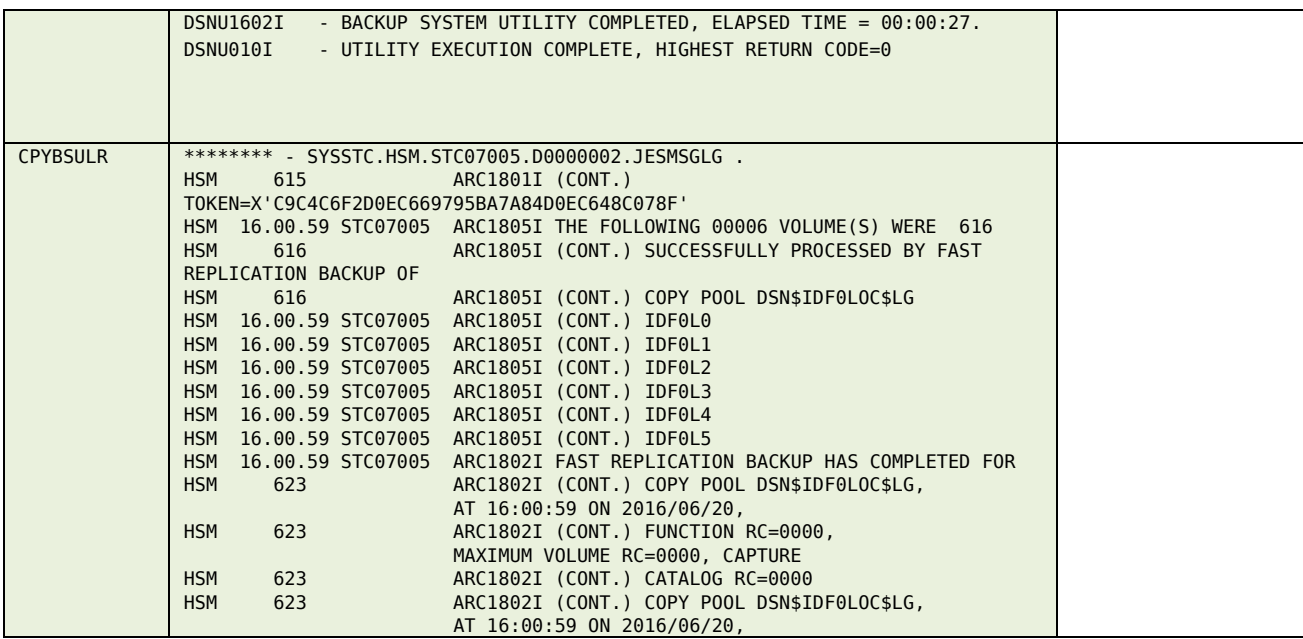

Damit wird vom HSM für jedes Volume der beiden Copypools ein ADRDSSU.COPY Statement generiert

```
COPY IDY(invol) ODY(outvol) –
 DUMPCOND –
FASTREPLICATION(REQUIRED) –
PURGE –
 ALLX ALLD(*) -
 DEBUG(FRMSG(DTL)) –
FCFULLVOLUMERELATION
```
Die Option FCFULLVOLUMERELATION verhindert, dass die BackGroundCopy in mehreren paralellen Sessions abgearbeitet wird.

#### **\$\$\$\$V#ST**

#### **Input**

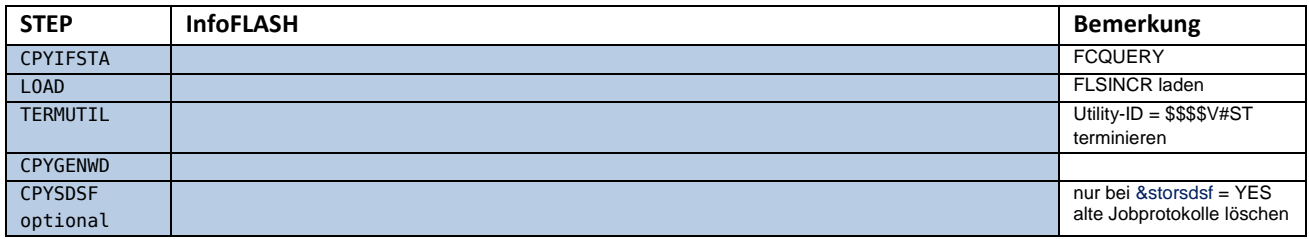

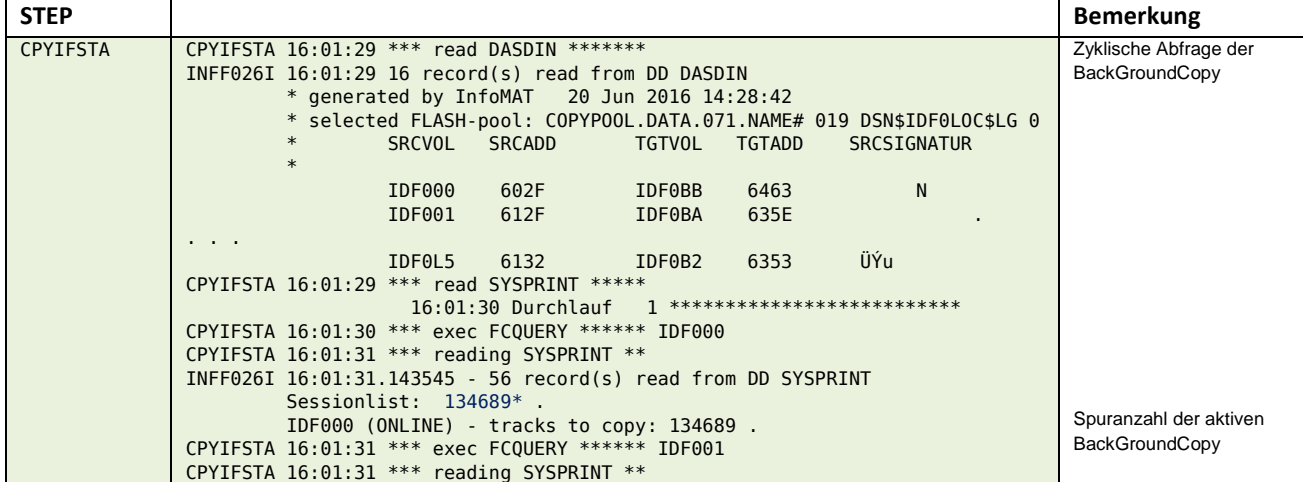

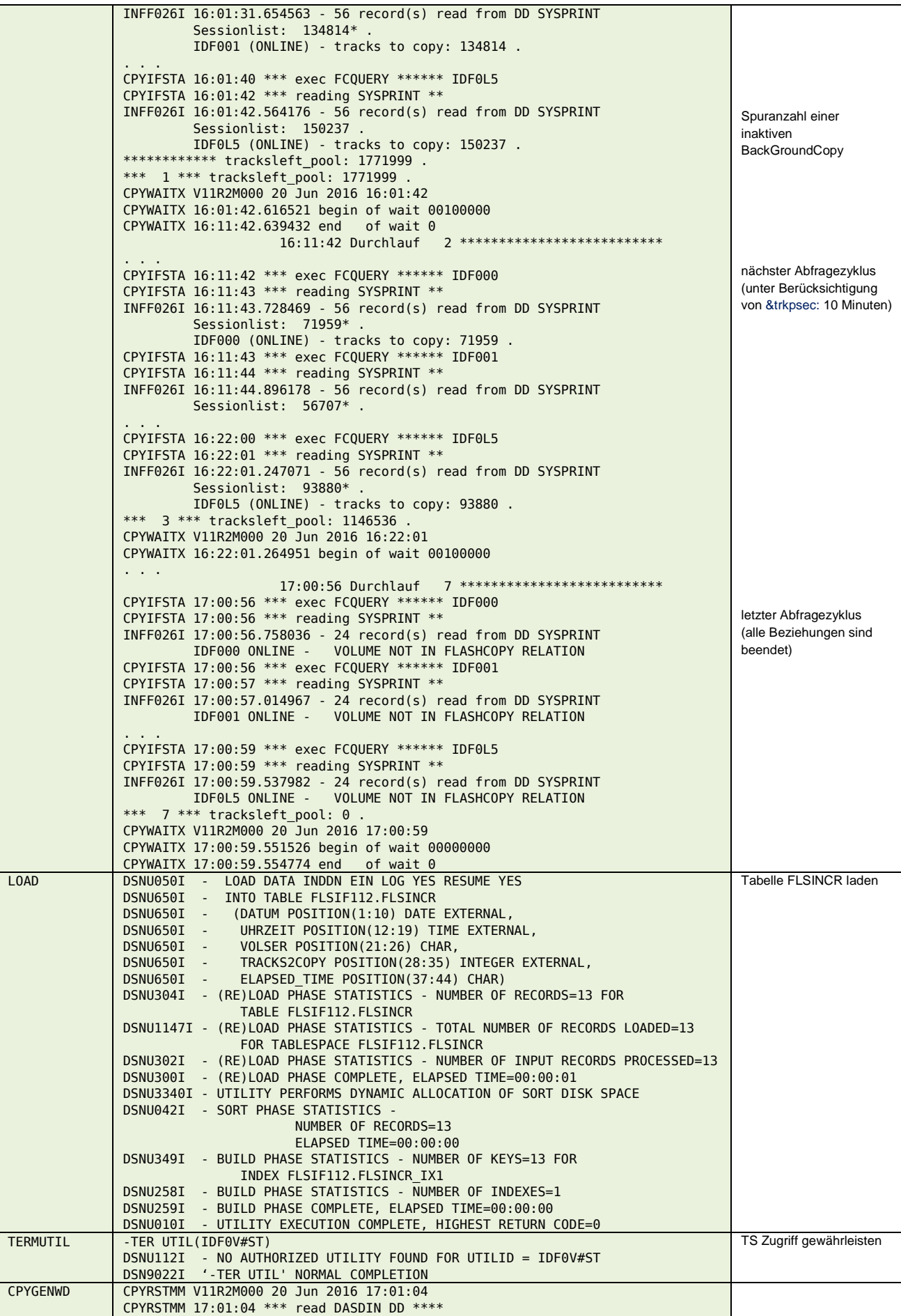

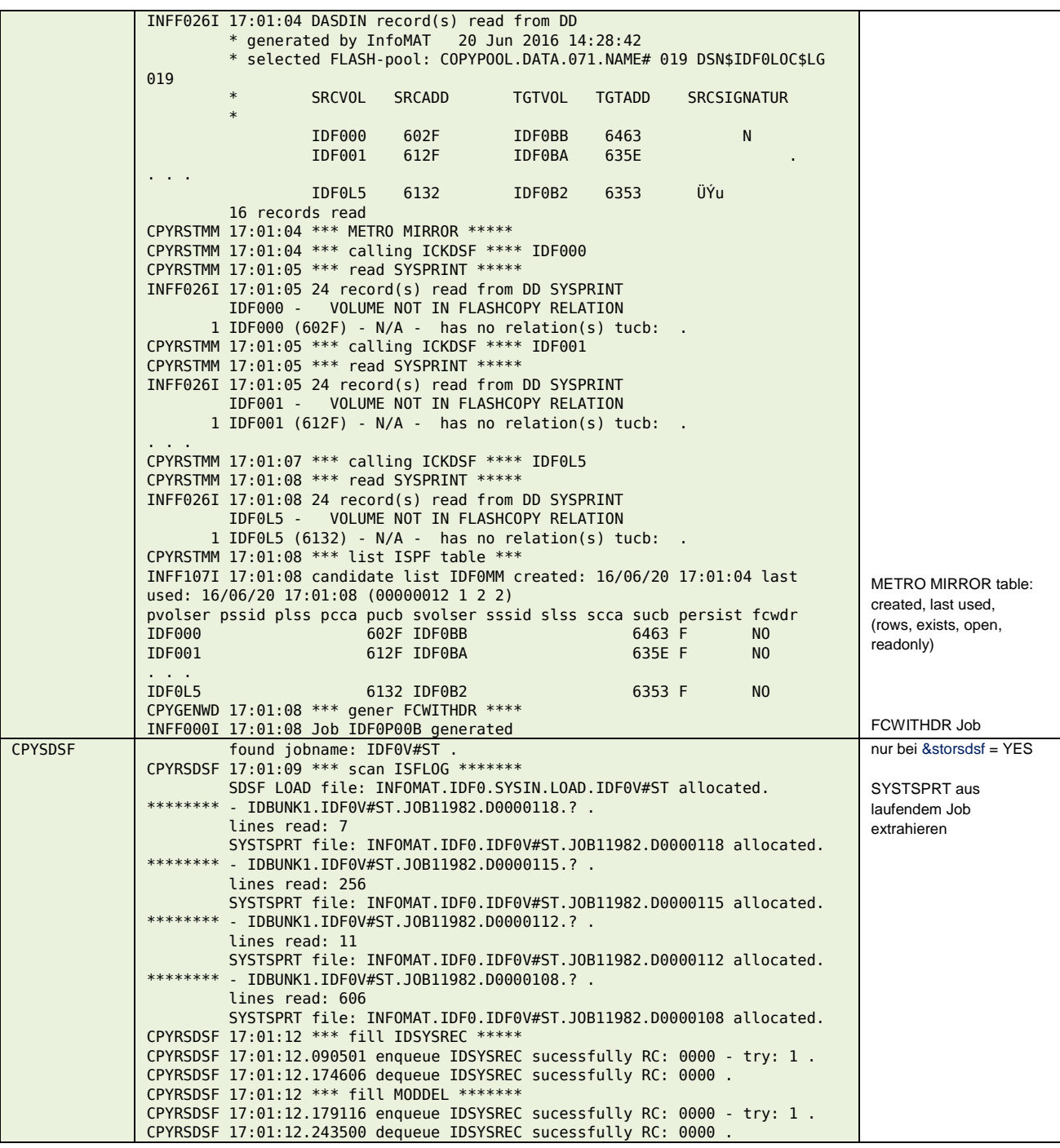

## **\$\$\$\$V#G4**

#### **Input**

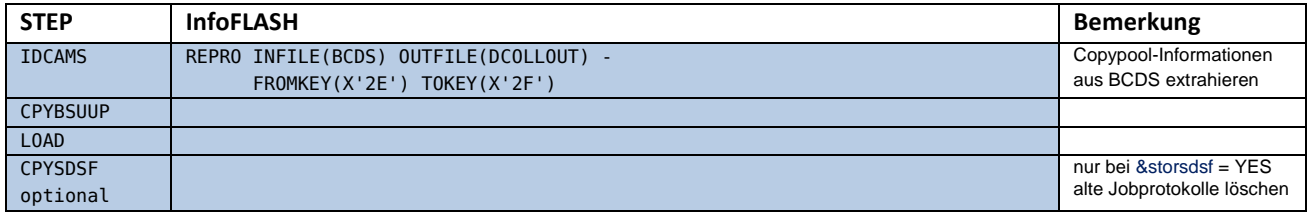

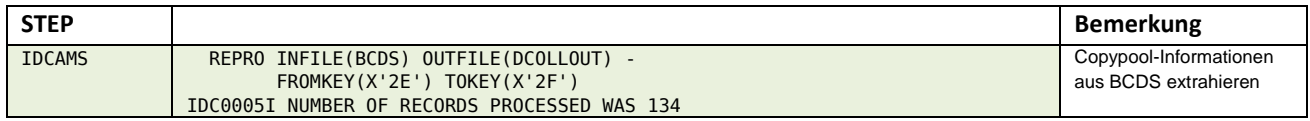

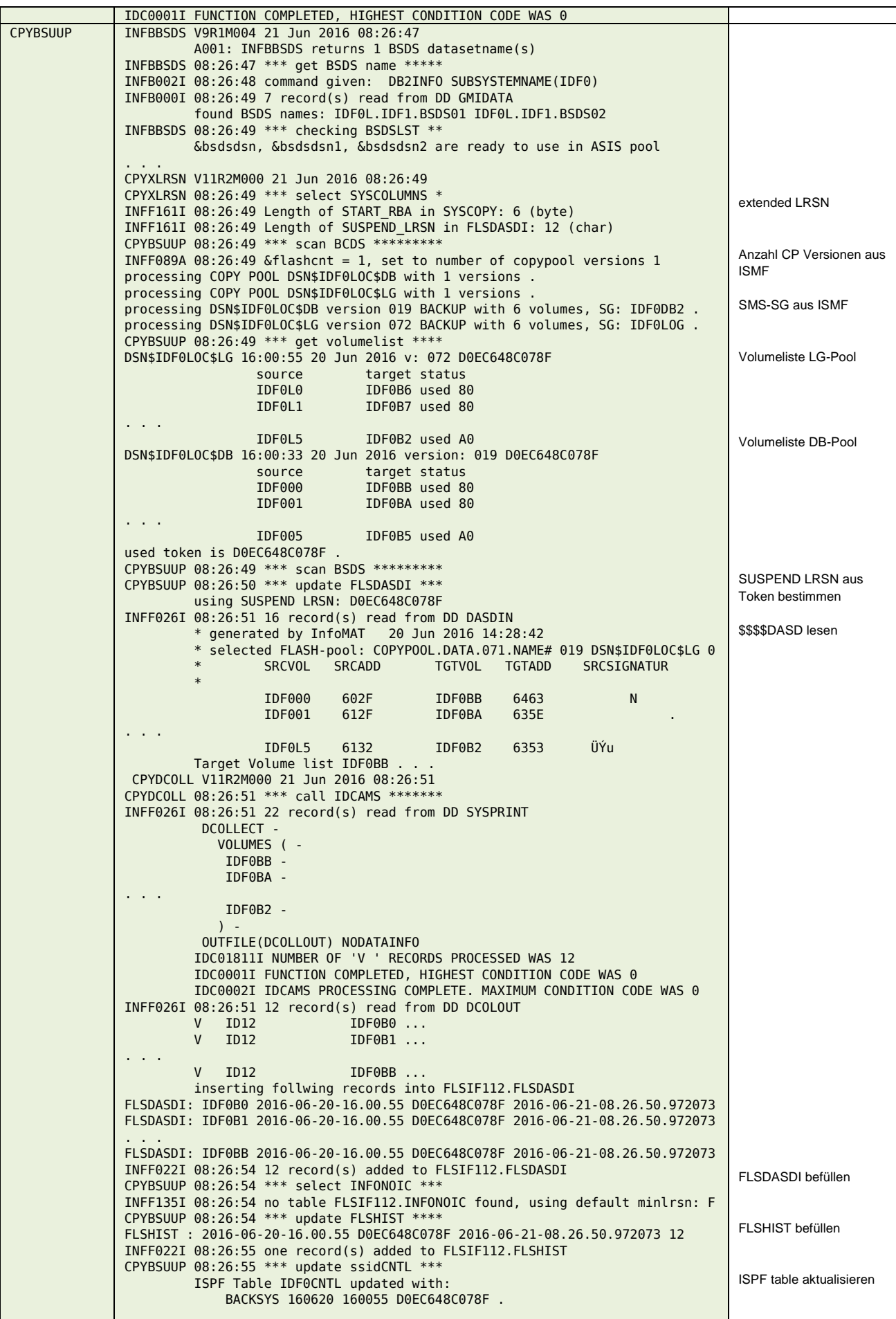

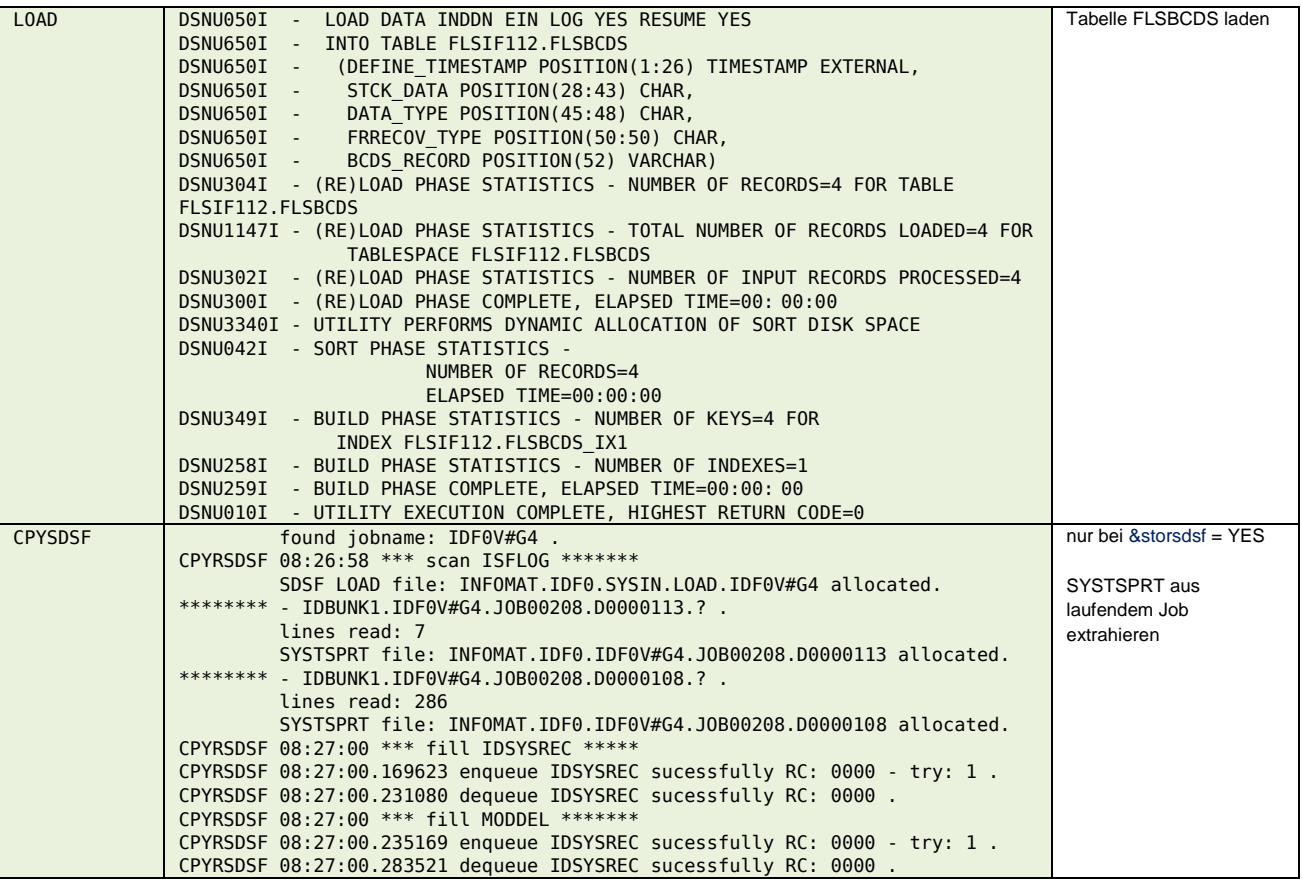

#### **\$\$\$\$V#G5**

#### **Input**

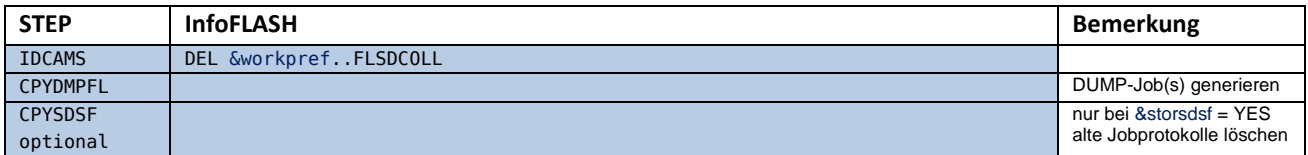

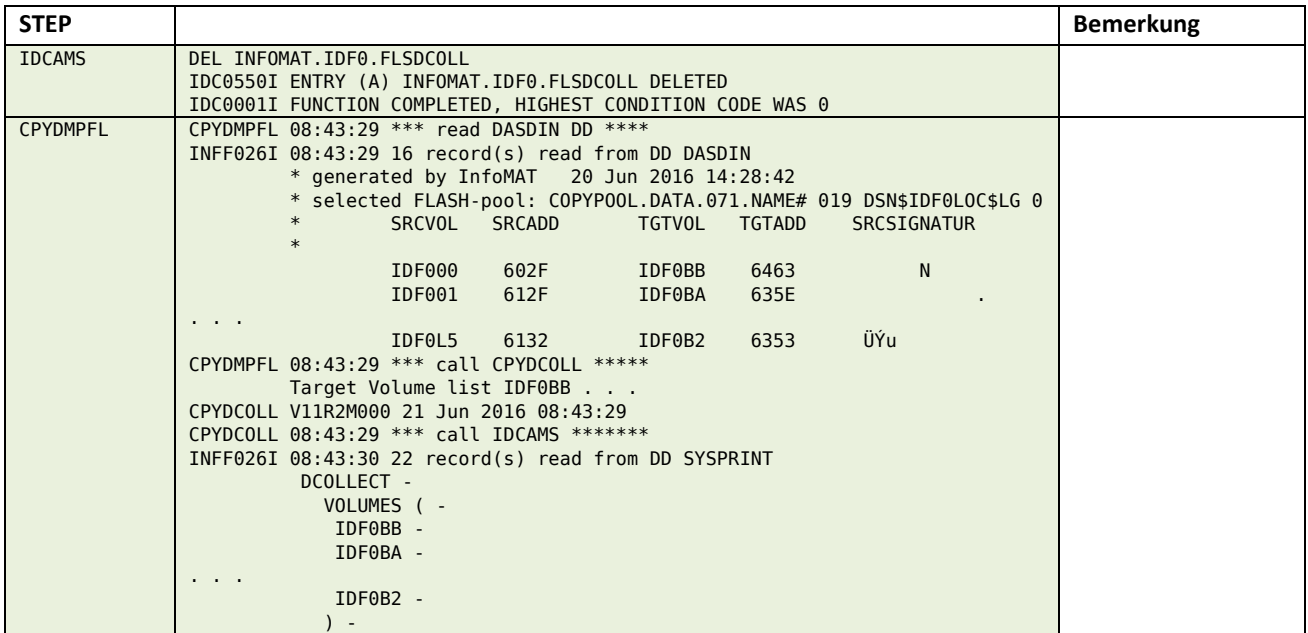

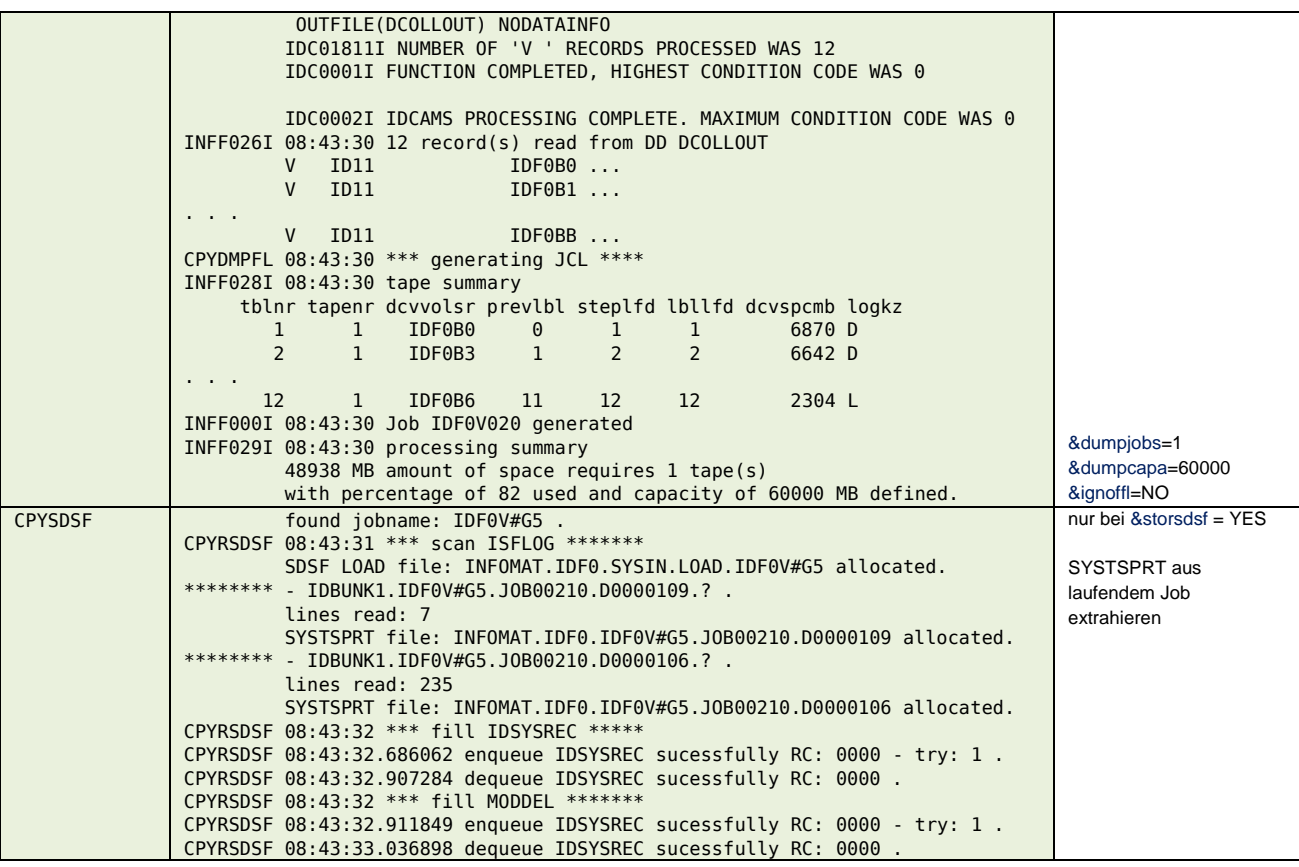

### **\$\$\$\$V#U3**

#### **Input**

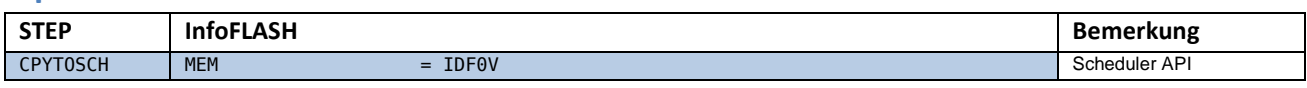

#### **Output**

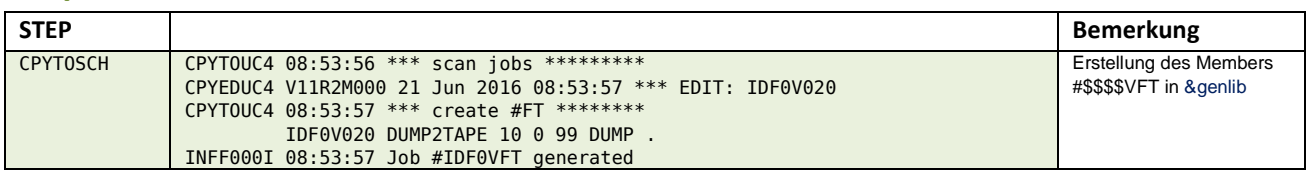

### **\$\$\$\$V02n**

#### **Input**

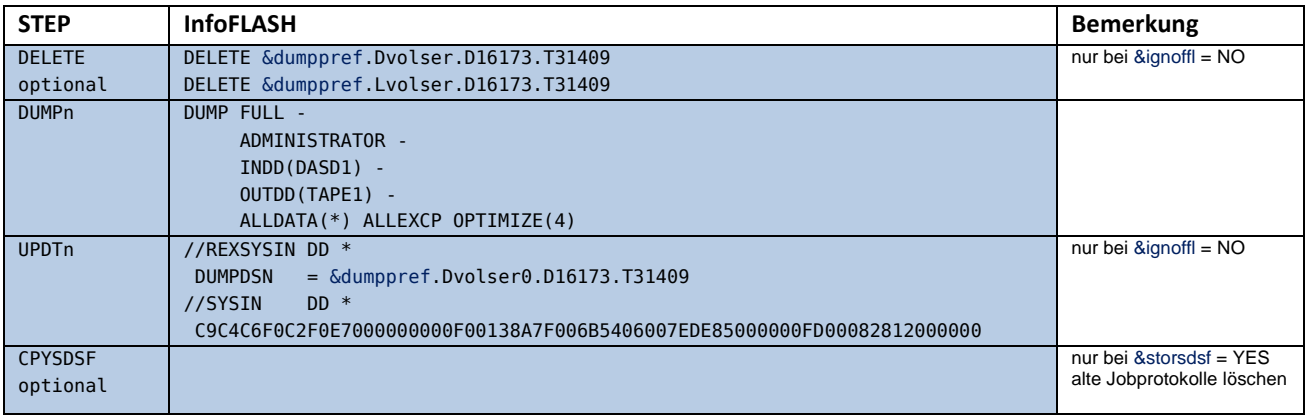

**STEP Bemerkung** 

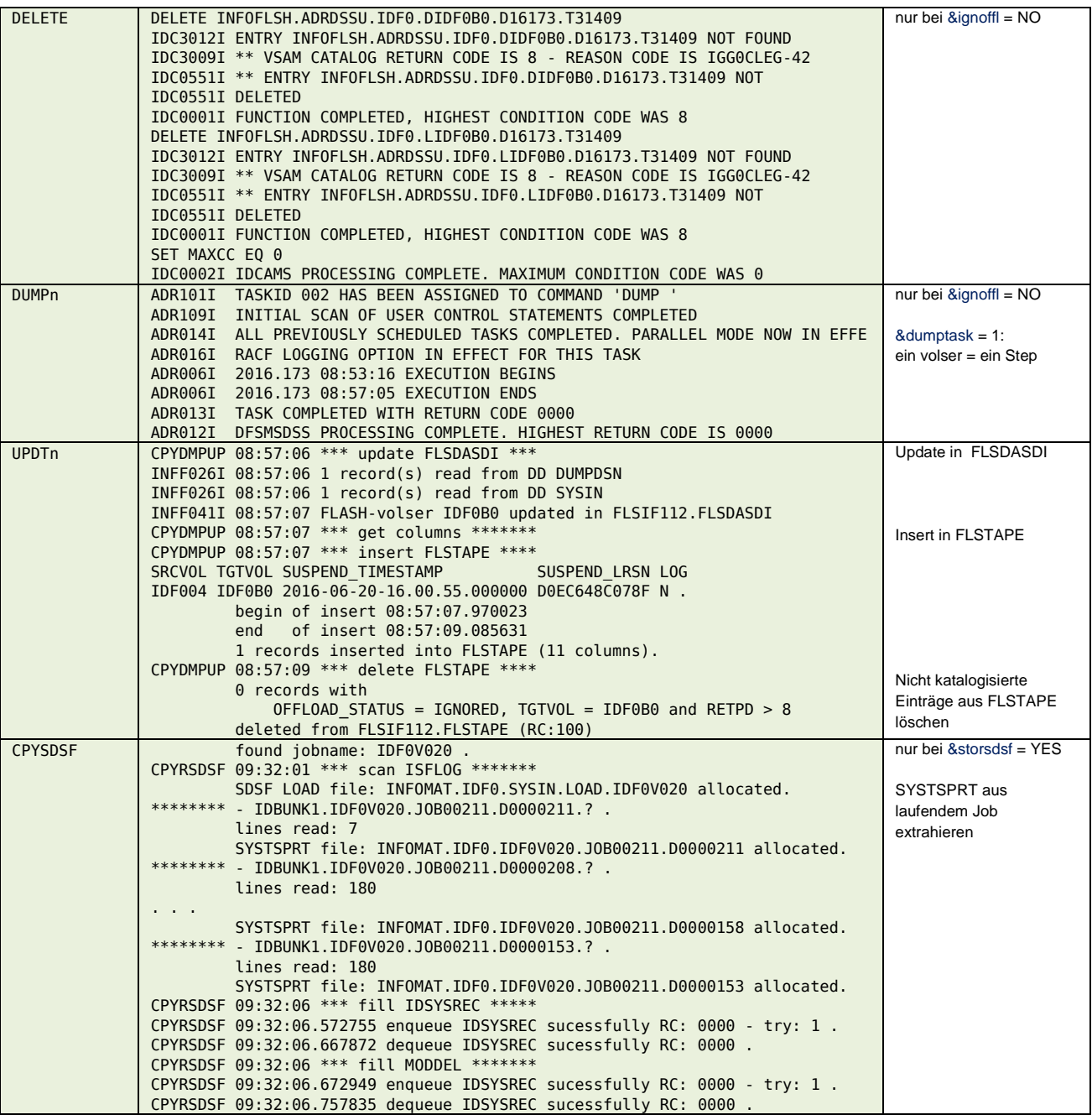

#### **\$\$\$\$V#TM**

#### **Input**

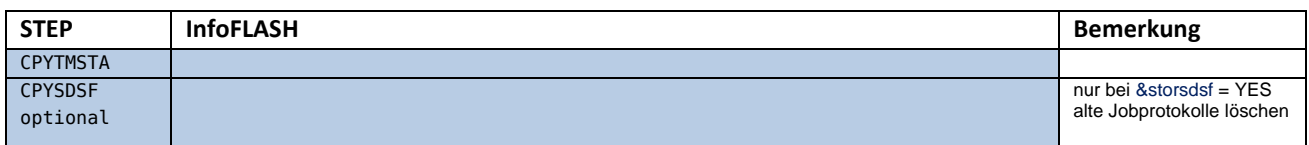

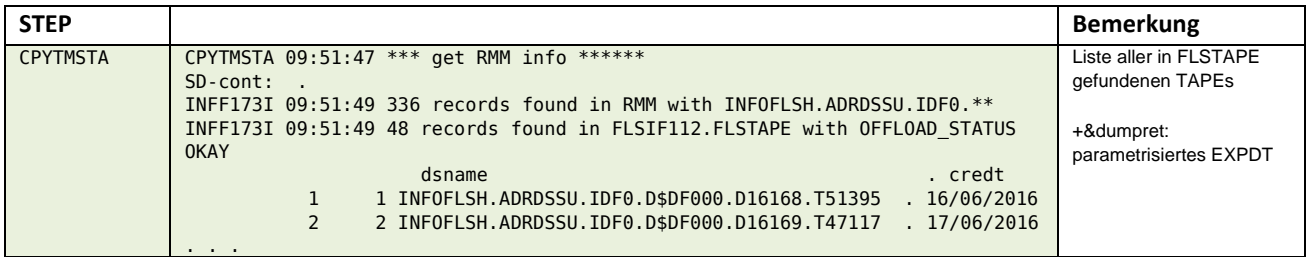

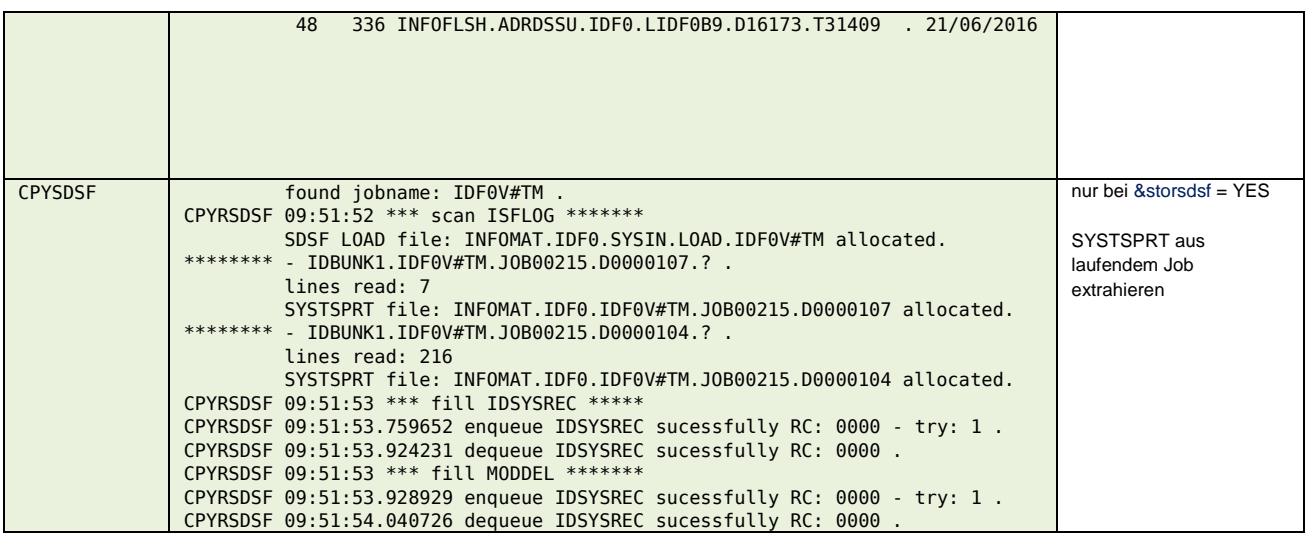

#### **\$\$\$\$V#G6**

#### **Input**

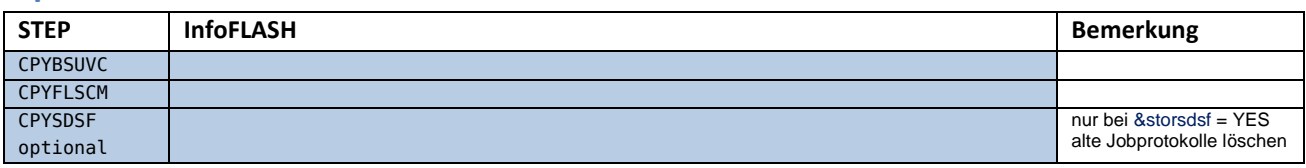

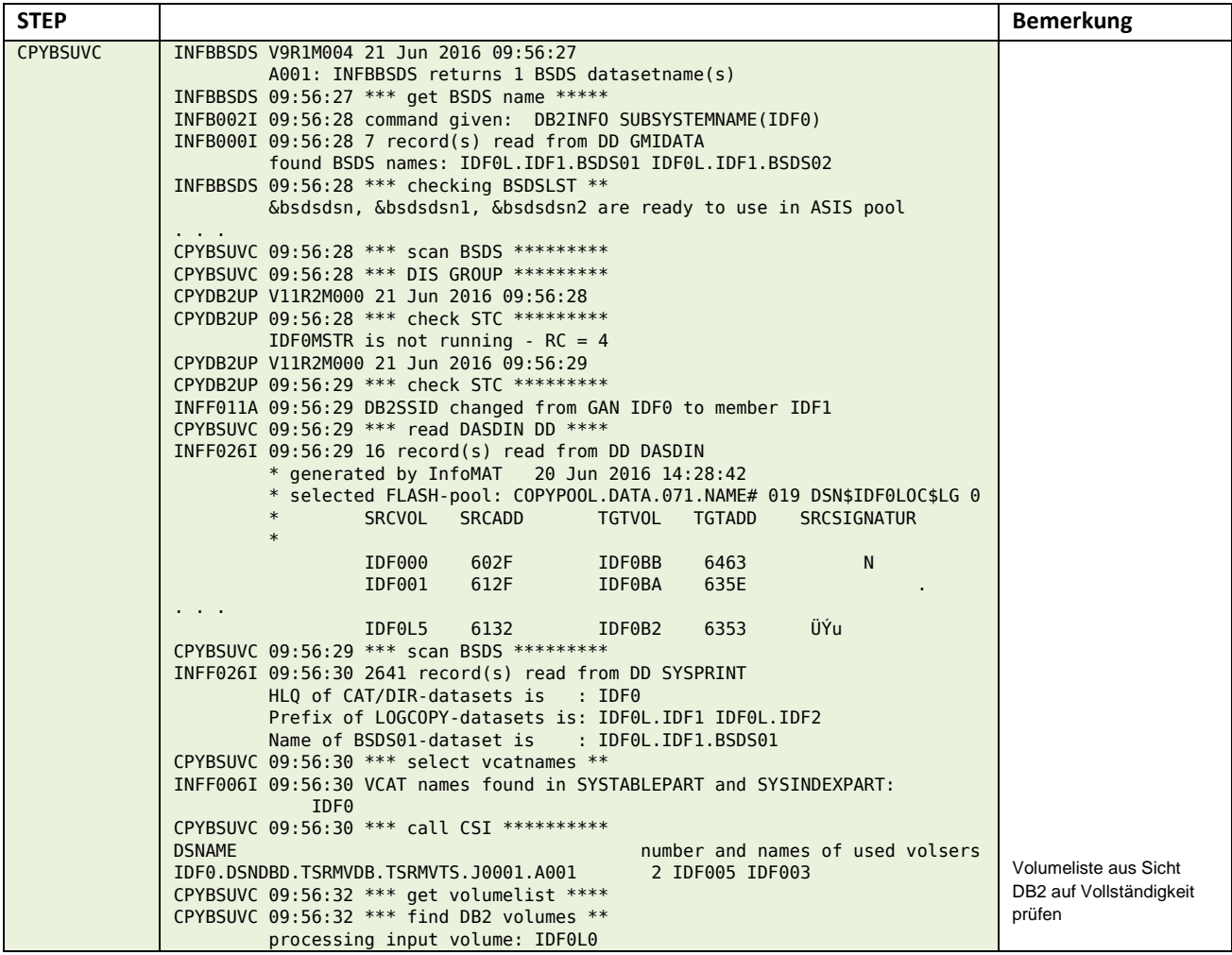

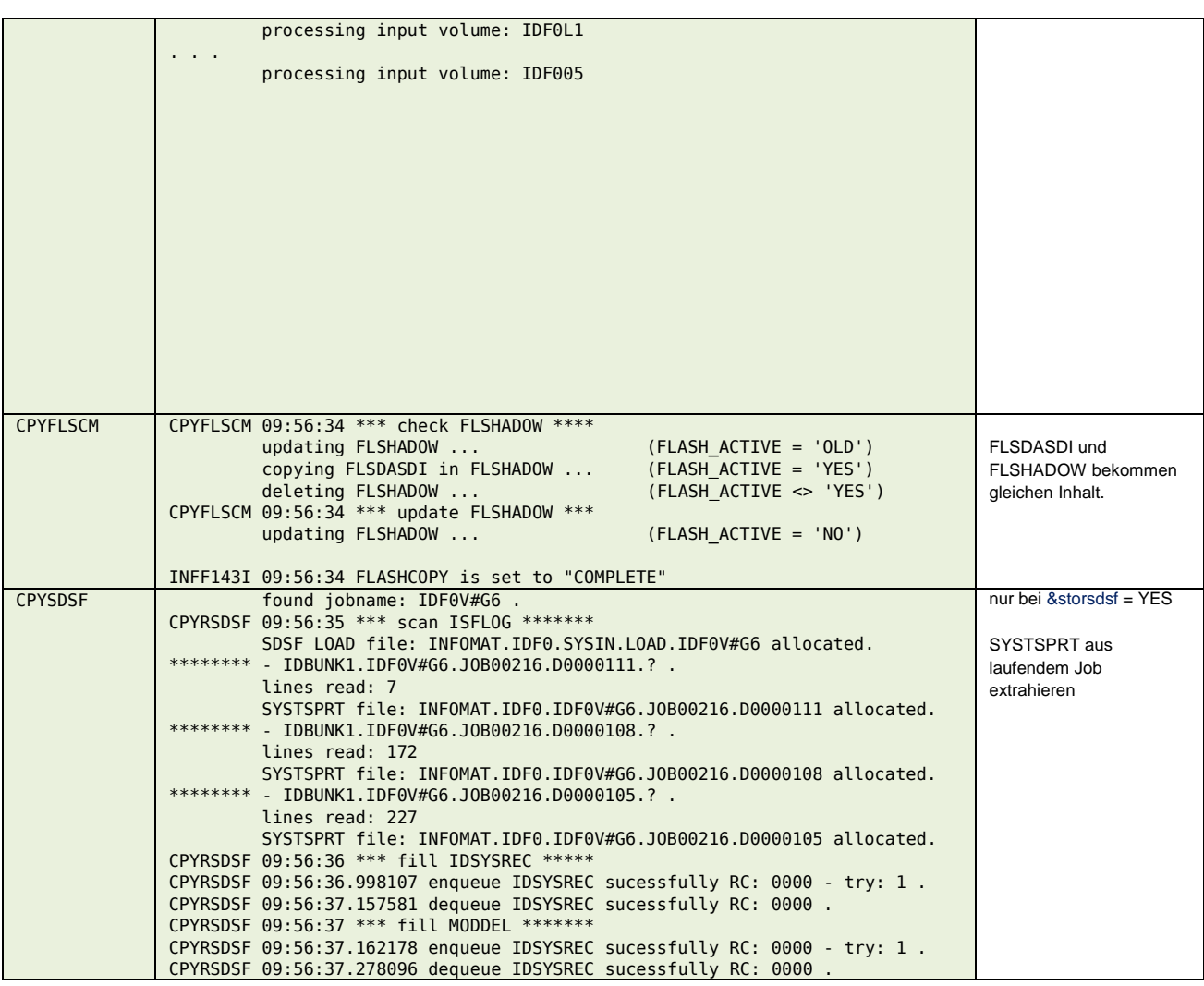

### **\$\$\$\$V#GL**

### **Input**

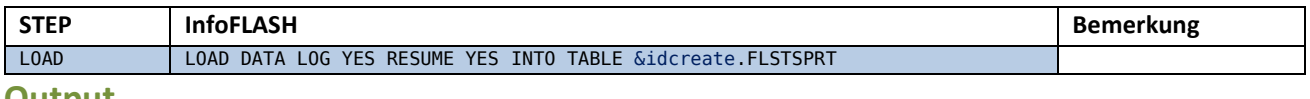

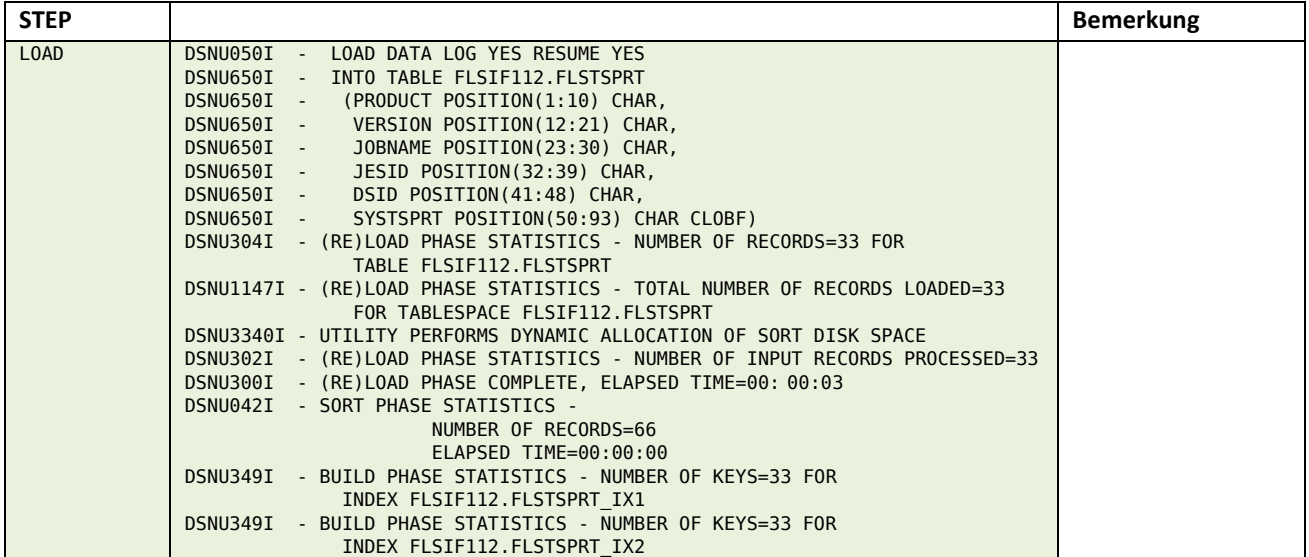

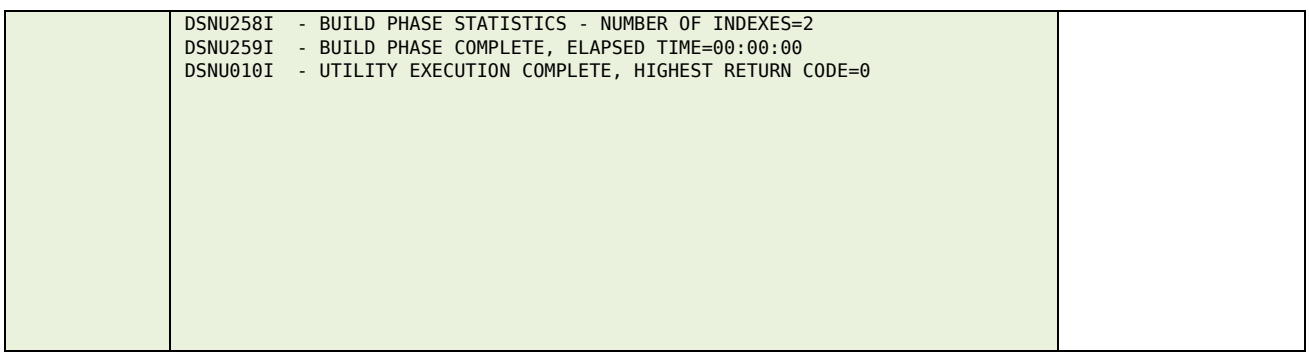

## *InfoFLASH TSR*

#### **\$\$\$\$V#GC**

#### **Input**

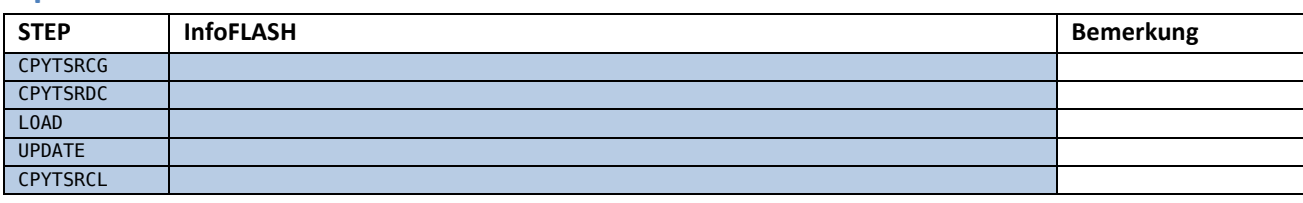

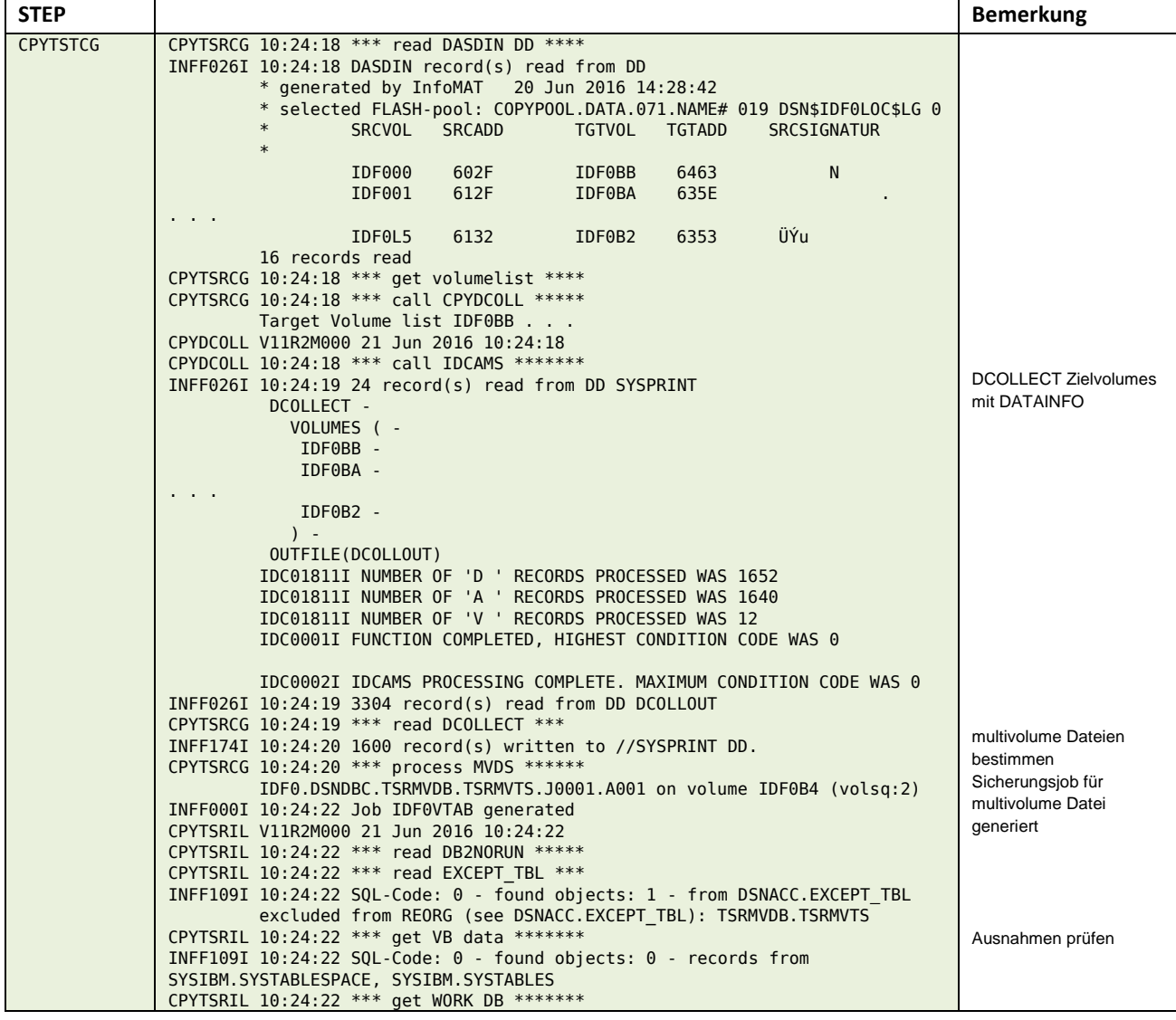

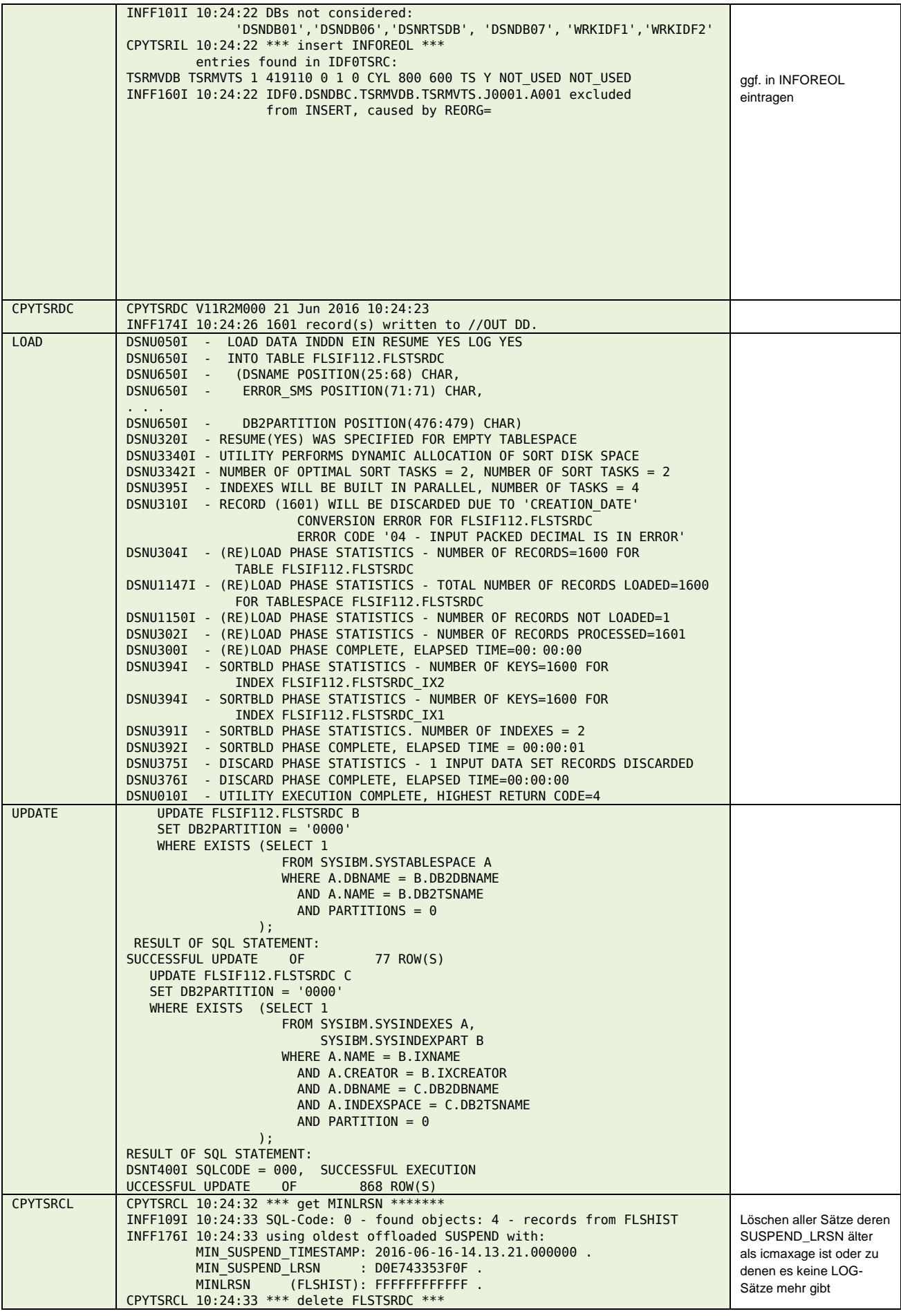

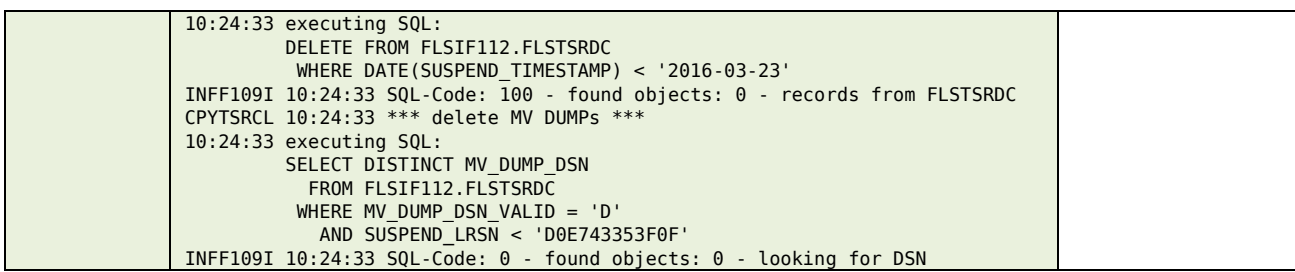

### **\$\$\$\$VTab**

### **Input**

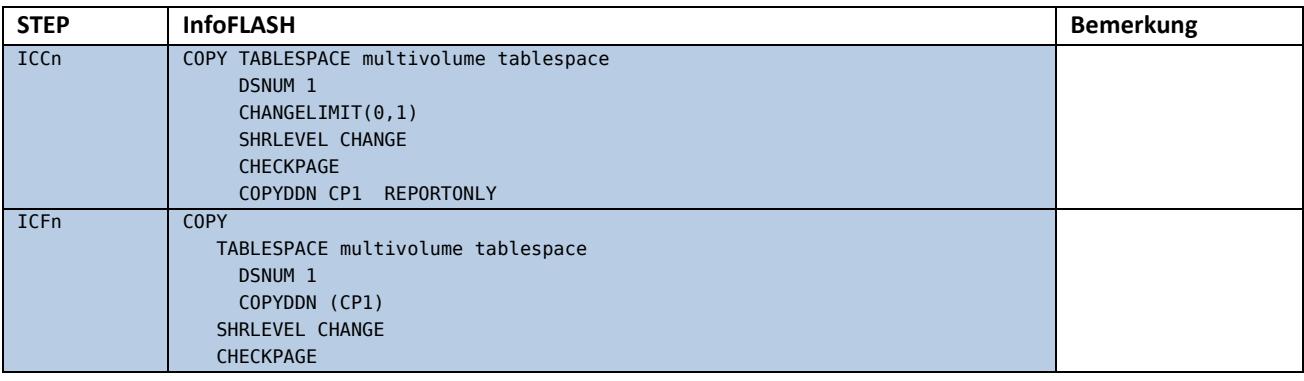

#### **Output**

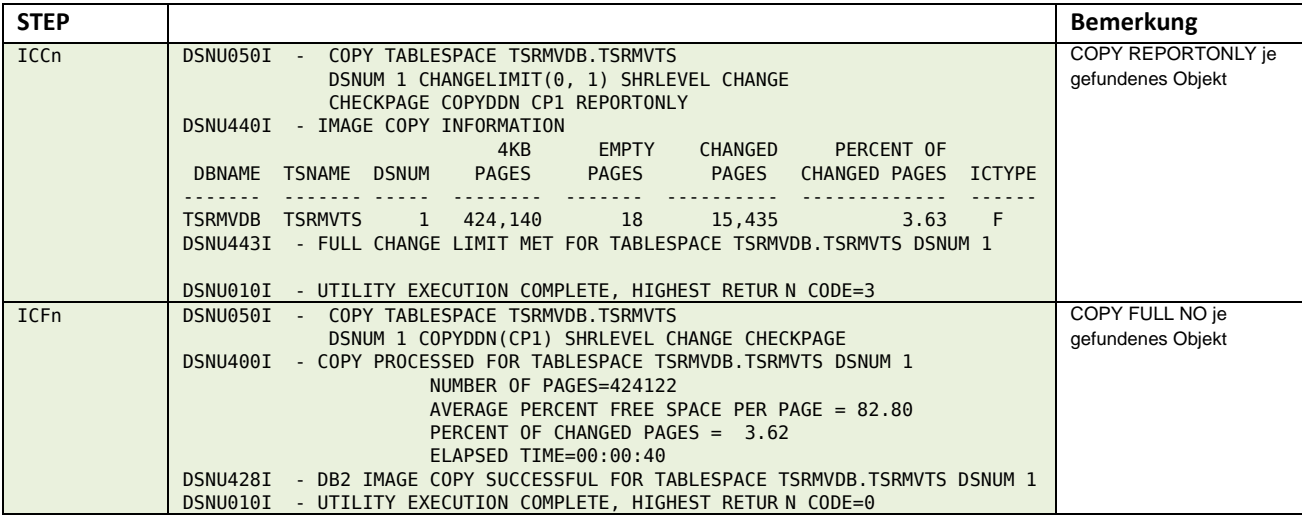

## *InfoFLASH TSR TS RECOVER*

#### **\$\$\$\$V#GD**

#### **Input**

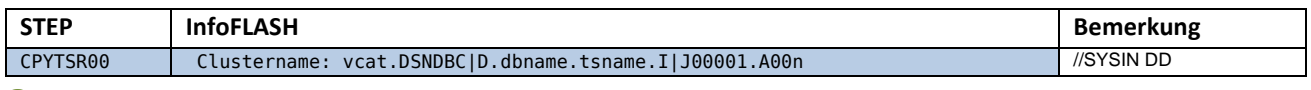

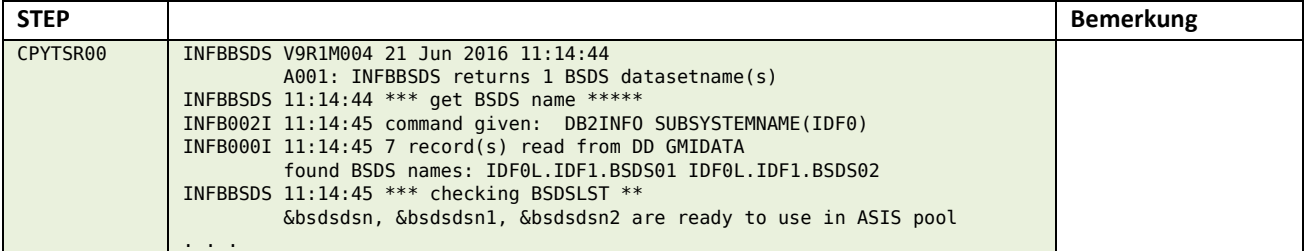

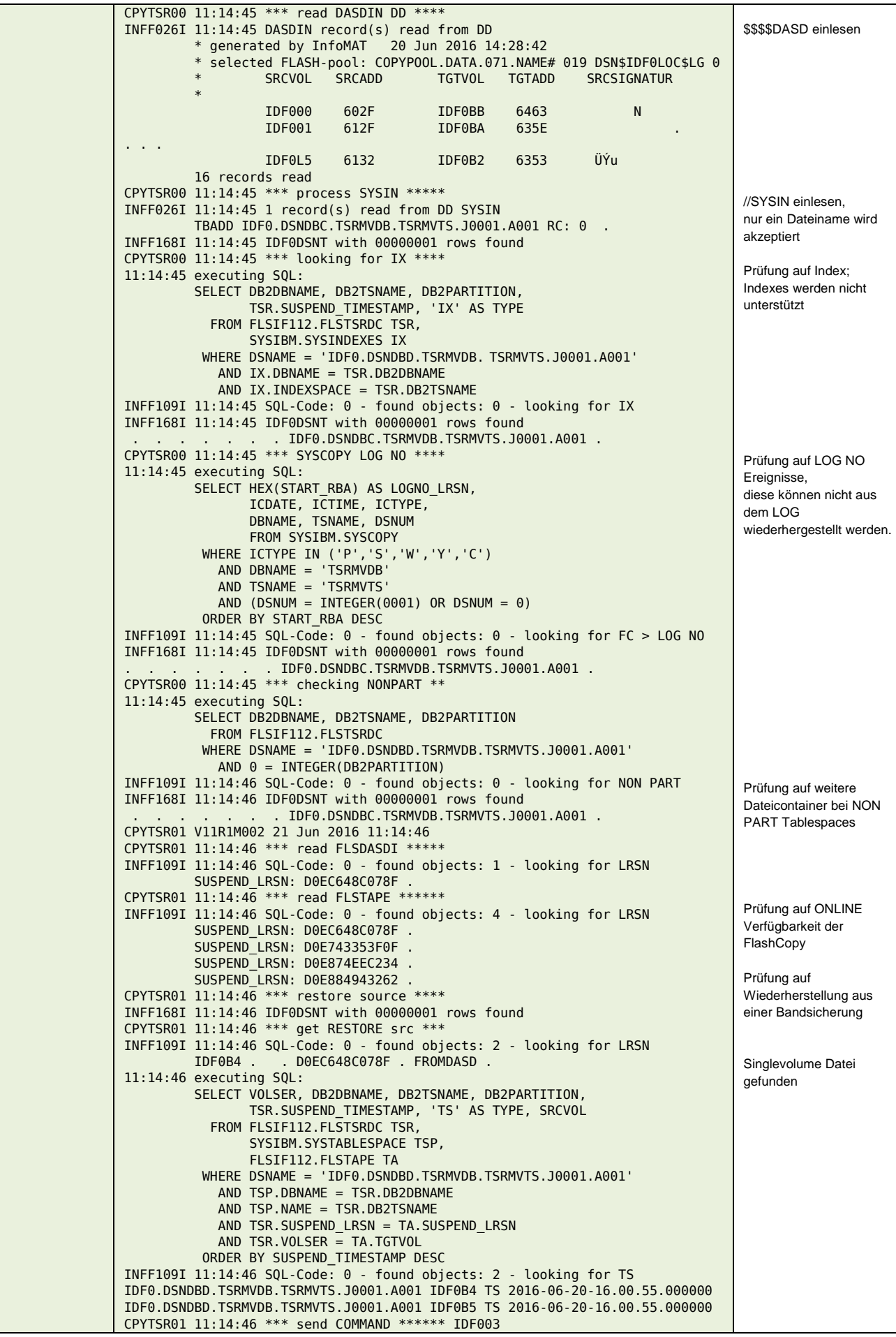

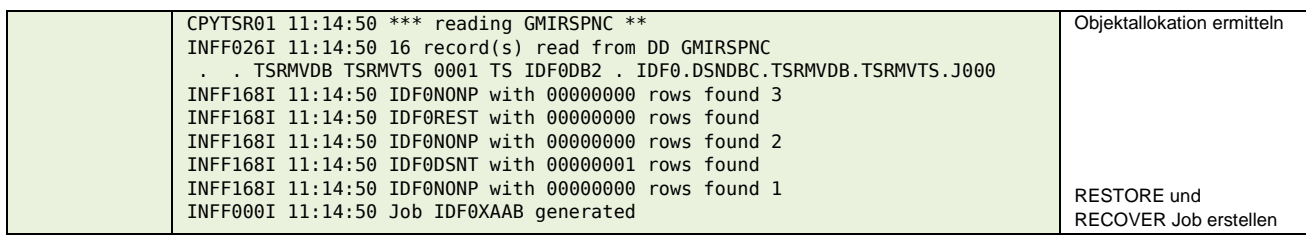

### **\$\$\$\$Xabc**

### **Input**

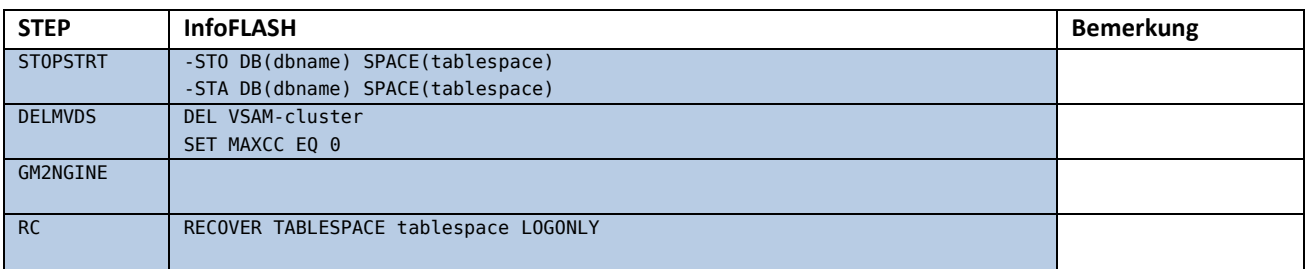

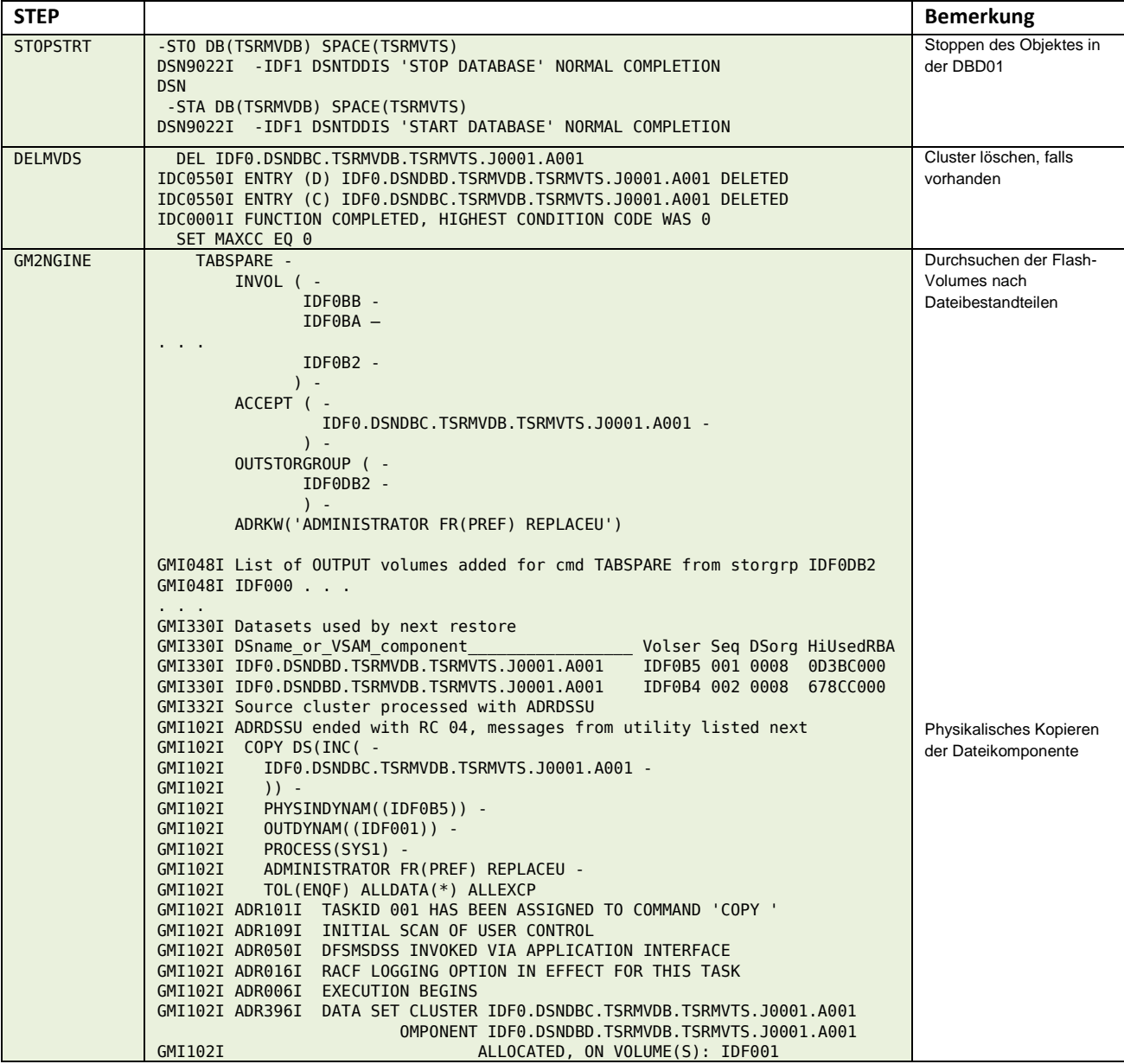

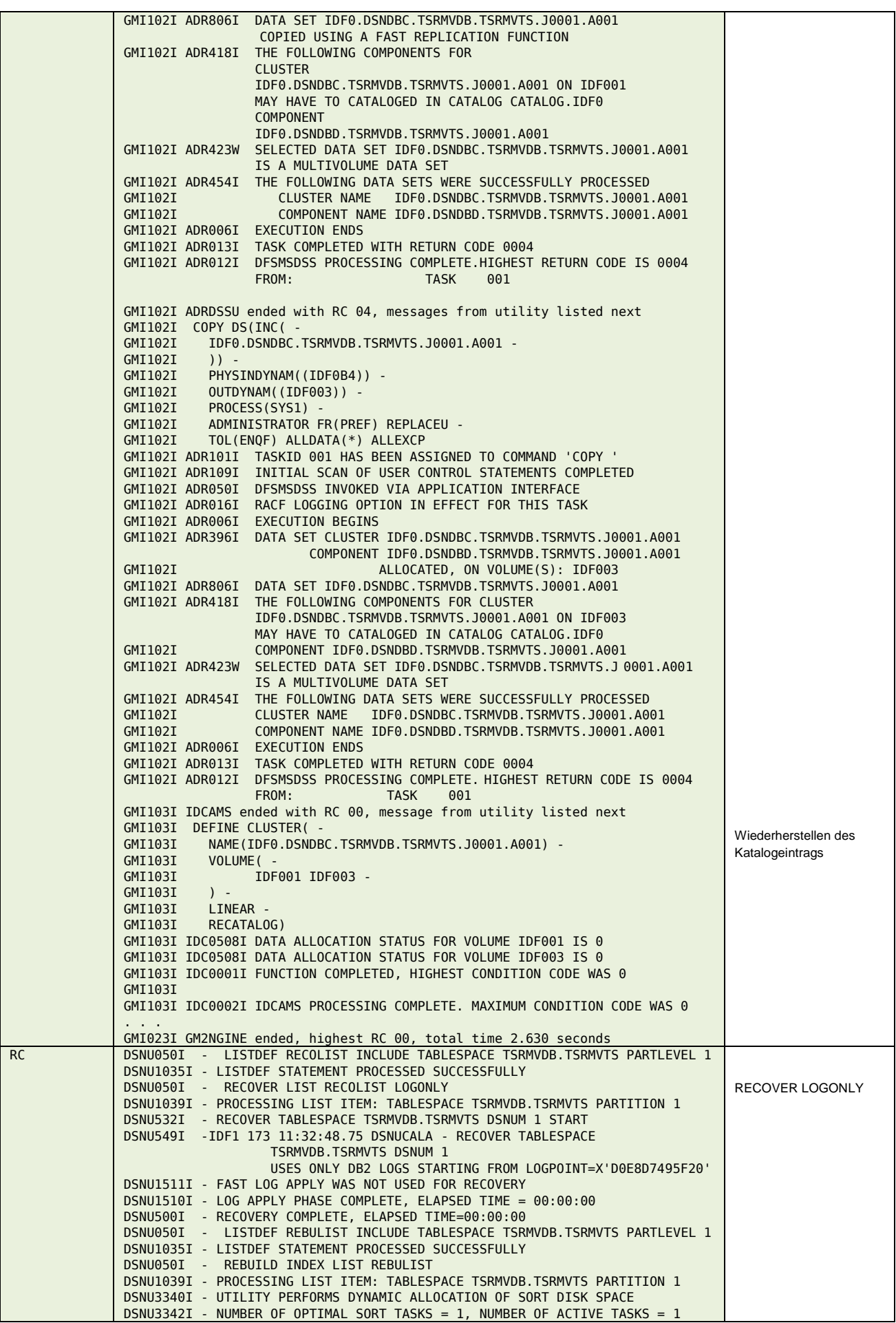

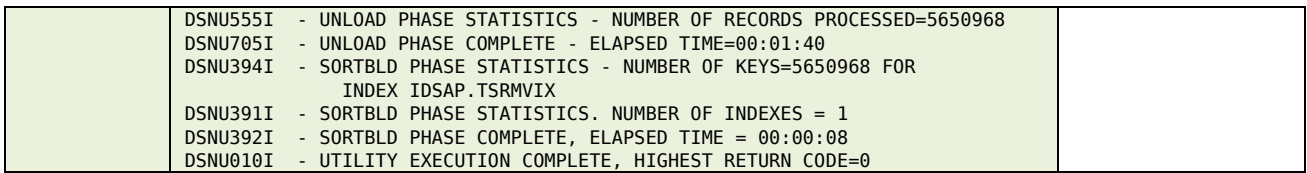

### *InfoFLASH RECOVERY*

Die nachfolgend aufgeführten Jobs werden benötigt um eine RECOVERY basierend auf FlashCopy-Sicherungen durchzuführen.

### **\$\$\$\$X#XC**

Das JCL für diesen Job wird vom \$\$\$\$V#G0 generiert.

Den Kern bildet dabei das JCL des Jobs \$\$\$\$XCAT, welcher während des letzten InfoMAT-Ablaufes erstellt wurde. Ausgeführt wird der Teil des RECOVER CATALOG aber nur, wenn das vorgeschaltete DISPLAY RESTRICTED den Bedarf anzeigt.

#### **Input**

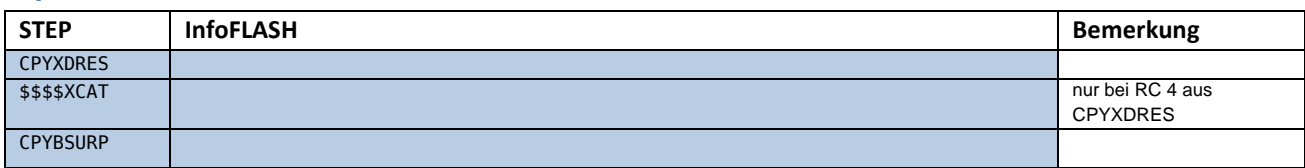

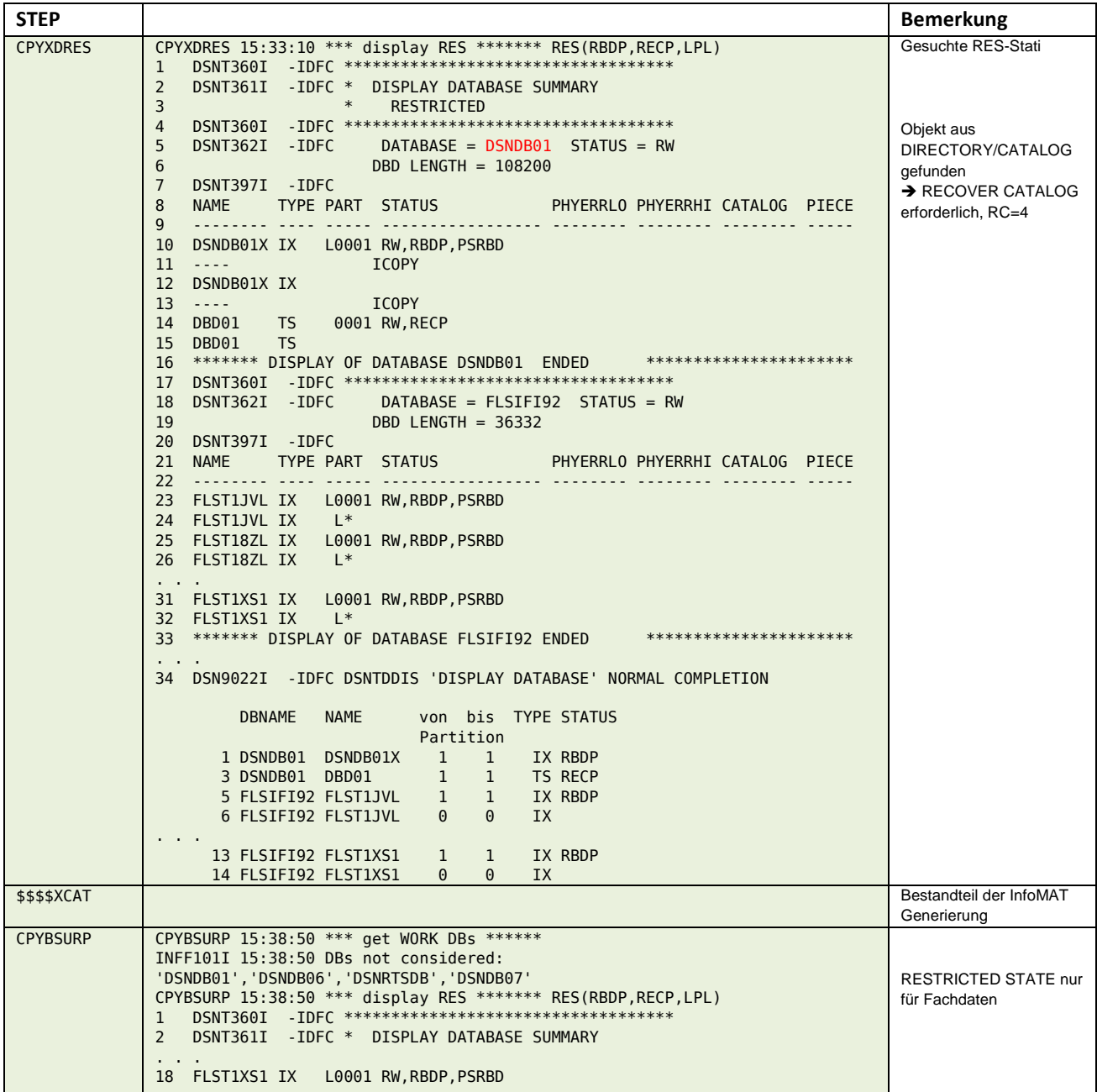

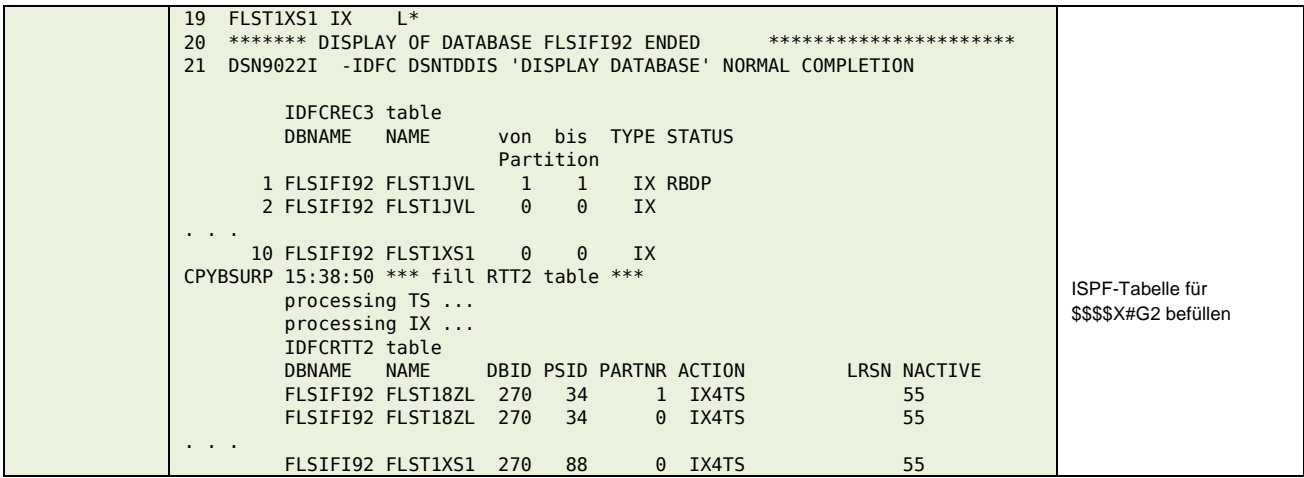

### *InfoFLASH ADDON*

Die nachfolgend aufgeführten Jobs werden immer mit **&simulate = YES** generiert. Vor dem Einsatz (submit) muss der Wert auf "**NO**" gesetzt werden.

#### **\$\$\$\$V#OL**

#### **Input**

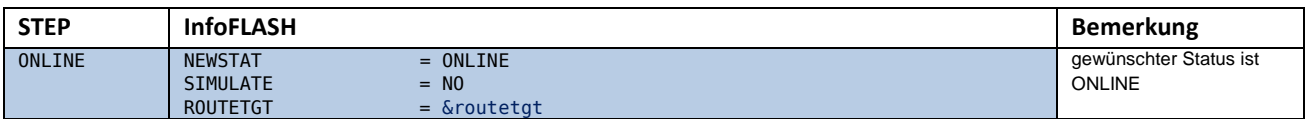

#### **Output**

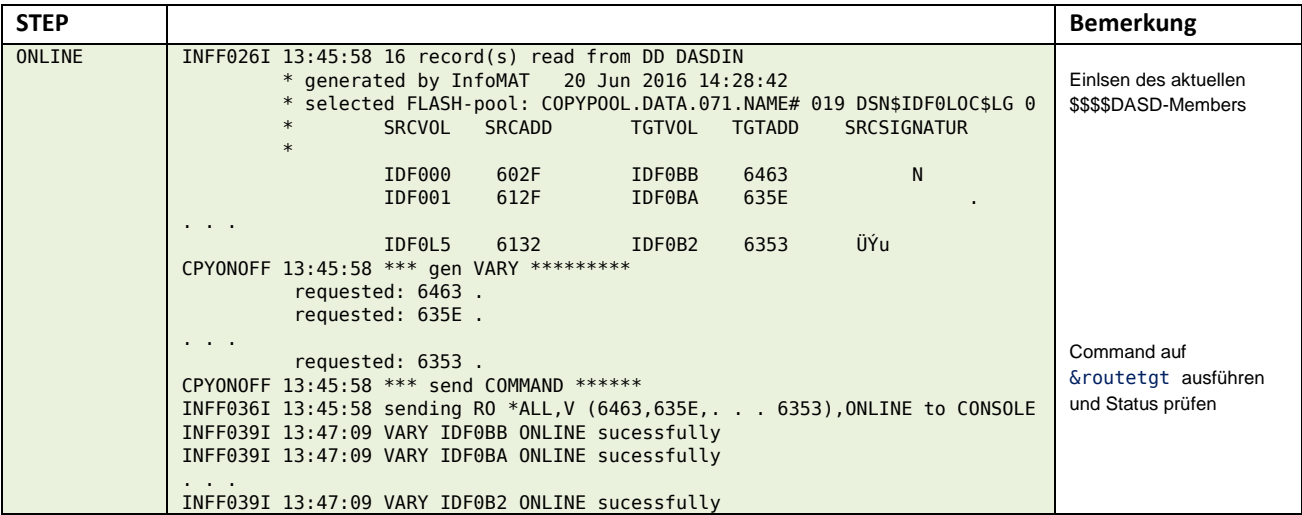

### **\$\$\$\$V#OA**

#### **Input**

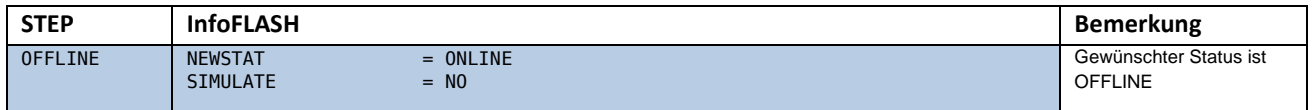

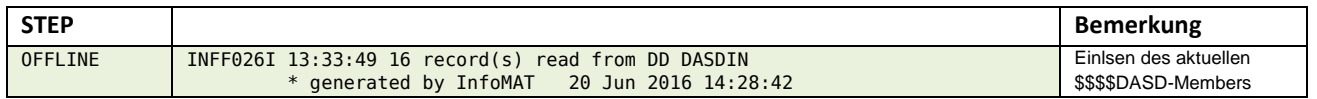

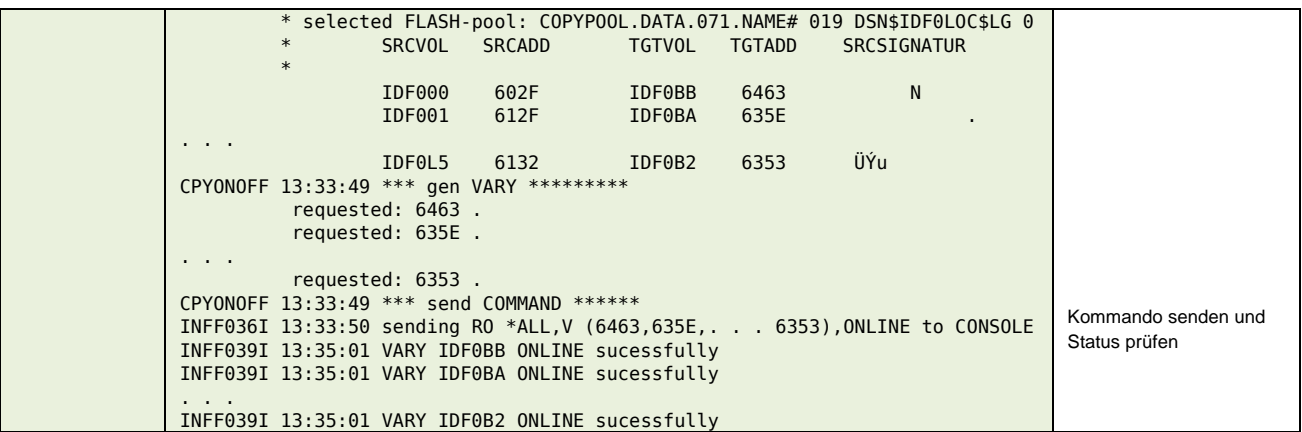

### **\$\$\$\$V#OF**

### **Input**

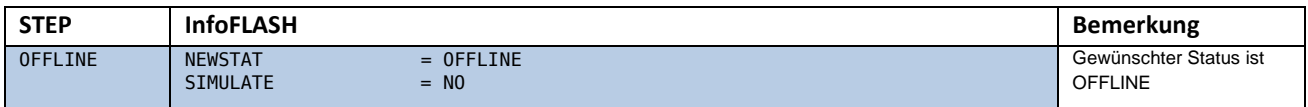

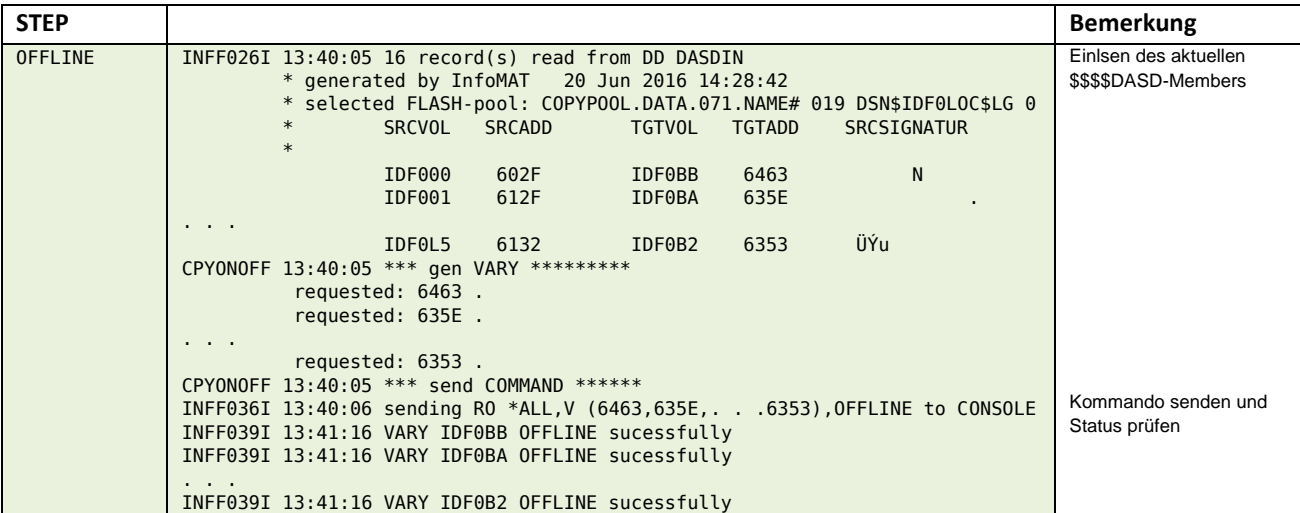
## *InfoFLASH Zusatztools*

### **Volumebeziehung**

Legende:

Die Zeilen mit der Markierung "**DASDIN**" sind dem DASD-Member entnommen. Hier ein Beispiel für nonpersistent Relationen.

```
ID12 E InfoDesign FCopy Monitor NO ERRORS
 COMMAND ===> SCROLL ===> CSR 
********************************* Top of Data **********************************
       PARMLIB: INFOFLSH.V11R2MO.PARM.PIT - DASDIN: IDFCDASD.
LEGEND: 
(1): DASD-member created by &flshmode=FULL 
                   SSDD SS CC \longrightarrowDASDIN: * generated by InfoMAT 15 Jun 2016 14:50:33 
DASDIN: * selected FLASH-pool: $ 
DASDIN: * SRCVOL SRCADD TGTVOL TGTADD SRCSIGNATUR 
DASDIN: *<br>DASDIN:
DASDIN: IDFC00 6007 $DFC00 6420 .ʯl...2...Ý 
 IDFC00 - VOLUME NOT IN FLASHCOPY RELATION 
DASDIN: IDFC03 6008 $DFC03 6422 .!Zx..4ú...¢ 
                 IDFC03 - VOLUME NOT IN FLASHCOPY RELATION 
\mathbf{r} = \mathbf{r} \times \mathbf{r}
```
Bei bestehender Volumebeziehung werden die Zeilen mit der Kennung "**SRC**" bzw. "**TGT**" vom Plattensubsystem geliefert.

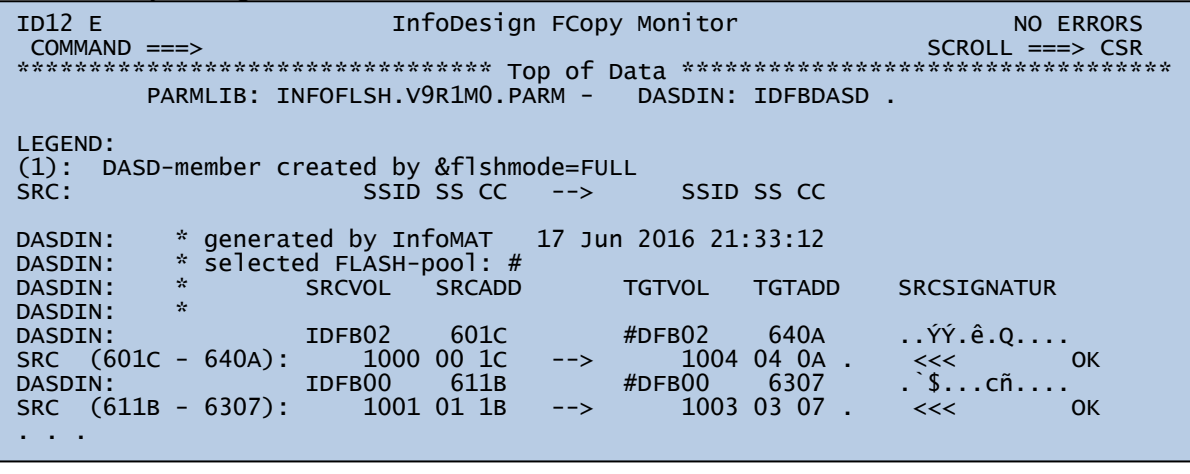

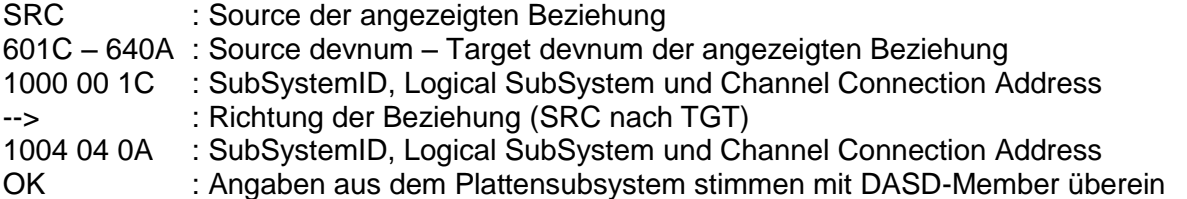

### **\$\$\$\$V#ES**

#### **Input**

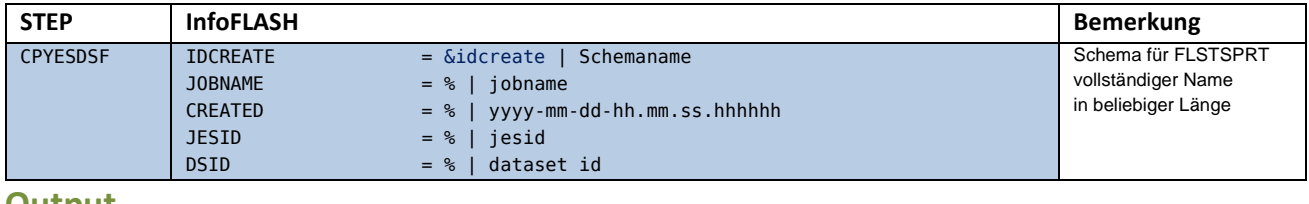

#### **Output**

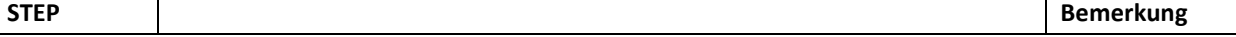

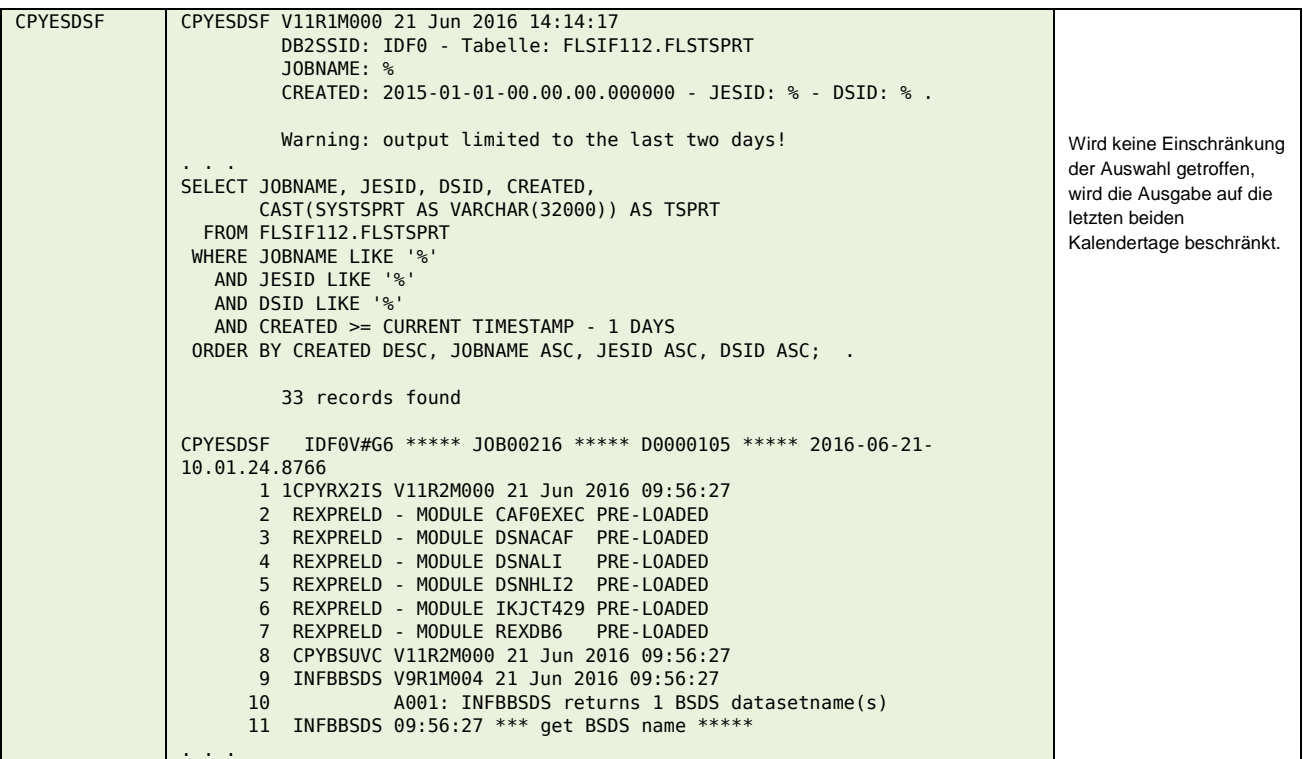

## **Job-Wiederanlauf Übersicht**

### *Allgemeine Hinweise*

Während der Durchführung von InfoFLASH-Abläufen werden verschiedene Objekte verändert.

#### **PARMLIB(ssidDASD)**

Sowohl der Job \$\$\$\$Z980 als auch \$\$\$\$V#G7 verändern das Member \$\$\$\$DASD.

#### **UNLOAD-Dateien der InfoFLASH-Tabellen**

Sowohl der Job \$\$\$\$Z980 als auch \$\$\$\$V#G7 legen sequentielle Dateien in der Form **&workpref.FLS\*.Djjddd** an. Darin enthalten sind DSN1COPY Bestände einiger InfoFLASH-Tabellen.

Der benutzte Tagesstempel (Djjddd) wird bei der Generierung der Jobs erzeugt.

Im Job \$\$\$\$Z980 wird geprüft, ob diese Datei angelegt sind. Wenn ja, wird angenommen, dass es bereits einen Erstellungslauf am gleichen Tag gab und das Entladen wird übersprungen.

#### **FLSDASDI-Tabelle**

Sowohl der FrontEND als auch die \$\$\$\$W-Jobs fügen bei RECOVERY auf einen OFFLINE SUSPEND-Zeitpunkt neue Sätze in die FLSDASDI ein. Diese Sätze beinhalten keine gültigen devnum's, sondern "CUAA" als Platzhalter. Diese Sätze sind vor einem erneuten Aufruf zu entfernen.

Das PARMLIB-Member und die Tabelle FLSDASDI werden durch die Rückkehr zum normalen Betrieb automatisch bereinigt.

Für **alle Jobs**, die in der nachfolgenden Übersicht **nicht** enthalten sind, gilt: **Job ist ohne Vorbedingungen RESTART-fähig**

### *\$\$\$\$V#G2*

### **INFF140E**

Abbruch im Step CPYBSUDC | CPYVLST1 | CPYIFCOL mit Fehlermeldung INFF140E. Dieser Fehler kann entstehen:

- a) Aus dem vorangegangenen Ablauf war mindestens ein "DUMP auf TAPE"-Job (\$\$\$\$V02n) nicht erfolgreich. Dadurch enthält die Spalte OFFLOAD\_STATUS in der Tabelle FLSDASDI mindestens einmal den Wert "PENDING".
- b) Es wurden \$\$\$\$W-Jobs gestartet (zum Beispiel testweise), ohne die PIT RECOVERY durchzuführen. Durch diesen RESTORE-Job werden die Bandinformationen mit dem OFFLOAD STATUS = "RESTORED" in die FLSDASDI übernommen.

Für beide Fälle wird ein SQL-Member erzeugt, welches helfen soll, die Situation zu bereinigen Es liegt in der Verantwortung des Kunden die Situation zu überprüfen und den Lösungsvorschlag einzusetzen. Im Zweifelsfall stehen Ihnen die Mitarbeiter von InfoDesign gern zur Verfügung.

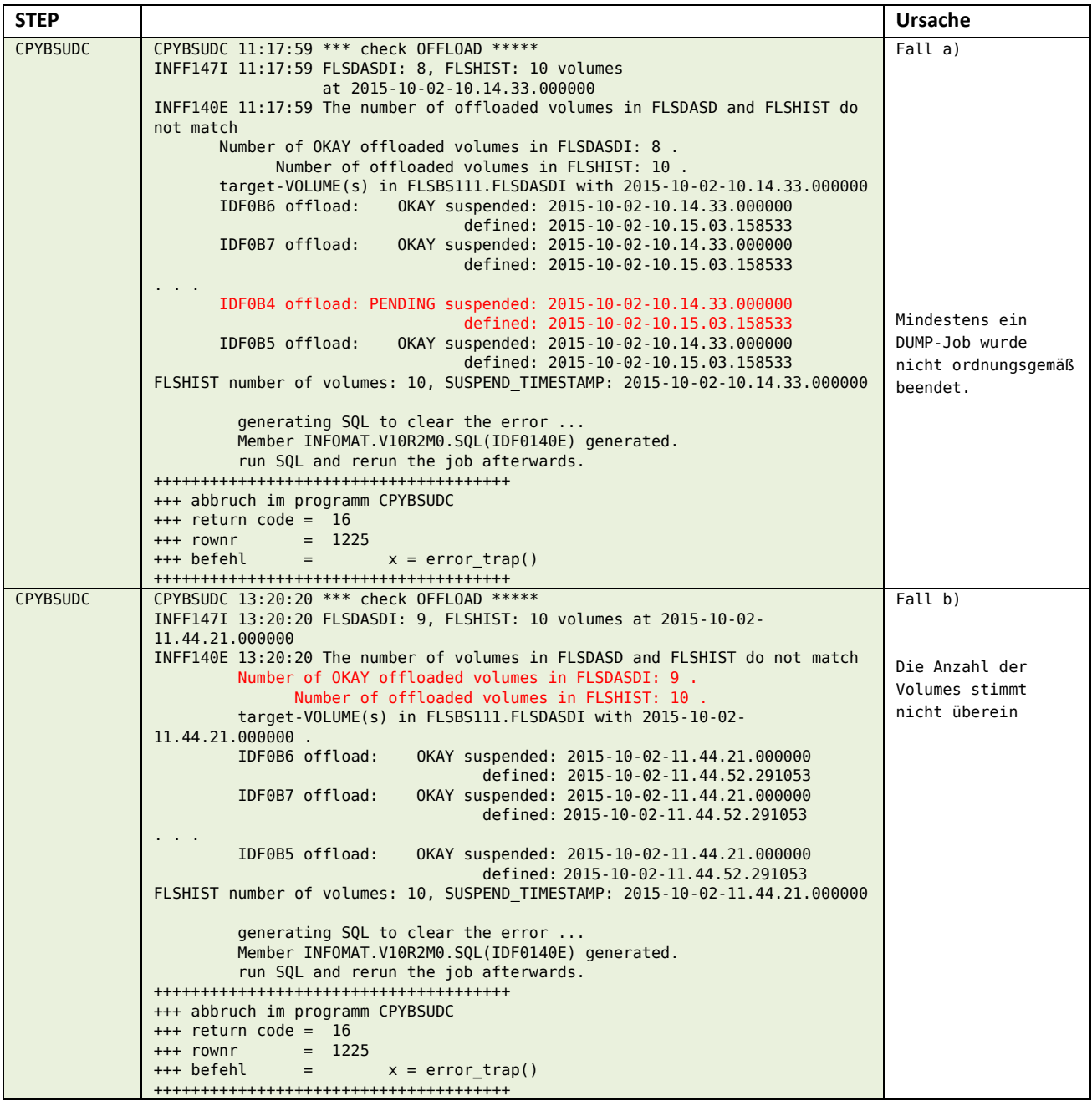

Zur Lösung des Konflikts wird in der genannten Bibliothek, unter dem Membernamen \$\$\$\$140E, ein ausführbares SQL-Statement bereitgestellt. Fall a)

-- 22 Sep 2015 - 10:45:45<br>-- SOL generated by iob I -- SQL generated by job IDFCV#G2, caused by message INFF140E -- SELECT \* FROM FLSBSU92.FLSDASDI; -- -- UPDATE FLSBSU92.FLSDASDI -- SET OFFLOAD\_STATUS = 'OKAY' -- WHERE SUSPEND\_TIMESTAMP = '2015-09-14-10.35.07.000000' -- AND OFFLOAD\_STATUS NOT IN ('OKAY', 'IGNORED')

Fall b)

```
-2 Oct 2015 - 13:20:20
    -- SQL generated by job IDF0V#G2, caused by message INFF140E
-- 
    SELECT * FROM FLSBS111.FLSDASDI;
-- 
-- DELETE FROM FLSBS111.FLSDASDI 
-- WHERE SUSPEND_TIMESTAMP = '2015-10-02-11.44.21.000000' 
-- COMMIT;
```
### **RC 16 - CPYBSUPR**

Abbruch im Step CPYBSUPR nach mehrmaligem Versuch (20 mal) das Kommando **FRBACKUP CP(copypool),PREPARE** abzusetzen.

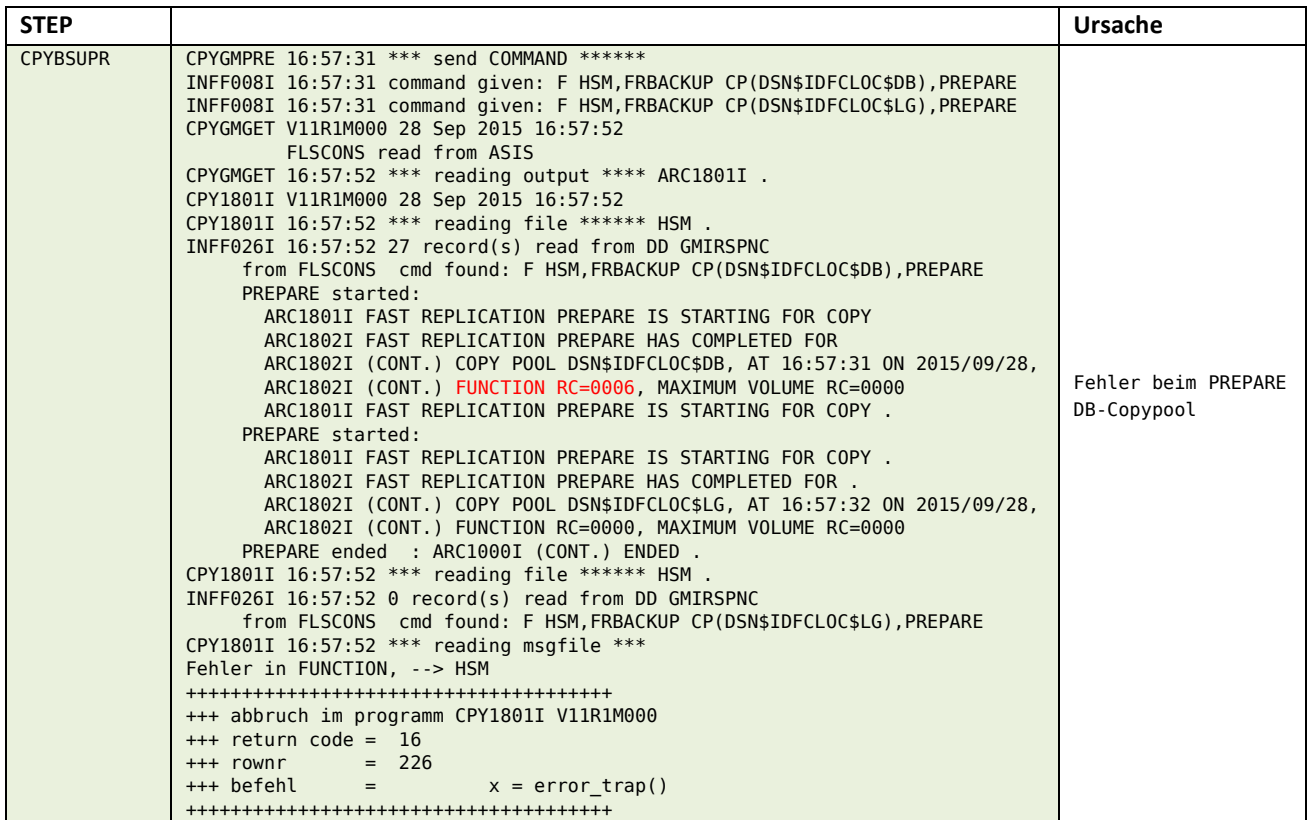

Eine mögliche Ursache könnte sein:

DFSMShsm erwartet für die Durchführung von inkrementellen. BACKUP SYSTEM, dass entweder keine Beziehung existiert, oder deren Richtung von Quell- nach Zielvolume eingestellt ist. Nach einer PIT RECOVERY unter Verwendung von FCINCVFY(RV) stehen die Relationen für den DB-Copypool nicht wie erwartet, sondern Zielvolume  $\rightarrow$  Quellvolume.

Dies lässt sich überprüfen:

- mit dem InfoFLASH Zusatztool "InfoFLASH FCopy Monitor" oder
- TSO FCQUERY Befehlen oder
- ICKDSF.FLASHCPY QUERY

Hier ein Beispiel für "InfoFLASH FCopy Monitor":

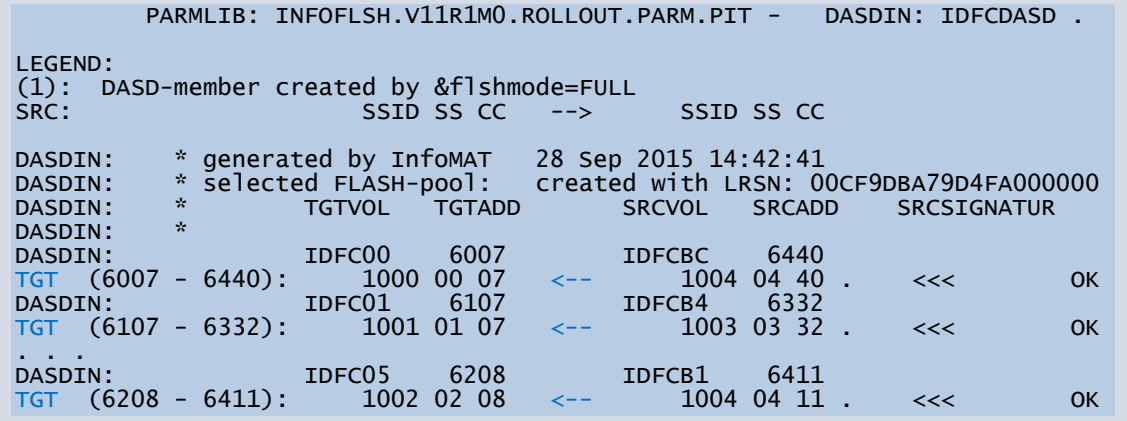

### *\$\$\$\$V#G7*

- 1. Abbruch in einem der UNLOAD-Steps Löschen der bereits erstellten UNLOAD-Dateien: &workpref.FLS\*.Djjddd Job von vorn wiederaufsetzen
- 2. Abbruch im Step CPYRSTXF Job von vorn wiederaufsetzen

### *\$\$\$\$Z980*

1 a) Abbruch im Step CPYXFLS1 mit RC 16 **no records with … found in FLSDASDI** Wird festgestellt dass die Sätze in der FLSDASDI enthalten sind, bitte den Tablespace mit STOP/START durchstarten. Job von vorn wiederaufsetzen

### *\$\$\$\$P011*

Wurde der Job im Stepp FCWITHDR mit FCWITHDR-Statements unter //SYSIN DD generiert, lässt er sich nicht ohne manuellen Eingriff wiederholen.

#### **Grund:**

Die aufzulösenden Volume-Beziehungen existieren nach erfolgreicher Ausführung nicht mehr.

## **RACF**

Für das Kopieren der Volumes wird das Schlüsselwort **ADMIN** im **ADRDSSU COPY** Statement benutzt. Dafür wird **ACC(READ)** für die nachfolgend aufgeführten Profile benötigt.

## *Profile bei Angabe von ADMIN*

#### **STGADMIN.ADR.STGADMIN.COPY**

Erlaubt das Kopieren ohne READ-Berechtigung für die Quell- und ALTER für die Zieldateien.

#### **STGADMIN.ADR.STGADMIN.DUMP**

Erlaubt das Abziehen ohne READ-Berechtigung für die Quelldateien. "Does not give you the authority to delete a data set."

#### **STGADMIN.ADR.STGADMIN.RESTORE**

Erlaubt das Wiederherstellen ohne ALTER-Berechtigung für die Quell- und Zieldateien.

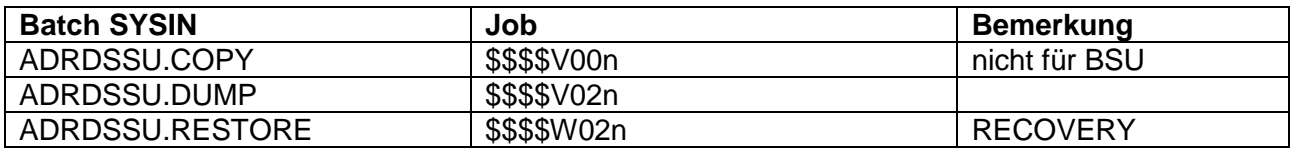

Kann die Berechtigung nicht erteilt werden, muss vom Kunden sichergestellt sein, dass der Submitter Zugriff auf die alle Dateien auf den zu kopierenden Volumes hat.

## *ACC Level ohne ADMIN*

READ für die Dateien auf den Quell- und ALTER für die Zieldateien.

```
Profil TESTAUTH
ICH408I USER(userid ) GROUP(group) NAME(user info )
Der ACCESS-Level READ für das Profil Testauth in der RACF-Klasse TSOAUTH in der RACF-Klasse TSOAUTH in der RACF
ACCESS INTENT(READ ) ACCESS ALLOWED(NONE )
  Dataset CL(DATASET ) VOLvolser) 
  INSUFFICIENT ACCESS AUTHORITY 
  FROM hlq.** (G)
```
#### InfoFLASH benutzt dies in folgenden Fällen:

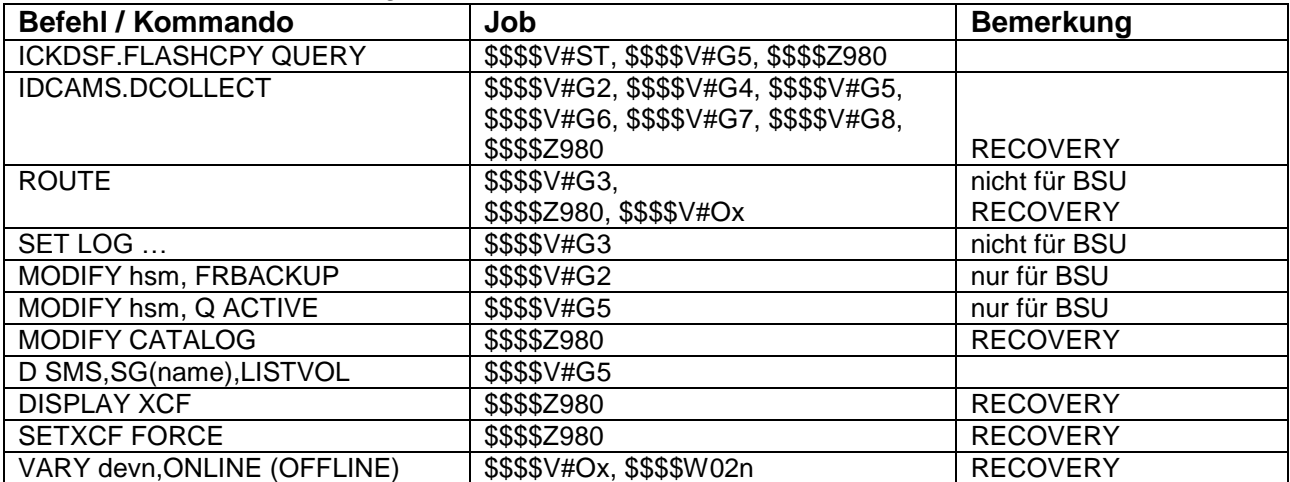

## **Anhang**

### *Start DB2 DATA SHARING bei eingetragener SYSPITR*

Test Point in Time Recovery auf Basis einer mit InfoFlash erstellen Sicherung.

Verwendet wurden ausschließlich vom InfoMat generierte Jobs gemäß dokumentiertem Jobablauf.

Hier nachmals die Zusammenfassung der Erkenntnisse eines Kunden:

Ausgangssituation dort:

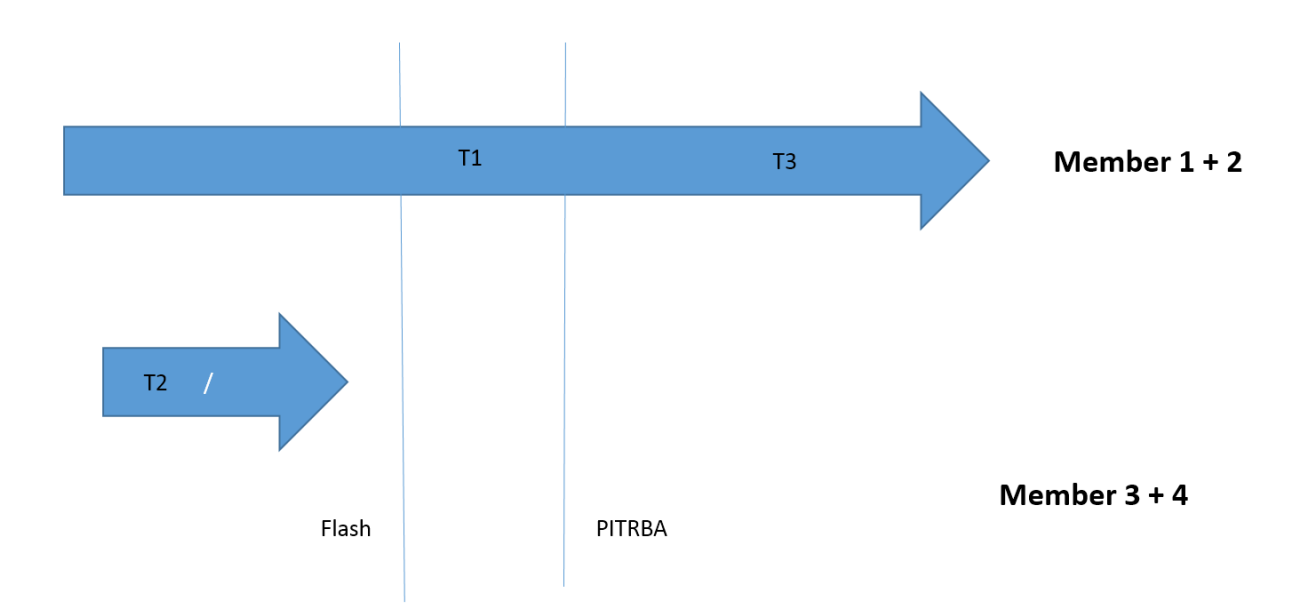

Der Ablauf dort:

1. Start member 1+2 2. Quiesce member 3+4 3. Recover ..... 4. Alles ist gut 5. Start member 3+4: Fehler wg SYSPIZRBA ist noch aktiv 6. DSNJU004: CRESTART CANCEL 7. Start Member 3+4 8. Alles ist gut

Von InfoDesign empfohlener Ablauf:

- 1. Start member 1+2+3+4
- 2. Recover ….
- 3. Alles ist gut

Begründung: Der empfohlene Ablauf ist immer in jeder Situation erfolgreich. (siehe auch nächstes Szenario)

InfoDesign Test:

Ausgangssituation hier:

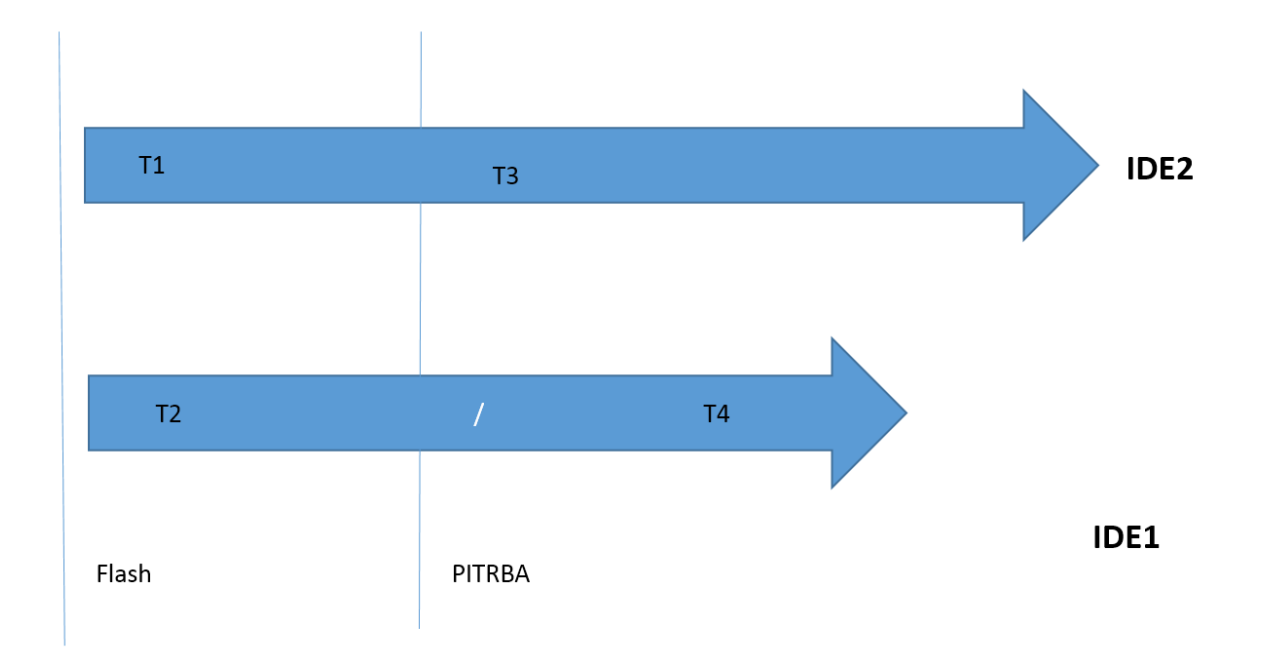

#### **Test 1:**

#### **Start IDE2**

\*46 DSNR020I -IDE2 DSNRRUTT START MEMBER IDE1, OR REPLY 'NO' OR 'QUIESCED'

R 46,QUIESCED

#### **Quiesce IDE1**

\*47 DSNR030I -IDE2 DSNRRUTT WILL CONTINUE WITHOUT THE IDE1 MEMBER'S LOG, REPLY REPLY 'YES' OR 'NO'

**DSNR030I** *csect-name* **WILL CONTINUE WITHOUT THE** *member* **MEMBER'S LOG, REPLY 'YES' OR 'NO' Explanation:** The reply to message DSNR020I was 'QUIESCED'. This message is issued as a reminder that group restart will continue **without using the log** from the identified member.

If you are sure that the identified member was quiesced the last time it was started, that is, it was stopped with a -STOP DB2 MODE(QUIESCE) command and it stopped with no indoubt units of recovery and no distributed resynchronization responsibility, then reply 'YES'; otherwise, reply 'NO'.

**System action:** This group member waits for a valid reply to this message.

v If the reply is 'YES', group restart continues **without using the log** from the identified member.

v If the reply is 'NO', message DSNR020I is reissued to allow you to enter a different response.

#### **Nochmals REPLY YES. Also einverstanden, ohne Log vom IDE1 zu restarten**

#### **Dann scheitert der RESTORE SYSTEM LOG ONLY mit dieser Meldung:**

15:30:53.98 DSNUVARS - RESTORE SYSTEM UTILITY FAILED BECAUSE ONE OR MORE NON-DOR

OR NOT NORMALLY QUIESCED STATE. THOSE MEMBERS ARE:

01

0:54.01 DSNUGBAC - UTILITY EXECUTION TERMINATED, HIGHEST RETURN CODE=8

**Gut, das der RESTORE scheitert, weil sonst Transaktion T2 verschwunden wäre.** 

**Test 2:**

- **1. Start IDE2**
- **2. Start IDE1**
- **3. Recover ….**
- **4. Alles ist gut**

**Dies ist in jeder Situation das von InfoDesign empfohlene Vorgehen, weil es in jeder Situation funktioniert.**

**Test 3:**

- **1. Kein SYSPITRBA für IDE1**
- **2. Start IDE2**
- **3. (keine Aufforderung von IDE2, das IDE1 zu starten**
- **4. Recover**
- **5. Alles in Ordnung, T1 + T2 vorhanden T3 + T4 nicht**
- **6. Start IDE1**
- **7. Immer noch alles in Ordnung**

**Dieses Vorgehen wird NICHT empfohlen. Es ist nicht dokumentiert und es ist fraglich, ob es in jeder Situation oder in der Zukunft funktionieren wird.**